# **USING SWARM INTELLIGENCE TECHNIQUE TO OPTIMIZE THE ENERGY CONSUMPTION OF SMART HOME APPLICATION ARCHITECTURE**

By

Lee Kah Poh

A REPORT

## SUBMITTED TO

Universiti Tunku Abdul Rahman

in partial fulfillment of the requirements

for the degree of

# BACHELOR OF COMPUTER SCIENCE (HONOURS)

Faculty of Information and Communication Technology (Kampar Campus)

JUNE 2022

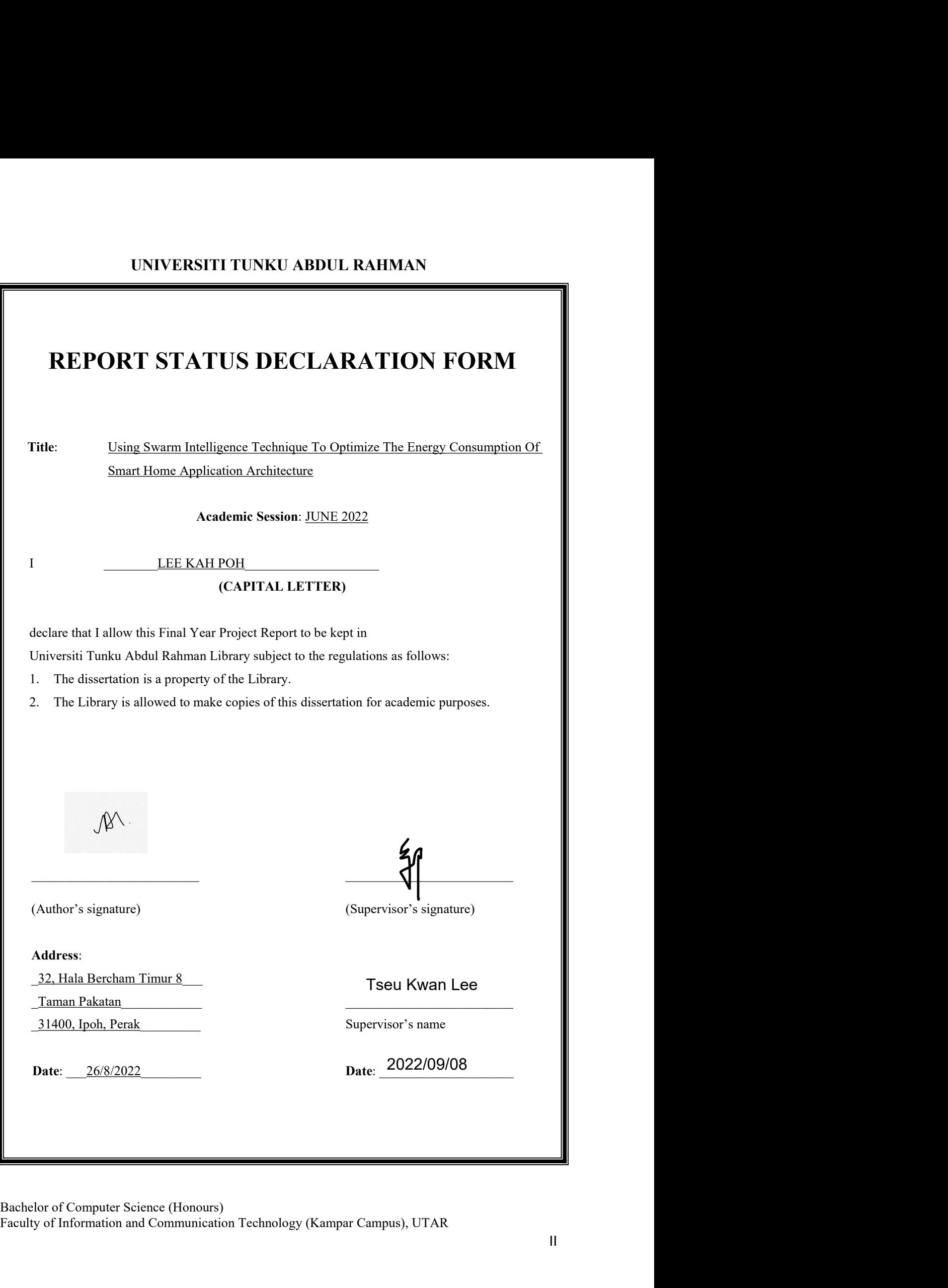

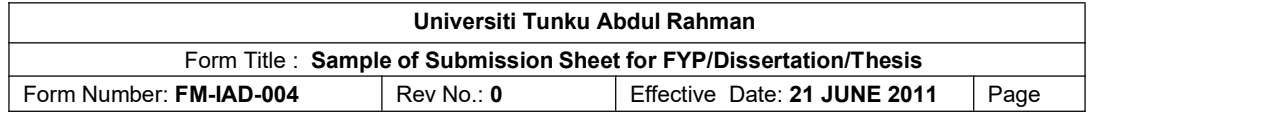

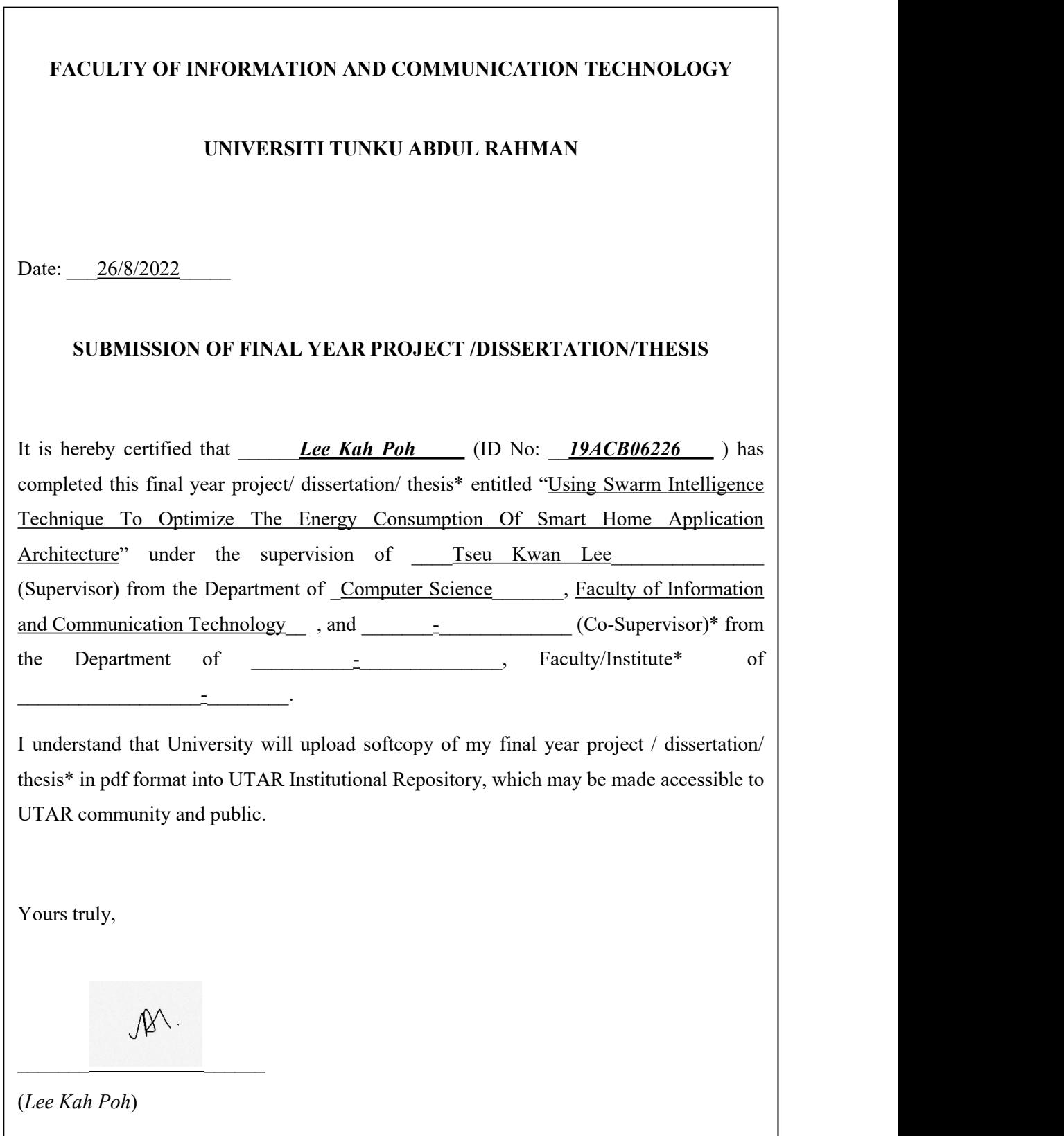

# **DECLARATION OF ORIGINALITY**

I declare that this report entitled "**USING SWARM INTELLIGENCE TECHNIQUE TO OPTIMIZE THE ENERGY CONSUMPTION OF SMART HOME APPLICATION ARCHITECTURE**" is my own work except as cited in the references. The report has not been accepted for any degree and is not being submitted concurrently in candidature for any degree or other award.

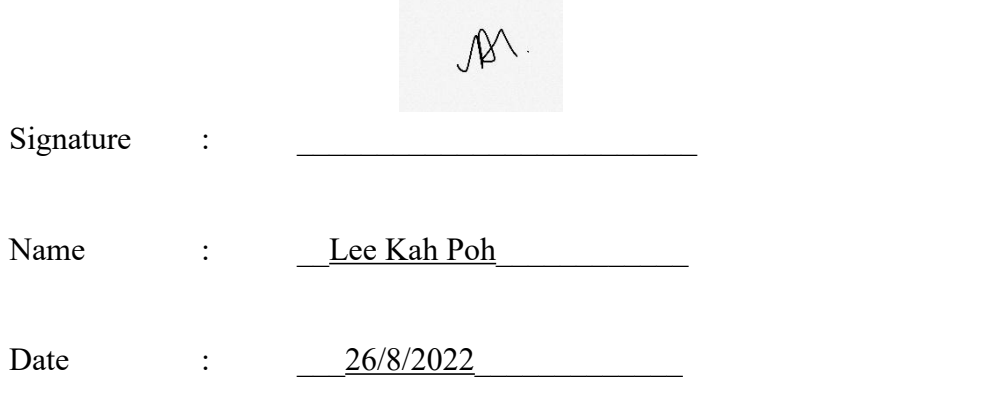

# **ACKNOWLEDGEMENTS**

I would like to express my sincere thanks and appreciation to my supervisor, Ms. Tseu Kwan Lee who has given me this bright opportunity to engage in a project about Swarm Intelligence based scheduling tasks to optimise energy consumption in IoT hardware. It is my first step to establish a career in applying Swarm Intelligence inside the IoT field. A million thanks to her.

Finally, I must say thanks to my parents and my family for their love, support, and continuous encouragement throughout the course.

## **ABSTRACT**

One of the challenges that Smart Home users confront is optimising the energy consumption of Smart Home devices. The end-user of a Smart Home is unsure when or how to optimise the household's energy consumption efficiently. This situation may increase the country's energy demand and a corresponding acceleration of the greenhouse effect. Additionally, when users run the NSAs unevenly, their energy consumption may surpass the maximum permissible power consumption limit, This situation may lead to a short blackout in Smart Homes. To address such a challenges, hence, this project is to build a mobile application that will enable Smart Home users to control their Smart Home appliances energy consumption effectively.A scheduling task based on Swarm Intelligence will monitor and optimise energy consumption based on human activities. Additionally, this project will examine the notion of Swarm Intelligence in greater detail and the effectiveness with which it achieves the objectives when applied to the scheduling task. Finally, this project will outline the methodology for development, overall flow, system requirements needed, and overall work result.

# **TABLE OF CONTENTS**

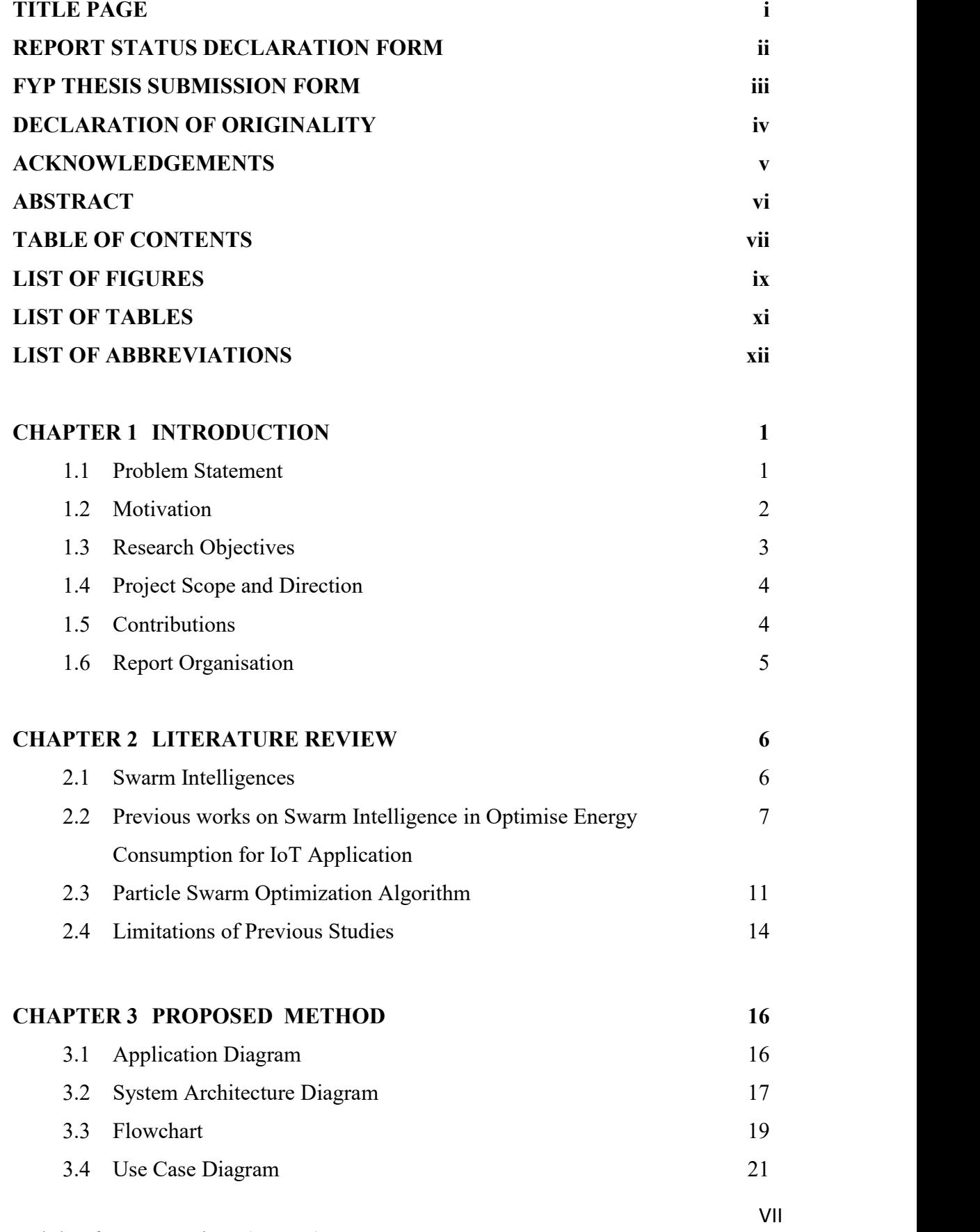

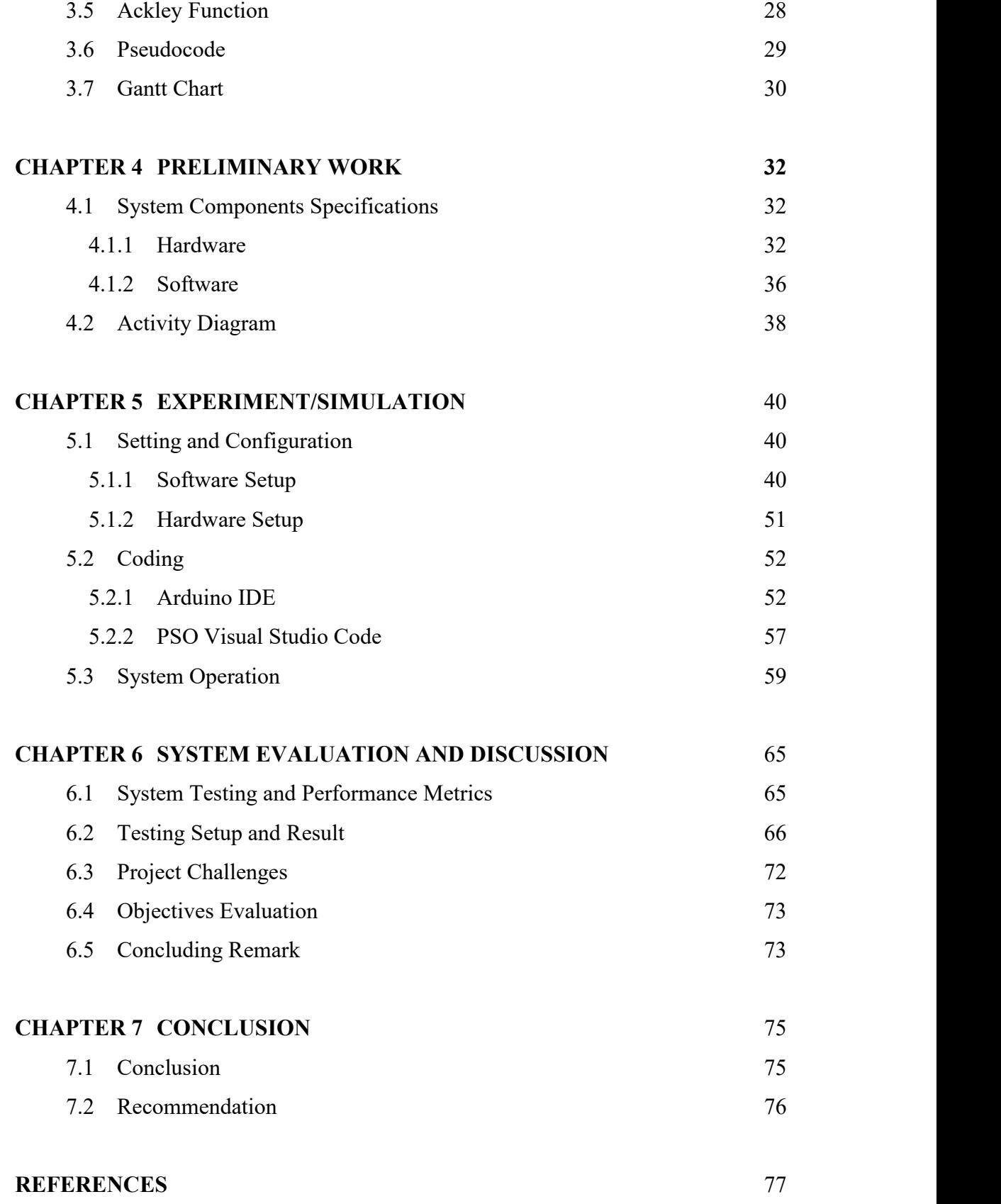

# **LIST OF FIGURES**

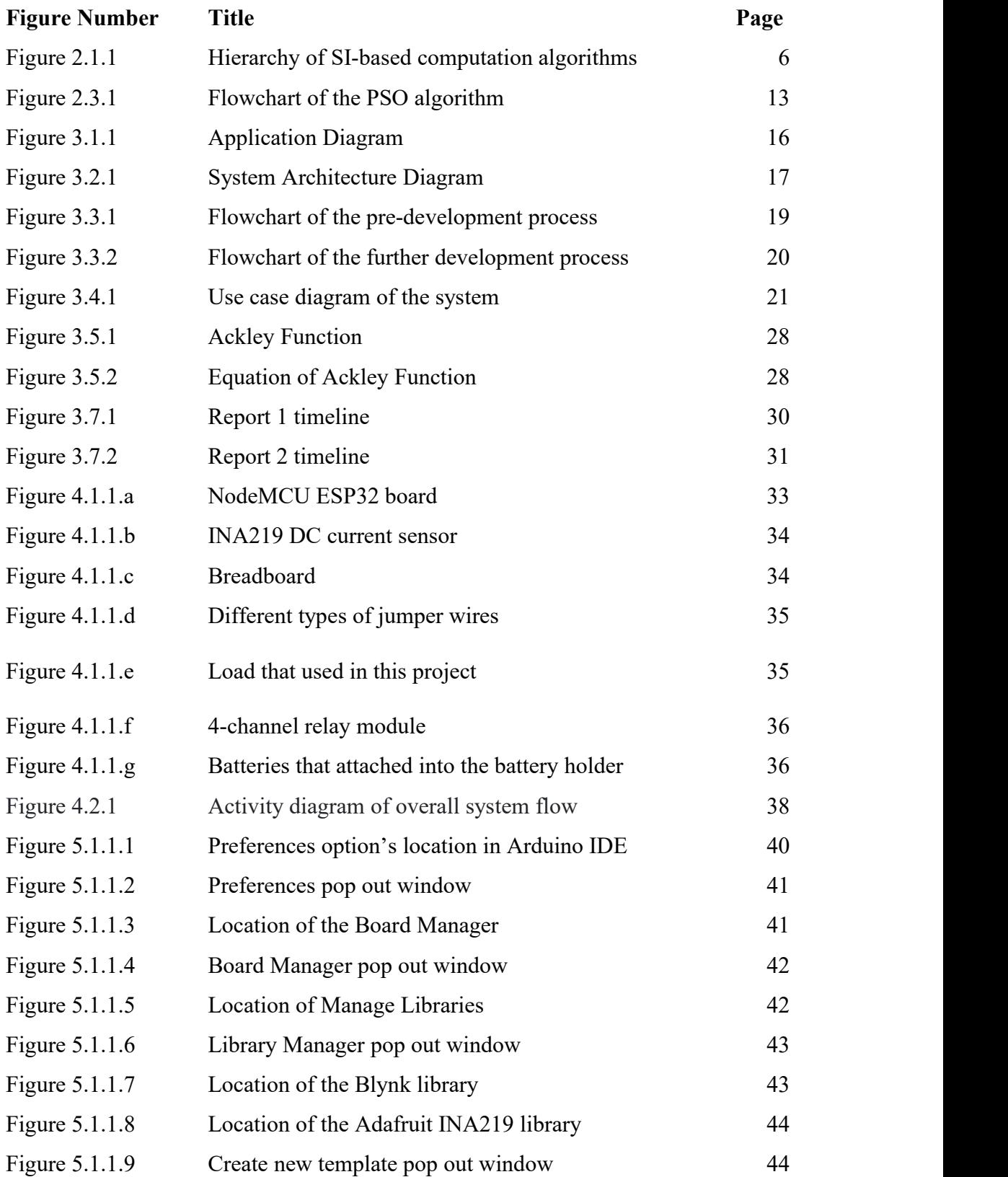

Faculty of Information and Communication Technology (Kampar Campus), UTAR

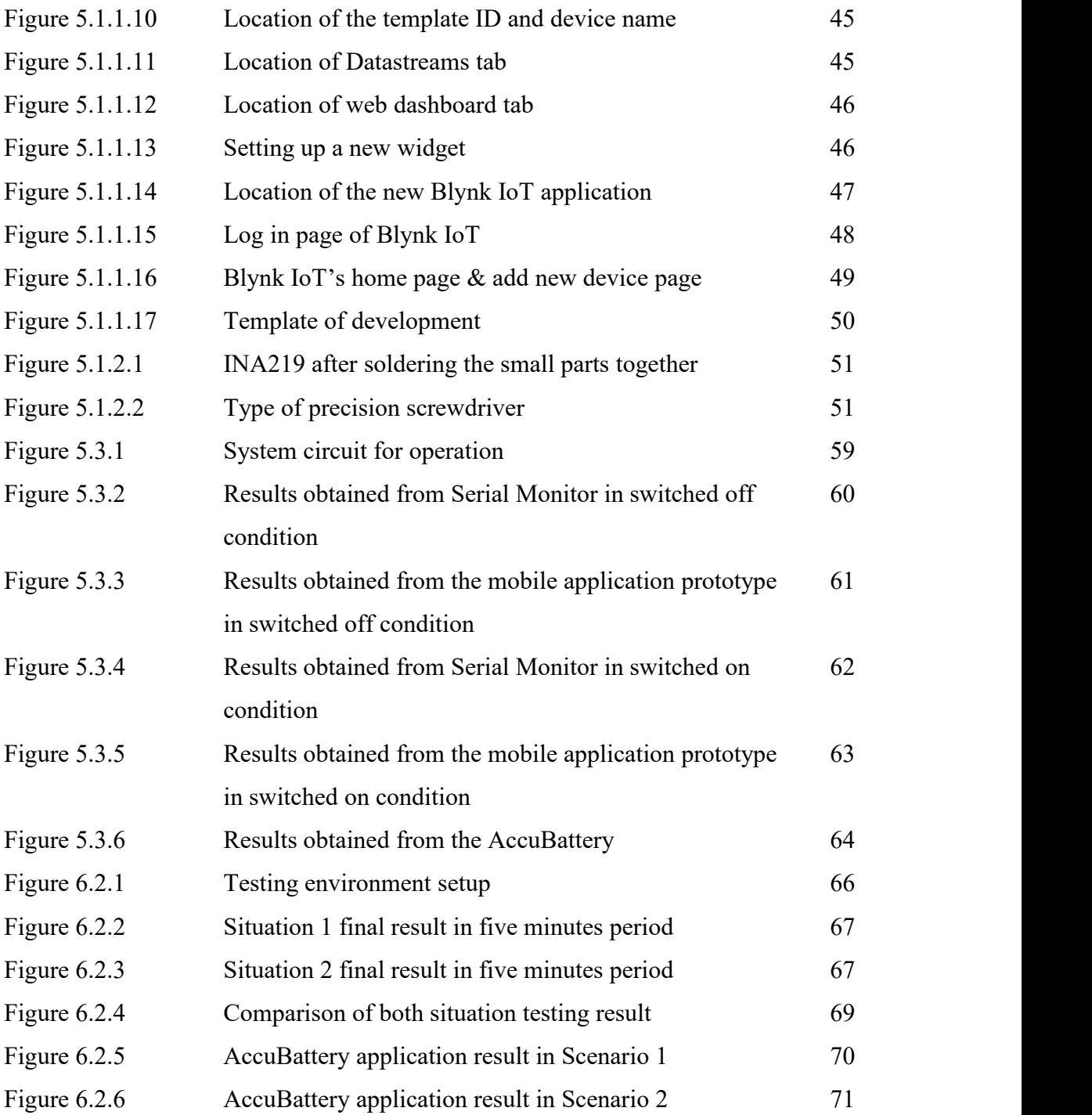

# **LIST OF TABLES**

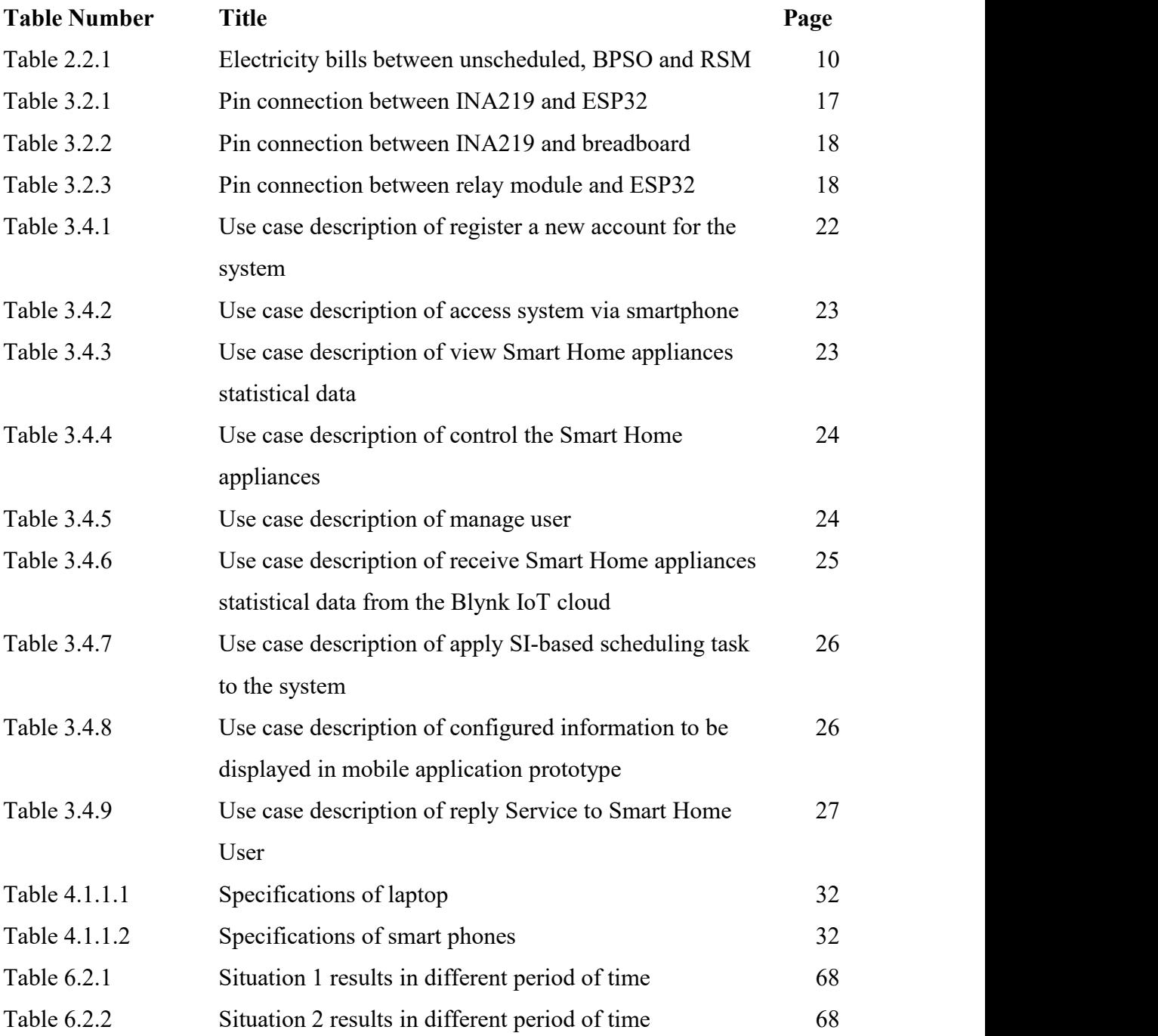

# **LIST OF ABBREVIATIONS**

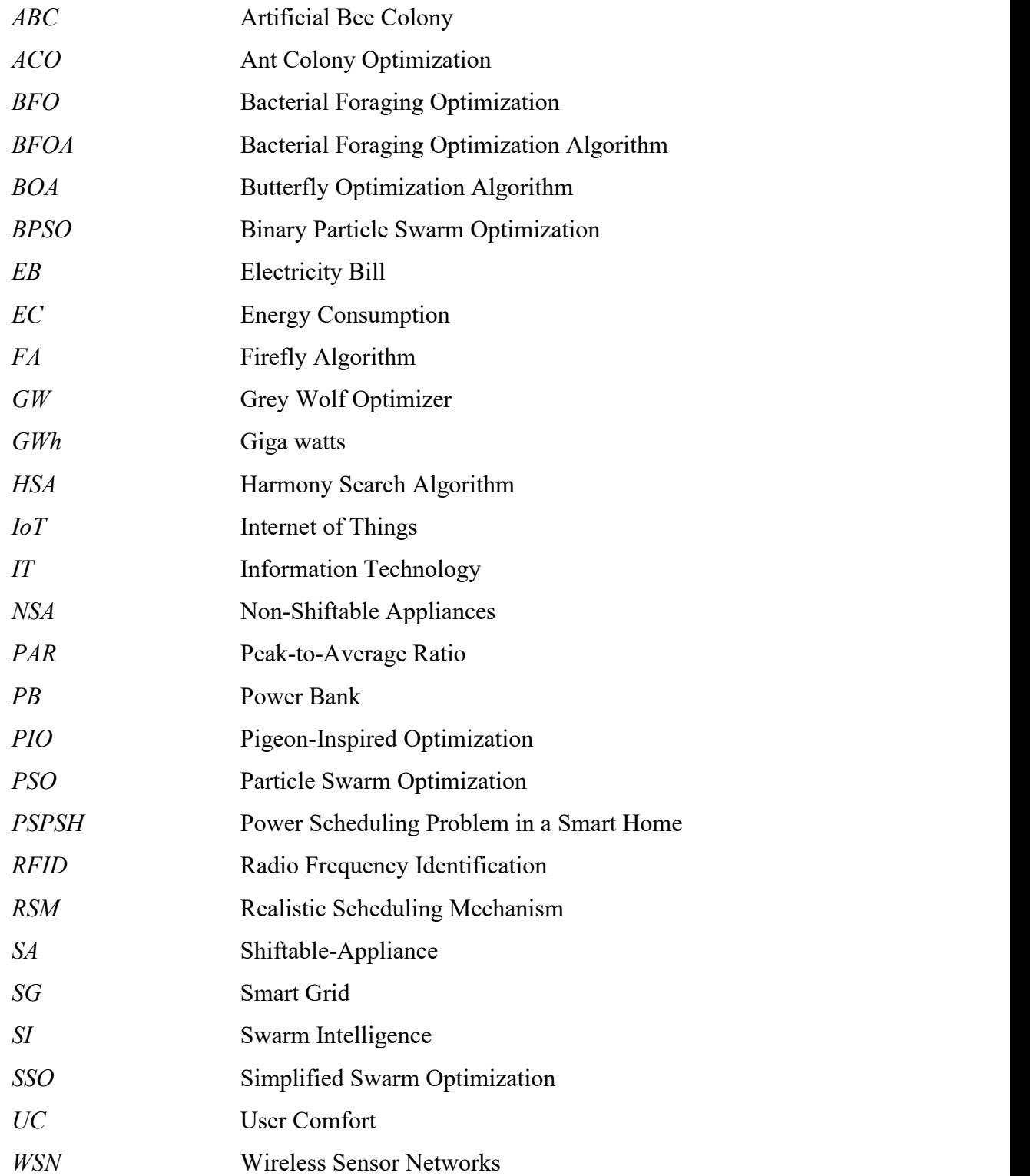

#### **Introduction**

The Internet of Things (IoT) is a robust Internet built on advanced technologies such as Radio Frequency Identification (RFID), sensor technology, cloud computing,Wireless Sensor Networks (WSNs), and Smart Home systems [2]. It enables users to connect any devices to the Internet in order to exchange information, communicate, and make decisions.

The development of IoT, however, continues to meet obstacles. For instance, the massive number of devices in the IoT will create issues with energy consumption.According to current energy consumption (EC) research, buildings in Malaysia consume 48 percent of the country's power [1], such that building like commercial structures utilise up to 38,645 Gigawatts (GWh), whereas residential facilities consume 24,709 GWh.

Additionally, because IoT systems are complex and dynamic, some of them may be regarded as NP-Complete problems. The NP-Complete problem refers to any class of computational problems for which no efficient solution algorithm has been found, and the solutions can be hard to compute in a reasonable amount of time [3].

Thus, a technique based on Swarm Intelligence for multi-objective optimisation may be utilised [4]. Swarm intelligence (SI) is an approach for simulating biological group intelligence [5]. Due to the parallelism and distributed nature of SI algorithms, they solve significant non-linear problems with enhanced self-adaptation, resilience, and search capability. In addition, the SI algorithms have utilised heuristic information to get the optimal answer. As a result, it applies to a wide range of optimisation problems (e.g., dynamic optimisation, multi-objective optimisation, and NP problems). With the continued growth of IoT, SI has a bright future in IoT-related applications.

#### **1.1 Problem Statement**

SI-based algorithms have been used to optimise the EC of Smart Home application architectures in the literature. However, attaining EC through such strategies frequently decreases User Comfort (UC), as these techniques are free to schedule smart appliances over 24 hours [7]. As a result, Smart Home user is unaware of when or how to optimise the EC efficiently.

This situation may lead to increase electricity bills which may burn a hole in their wallet. Although most Smart Home appliances are means to work 24 hours a day, some Non-Shiftable Appliances (NSAs) such as rice cookers and washing machines are not designed to operate 24 hours a day. The Smart Home user is not required to use these items on a daily or weekly basis or within a specified time frame. When these appliances are used, they will consume more energy than intended.

#### **1.2 Motivation**

With the 5G trend continuing to grow, a growing number of households may consider furnishing their lovely home using a Smart Home architecture. For instance, a smart lock is installed on the front entrance, numerous smart CCTV cameras are installed to monitor their home, and smart appliances that operate through voice command are installed. While we can appreciate the convenience of technology, however, we should also consider EC since most smart appliances work 24 hours a day, seven days per week.

Furthermore, from 1990 to 2016, Peninsular Malaysia generated more than 90% of its electricity from fossil fuels. In 2016, for example, coal accounted for up to 52% of energy generation, while gas accounted for 44%. [8]. When Smart Homes require additional electricity to operate the smart appliances, this resulted in an increase in energy demand and thus an increase in fossil fuel consumption to satisfy the needs. Excessive use of fossil fuels to generate power accelerates the rate of global warming.

Moreover, owing to the epidemic in Malaysia, many workers are required to stay at home and do their employer-assigned job. Due to the recent high temperatures in Malaysia, some workers are forced to turn on their air conditioners more frequently in order to maintain a comfortable working atmosphere. Each worker's household's EC might dramatically increase due to the increased usage of equipment and home appliances.

Therefore, the proposed technique in this study is to establish a green IoT with the purpose to minimise EC and greenhouse gas emissions caused by smart home design while retaining the benefits of smart equipment.

#### **1.3 Research Objectives**

The research objective is significant since it may serve as a guideline on how the project going to be success.The research objective should not be over scope to prevent failure of the project development. Furthermore, the research objective should be expressed in a concise and precise style in order to enable the reader to have a better comprehend of what this project going to deliver.

The first research objective is to study and understand the existing sources of applying SI algorithms in Smart Home scheduling task applications. Followed the second objective is to propose an SI-based scheduling task in optimising the Smart Home appliance's EC. This aims to eliminate user frustration by automating the operation of Smart Home equipment as well as optimising the EC in a more effective approach.

The third objective is to develop a SI-based scheduling task mobile application prototype for Smart Home users. This is because most users is having a smart phone in assisting them in their daily works. Thus, a mobile application is created in order to allow the user to more simple in accessing the smart appliances. The last objective of this project is to evaluate the performance of the proposed method in optimising the EC. This activity is to acquire a better insight into how the SI algorithm effect the performance of the conventional scheduling job.

The research objectives of this project are simplified as follows:

- 1) To study the pattern of energy consumption when applying swarm intelligence algorithm in Smart Home scheduling task application.
- 2) To propose a Swarm Intelligence-based scheduling task in optimising the Smart Home appliances energy consumption.
- 3) To develop a Swarm Intelligence-based scheduling task mobile application prototype for Smart Home users.
- 4) To evaluate the performance of the proposed method in optimising the energy consumption.

Bachelor of Computer Science (Honours)

Faculty of Information and Communication Technology (Kampar Campus), UTAR

#### **1.4 Project Scope and Direction**

The aim of this project is to develop a mobile application prototype for Smart Homes end-users. The prototype will assist the users in monitoring the EC of their Smart Home appliances. The SI-based algorithm was utilised to simulate a real-time scheduling task to alleviate Smart Home user annoyance.

Besides, this project primarily is coded in the C++ programming language. Additionally, the SI-based scheduling task will be carried out in the combination of C++ programming language and Python programming language. The SI algorithm that would be used is PSO algorithm. Following that, the Android platform will be utilized to evaluate the mobile application prototype.

This project will mainly focus on the DC electrical appliances of the Smart Home, instead of the AC electrical appliances. This is because there is a too wide range of the Smart Homes appliances, in terms of SA, NSA. In addition, the Smart Appliances are mostly costly, and buying one of those would be difficult for a student.

This project as well, will not construct the mobile application from scratch. This is because this project's is primarily focused on proving the Swarm Intelligence concept which can be applied in the task scheduling to reduce EC, not to produce a complete functional mobile application. Hence, this project will utilise the IoT platform-based application to accomplish the creation of the mobile application prototype.

#### **1.5 Contributions**

Every human being should have start to consider in addressing the issue of excessive EC to mitigate the greenhouse effect. As a result, the EC of the Smart Home user should be monitored regularly via a scheduled task. To further improve the performance, the daily scheduling task based on SI is used to achieve a better level of EC. If all Smart Home users are aware of the benefits of monitoring and optimising their energy used, the proposed technique has the potential to minimise the greenhouse gas emissions produced by Smart Home designs.

Many individuals in the twenty-first century have relied on their smart phones to obtain whatever information they required. Hence, an information platform for user is needed to understand their energy usage through the mobile application. To further

facilitate Smart Home users, this project will design a prototype mobile application that will enable rapid retrieval of information regarding the EC of Smart Home appliances. In addition, this prototype would be able to inspire the software community in order to further continue the work or develop a new project based on this project ideas.

#### **1.6 Report Organisation**

The details of this study are shown in the following chapters. In Chapter 2, several related backgrounds such as task scheduling and SI-based algorithm in optimising the EC are discussed. Then, a preliminary study of hardware acquisition and system architecture diagram is shown in Chapter 3. In addition, the report timeline is shown in the form of Gantt chart.

Besides, Chapter 4 describes the hardware and software used in this development. Following Chapter 5 explains the setting up for the pre-development, in terms of software and hardware side. Chapter 5 will also describe the results received by the system operation. Next, Chapter 6 covers the system testing metric and the testing results for the project. Any project challenges faced would be discussed and the objective evaluation would be done after obtaining the testing results. Lastly, Chapter 7 would be the conclusion of this project and some recommendations for future work will also be discussed.

#### **Literature Reviews**

#### **2.1 Swarm Intelligences**

According to the literature [5], the SI algorithms were developed to investigate the concepts of simple people producing complex swarm optimization behaviours through collaboration, organisation, information sharing, and learning among individuals in a swarm [9]. SI algorithms were first proposed in the 1990s, and their applications have since been extensively studied and matured, including ACO by [10] and PSO by [11]. SI algorithms proposed between 2000 and 2010 include [12] that introduced Bacterial Foraging Optimization (BFO), [13] that introduced Artificial Fish Swarm Algorithm, [14] that introduced artificial bee colony (ABC) algorithm, and [15] that introduced firefly algorithm (FA). Newer and more good SI algorithms include [16] that introduced pigeon-inspired optimization (PIO) and grey wolf optimizer (GW) by [17] and butterfly optimization algorithm (BOA) was introduced by [18].

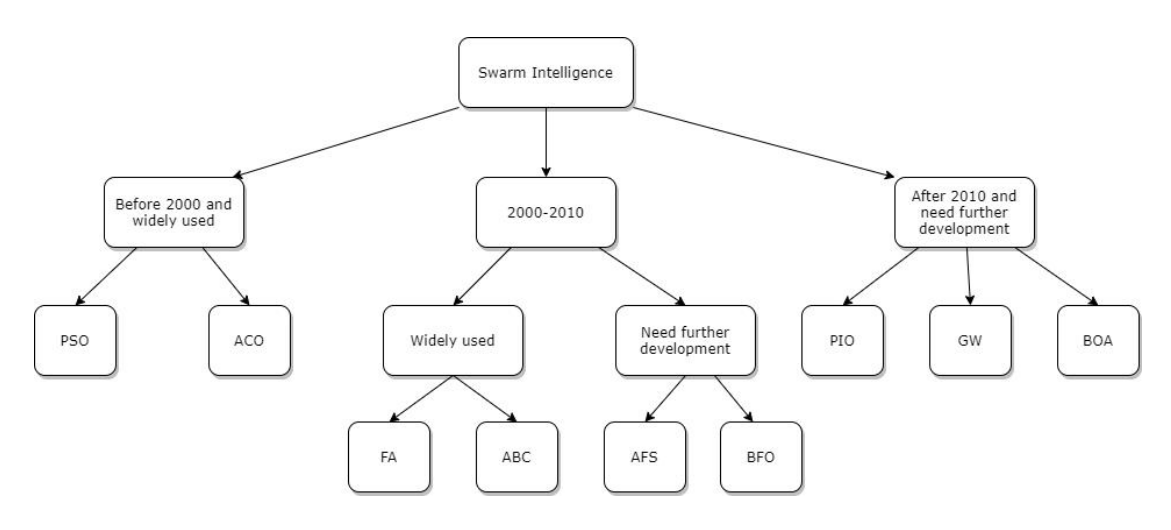

*Figure 2.1.1: Hierarchy of SI-based computation algorithms [5]*

# **2.2 Previous works on Swarm Intelligence in Optimise Energy Consumption for IoT Application**

To begin, many researchers have adopted the Swarm Intelligence Techniques, the nature-inspired heuristic algorithms to optimise the EC in Smart Home appliances. Optimising power consumption for Smart Home appliances in a smart grid is the major problem facing power provider firms, particularly during peak hours, due to the significant impact on a power system's reliability [19].

As a result, power provider firms have implemented dynamic pricing systems that offer varying rates depending on the time horizon,with electricity prices being higher during peak hours owing to increased demand and cheaper during off-peak periods. The Power Scheduling Problem in a Smart Home (PSPSH) is the challenge of scheduling Smart Home appliances at opportune times within a predetermined time range using a dynamic pricing system.

While the authors [7] acknowledge that the task schedules that minimises electricity costs were developed by employing the nature-inspired heuristic algorithms. Besides, they also recognise that by utilising such strategy to accomplish cost minimisation would lead to increase the appliances using period. Additionally, it may result in lower power consumption and cut high amount of electric use during high cost hours without taking appliance utility into consideration, no matter if a natureinspired heuristic method or a linear/non-linear optimisation model.

However, applying these algorithms leads to one of two outcomes: either the user attempts to control his appliances usage time according to the suggested schedule (lowering the UC level), or he pays higher power costs (EB increment). As a result, this project provided an overview of Smart Grid (SG)s and Smart Homes, as well as their relationship to Power Scheduling Problem in Smart Home (PSPSH) [19].

The researchers in [20] have highlighted that many PSPSH researchers have taken an interest in BFOA and HSA. This is because the BFOA does have flexible restrictions and contain only simple computational equations. In addition, the HSA does feature a powerful and direct search process [21]. On the other hand, the BFOA does exhibits an amazing capacity to exploit a search space. Meanwhile, the HSA has proved its usefulness in exploring a search space. As a consequence, both algorithms suffer from an unbalanced allocation of exploration and exploitation [21].

On the other side, the PSO has been modified five time to handle PSPSH. As a consequence, the PSO is highly resilient and it is a population-based optimisation approach that excels at tackling non-linear and non-differential optimisation problems. Additionally, the PSO is more simple to implement because of the mathematical equations are more clear.

In contrast, the PSO does have a considerable possibility of being stuck in local search. This is because the movement between local and global optima is being restricted by the given parameters. This circumstance occurred notably in a deep and rough search area like PSPSH [4].

Notably, several proposed techniques by different researchers disregard NSAs during the scheduling process, resulting in unanticipated power consumption when these appliances are used [23]. As a result, the user's EC may surpass the maximum permissible power consumption limit (threshold). This situation may cause a short blackout in Smart Home. Meanwhile, some proposed methods by different authors grouped the NSAs as the SAs in the scheduling procedure [24]. However, most of the NSAs are manually operated, and no one can predict when or how long people will use them. As a result, specifying time parameters in advance for each NSA appears unfeasible.

On the other hand, most of these nature-inspired heuristic algorithms simply construct a single goal as the goal function, such as the EB reduction. Whereas only a few authors define the goal function using a multi-objective optimisation function [22]. To be explicit, the multi-objective optimisation function refers to reducing EB and boosting the UC level without neglecting the impact of PAR.

Additionally, many of these algorithms only utilise a limited number of Smart Home appliances in a single project. This condition will restrict the examination and assessment of algorithm performance [22].

In light of the preceding, the optimum scenario is to strike a balance between cost-minimisation, the Smart Home appliance that can utility up to the point of user

satisfaction and build a dynamic power consumption limiter that benefits both energy customers and suppliers.

For example, [25] proposed a real-time approach for maximising the energy efficiency of household appliances. One of the algorithm named Binary Particle Swarm Optimization (BPSO) that solves the stated problem by enticing both utilities and customers to participate. The Smart Home appliances are classified into different groups based on their characteristics and the lifestyles of their users. The results demonstrate the proposed scheme's substantial load shifting, energy savings, and cost reduction performance. However, the research did not calculate the PAR value even though they had lowered EB and increased UC level. The PAR is critical for normalising the electric load over a specific period.

Additionally, another researcher has employed the BPSO as a multi-objective optimisation function for scheduling [26]. The aim of this research is to offer an energy-efficient house management system. The aim is to keep power expenses low while meeting operating limitations and minimising disruptions. The proposed technique is made more successful by subdividing the swarm into several sub swarms. The scheduling approach has been demonstrated to be an effective scheme and may offer benefits in scheduling widely diversified and technically complicated interruptible loads.

However, there are several weaknesses in the BPSO approach. To begin, the Realistic Scheduling Mechanism (RSM) was established by few of the researchers to relieve user annoyance and improve the home appliances utilisation by effectively categorising the home appliances according to their constraints and time of usage [7]. Meanwhile, twenty-four hours of a day is separated into four logical sub-time periods, which is 360 minutes or 6 hours each. Only desired appliances (as determined by appliance classification) are scheduled in these sub-time periods. This circumstance may dynamically modelled power usage limiter that includes both the energy user and the electricity supplier by restricting power consumption to enhance appliance utility. The researcher optimally constructed schedules with given limits for each sub-time slot using a the BPSO method. After that, they have done a comparison study between the unscheduled electrical load utilisation, scheduled directly by BPSO and RSM,

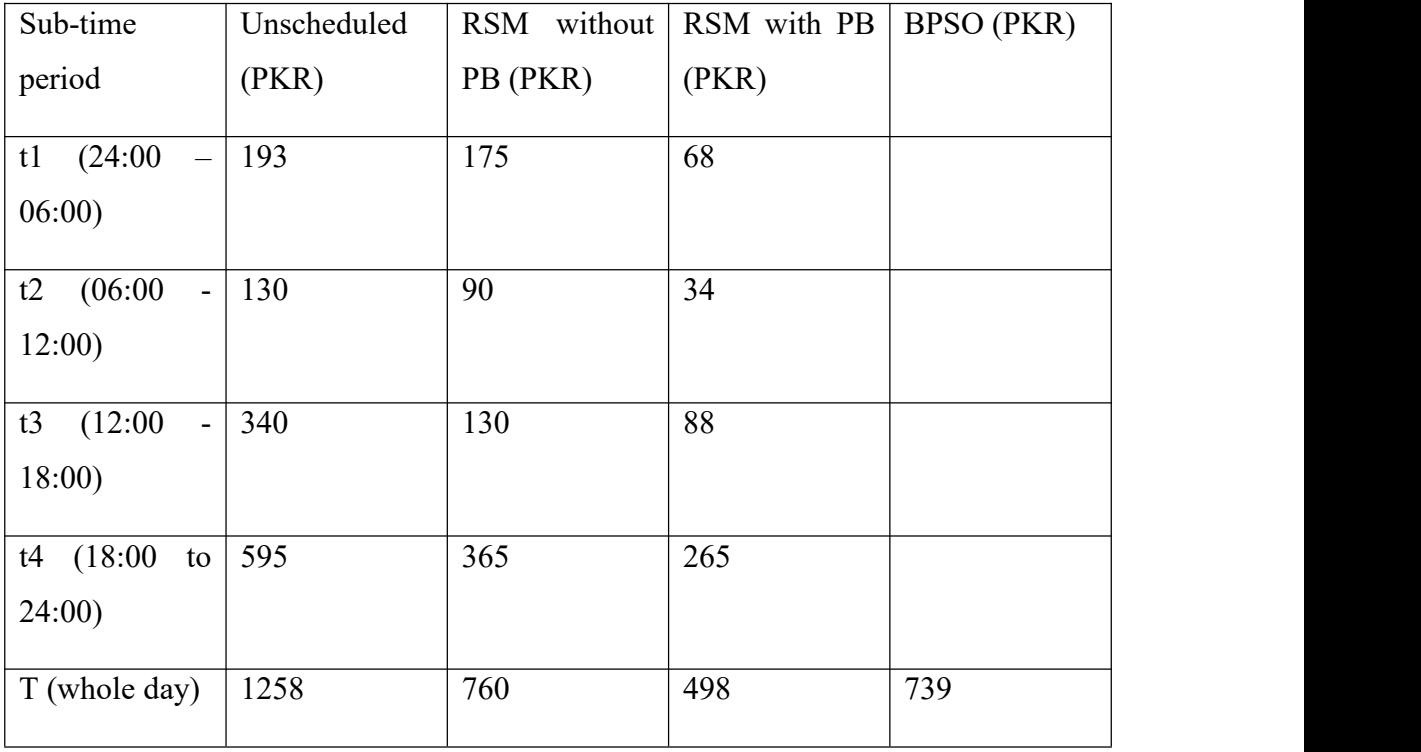

expressing user comfort based on cost-effectiveness (reduced EC) and appliance utility. This is to validate the proposed RSM.

Table 2.2.1: Electricity bills between unscheduled, BPSO and RSM [7]

The difference in electricity bills across the three techniques becomes clear when unscheduled, BPSO, and RSM with and without Power Bank (PB) are compared in Table 2.2.1. In the unscheduled timeslot, the cost is highest, which is 1258PKR. However, the scheduling task using BPSO algorithm has lowered the cost to 739PKR, which is a 42 percent decrease. It is suggested that RSM tends to categorise electrical appliances effectively and gives numerous scheduling assignments with short periods. The RSM give about the same savings as BPSO, as 39 percent as compared to unplanned load utilisation. BPSO beats proposed RSM by 3 percent , which is negligible in light of the UC attained. However, when RSM is paired with PB, the electricity cost is dramatically lowered, saving 65 percent compared to unplanned load utilisation, which is 32 percent more efficient than BPSO.

However, when the researchers combined RSM and PB to increase appliance utilisation and demonstrated that the proposed hybrid technique was more efficient than the BPSO method, the exact figure of PAR reduction was not specified in the study. The research article in [7] previously discussed the precise value of cost-

effectiveness and user comfort. Even if the reader is unaware of the proposed strategy, it has accomplished the purpose of PAR reduction. The RMS identifies and schedules residential electrical appliances, hence lowering electricity costs and increasing appliance utility. However, the percentage drop in total PAR will be more evident if the PAR formula is used to determine the exact figure.

Researchers [27] utilised SI-based algorithms to optimise the EC of distributed systems. The researchers proposed a Simplified Swarm Optimization approach (SSO) and the Dynamic Voltage Scaling for lowering the EC of distributed systems. After then, the SSO has been compared to the Particle Swarm Optimization (PSO) approach. The findings has discovered that the SSO is more efficient, in decreasing the execution time for scheduling and the make span.

Authors in [6] presented a non-invasive load scheduling approach for home user centres based on Particle Swarm Optimization (PSO) (PSO). It is characterized by edge computing, which utilises the processing power of the Internet's edge and IoT data sources to optimise cloud computing technology. The model is based on historical data on energy use and user satisfaction in a Smart Home environment, and information is loaded using the constraint PSO. It analyzes not only the state grid's load dispatching but also local renewable energy sources, which promotes the power grid's safe development.

Besides, researchers in [28] have applied the SI-based algorithms to enhance efficient of smart lighting with suitable light intensity. The researchers suggested that simply adjusting the intensity of the lights generated would be the earlier thought on smart lightning. The energy efficiency may be attained with the capability of dimming and sensing natural light intensity. However, the drawback is the requirement of proper light intensity did not match the expectation on specific time. Hence, by utilizing the PSO algorithm, energy savings reached 67.3 percent while also retaining enough acceptable light intensity.

### **2.3 Particle Swarm Optimization Algorithm**

Researchers Kennedy and Eberhart proposed a SI global random search algorithm named the PSO algorithm. This algorithm simulates migration and swarms behavior during foraging [5]. There are a few rules that need to be followed in the

flock aggregation model. The first rule is avoiding collisions with neighboring particles, while the particle refers to the potential solution to each optimization problem. The next rule is matching individual velocity in the neighborhood, which is also called an updated personal best. The last rule would be flying to the center of the flock, and the flock as a whole flies to the target, which will allow the particle to converge into a single point to obtain a global optimum. Below is the flowchart about the PSO algorithm:

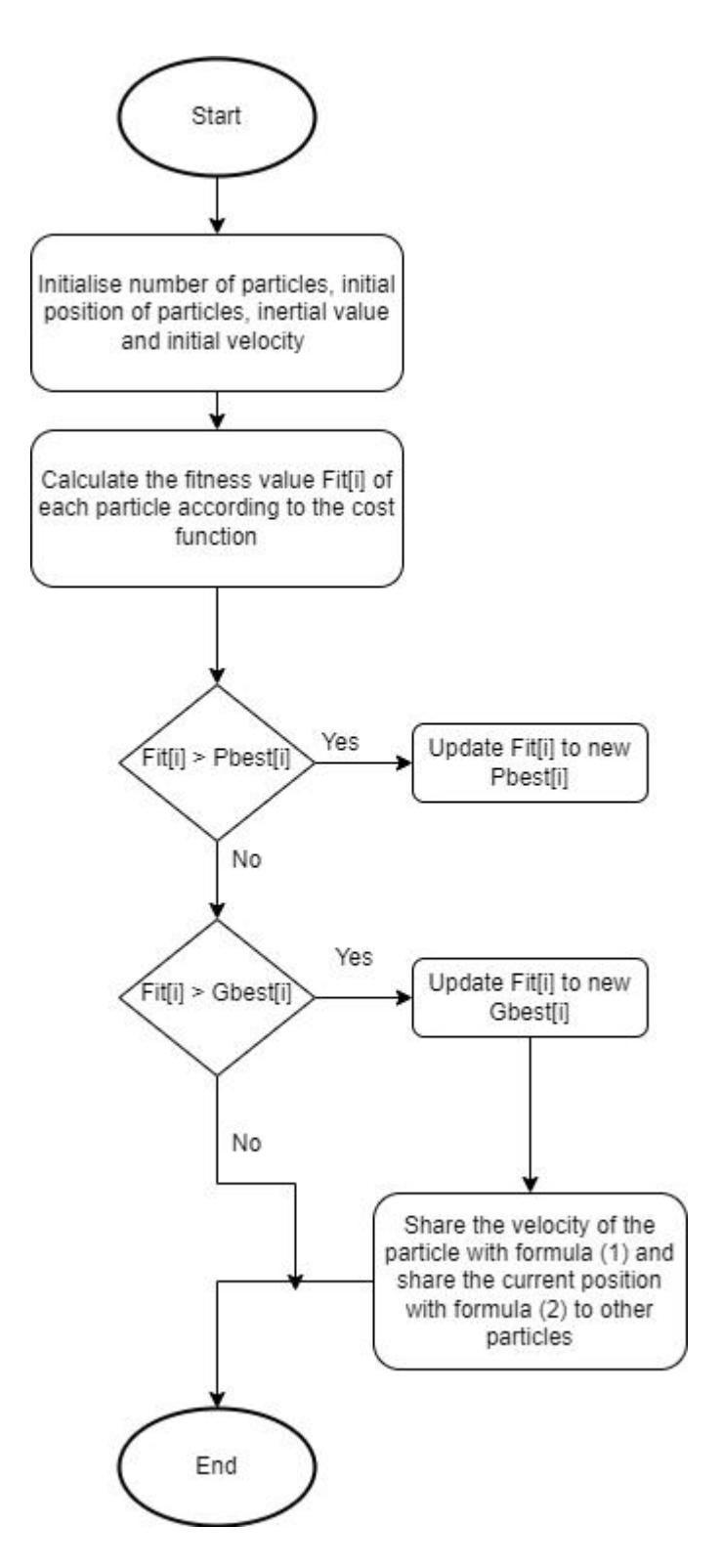

Figure 2.3.1: Flowchart of the PSO algorithm [5]

In figure 2.3.1, when the Fit<sup>[1]</sup> in the current iteration was calculated, it was used to compare with the personal best Pbest[i] indicating the optimal position found by particle i so far. Besides, the Fit[i] also used to compare with the Gbest[i]. The Gbest[i] refers to the global optimum position found by all particle swarm searches in a single cost function. If found that either the Fit[i] is greater than Pbest[i] or the Gbest[i], the particle velocity needs to be updated by using Formula (1) and the particle position needs to be updated by using Formula (2).

Formula (1): 
$$
V_{id} = \omega V_{id} + C_1 r_1 (Pbest_i - X_{id}) + C_2 r_2 (Gbest_i - X_{id})
$$
  
Formula (2):  $X_{id} = X_{id} + V_{id}$ 

The  $\omega$  is the non-negative inertia factor. The smaller the  $\omega$  is, the weaker the global optimisation is, and the local optimisation will be stronger. Besides, the  $C_1$  and  $C_2$  are the acceleration constants, in which  $C_1$  is the individual learning factors that affect each particle and  $C_2$  is the social learning factors that affect each particle.

Authors in [30] mentioned that a recommended choice for learning factors c1 and c2 could be the integer 2 since it will makes the weights for social and individual parts to be 1, which is on average. Besides, when  $\omega$ =1.05, the PSO be able to find the global optimum after all iteration. This may be due to the use of the maximum velocity.

#### **2.4 Limitations of Previous Studies**

To summarise, multiple proposed methods applying heuristic algorithms by different researchers are disregarding NSAs throughout the scheduling process, resulting in unanticipated power consumption when these appliances are implemented [23]. Furthermore, most of these nature-inspired heuristic algorithms merely generate a single objective as the goal function, such as the EB reduction. Whereas only a few authors define the goal function using a multi-objective optimisation function [22].

However, when Smart Home user contemplates utilising additional NSAs, this conduct may boost the PAR value. To be clear, the PAR is beneficial in balancing power demand and reducing blackout caused by a rapid surge in power usage. Thus, a more extensive investigation may be performed to tackle this problem to design a more effective approach for minimising EB, PAR, and user discomfort while considering NSAs in parallel.

On the other hand, many of these studies only schedule a modest amount number of Smart Home appliances in a single project, restricting the investigation and

assessment of algorithm performance [22]. Additionally, some studies neglected to account for the influence of human activity on the Smart Home appliances EC.

Indeed, a seizable number of Smart Home appliances will operate concurrently in a variety of scenarios. For instance, if the Smart Home user chooses to work from home, the Smart Home appliances usage will increase. In comparison, when the Smart Home user chooses to work outstation, some use of Smart Home appliances such as the Smart TV, air conditioner, and light will be reduced. Thus, future research could take human behaviour into account while optimising the EC of Smart Home application architectures through the Swarm Intelligence technique.

#### **Proposed Method**

#### **3.1 Application Diagram**

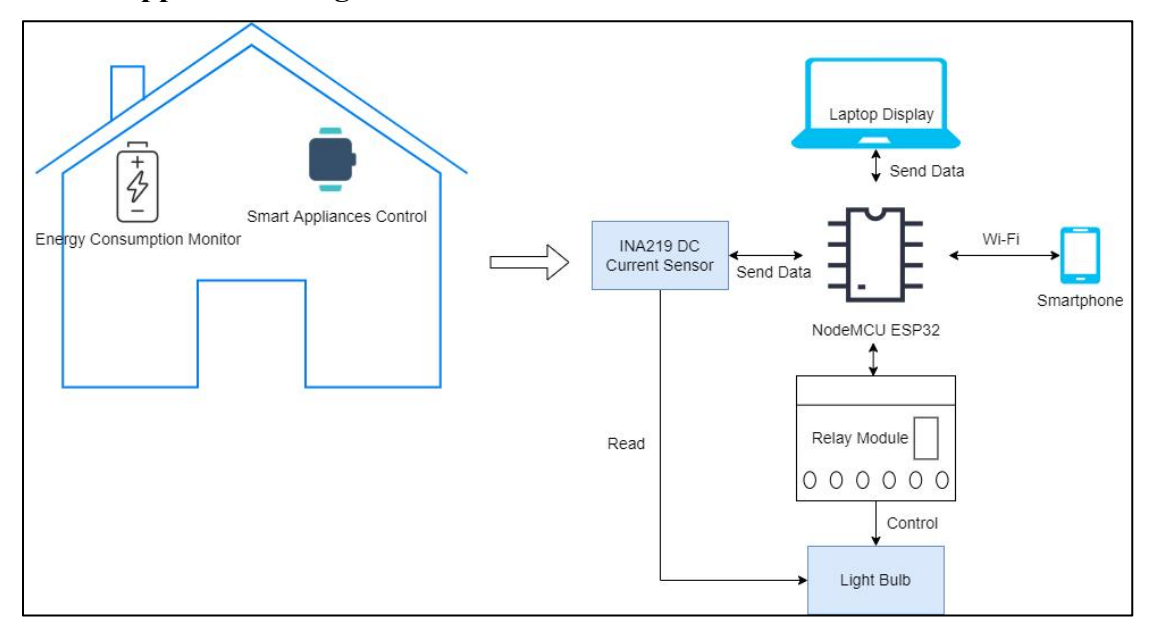

Figure 3.1.1: Application Diagram

Figure 3.1.1 above showed the application diagram of this project. The NodeMCU ESP32 board will be the primary micro-controller to link and synchronise all of the devices to the Blynk IoT Cloud.The laptop was used to upload the code to the NodeMCU ESP32 board. Meanwhile, the NodeMCU ESP32 will receive the monitoring data such as Voltage, Current and Power measurements from the INA219 DC Current Sensor. The data obtained then will transfer to the Blynk IoT Cloud and displayed on the smartphone. Lastly, the NodeMCU ESP32 will send a signal to the Relay Module to toggle on and off of the smart appliances. The switch of transmitting the signal to the Relay Module will be conducted within the smartphone once interconnectivity was done.

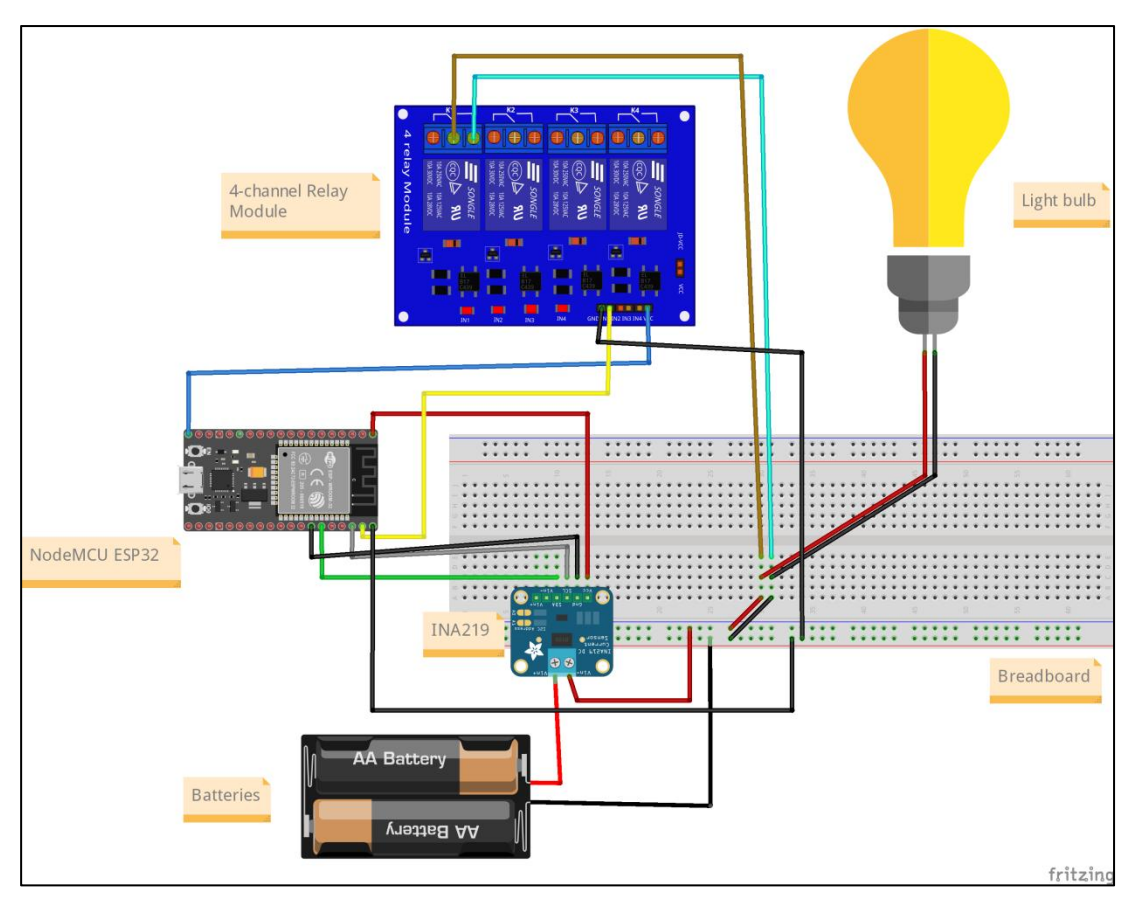

## **3.2 System Architecture Diagram**

Figure 3.2.1: System Architecture Diagram

## **System pinout connection:**

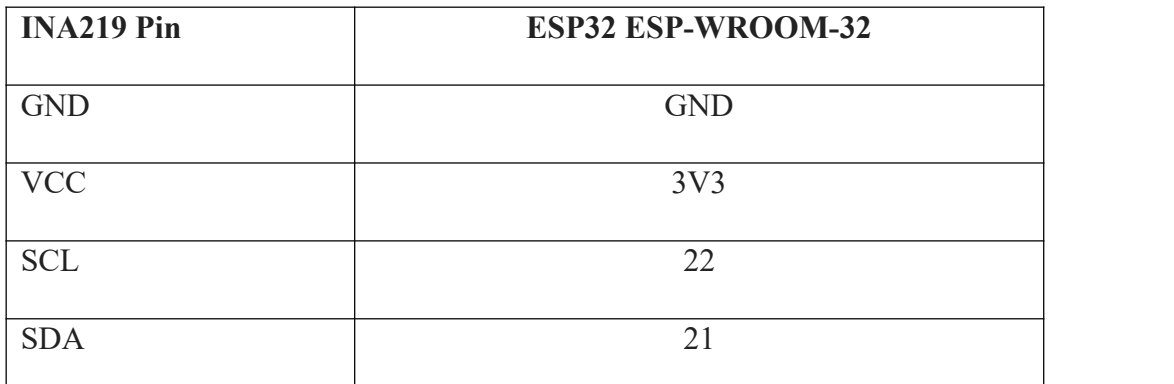

Table 3.2.1: Pin connection between INA219 and ESP32

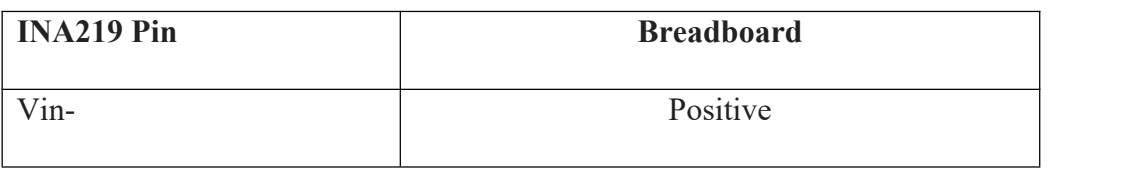

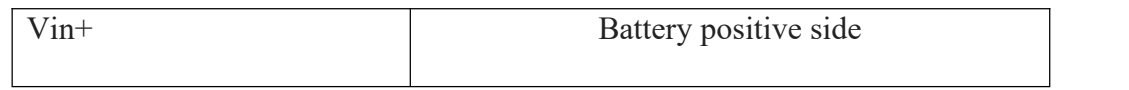

Table 3.2.2: Pin connection between INA219 and breadboard

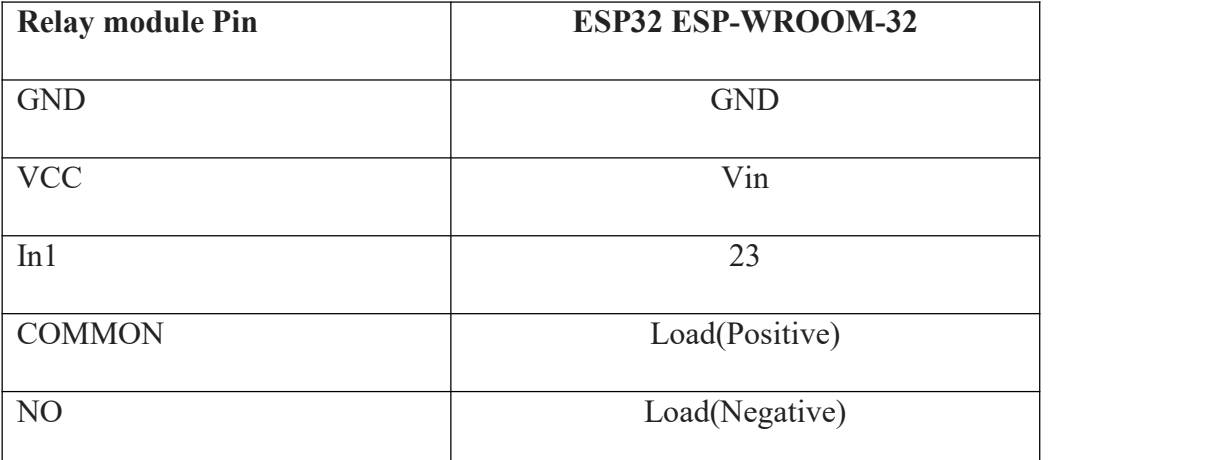

Table 3.2.3: Pin connection between relay module and ESP32

#### **3.3 Flowchart**

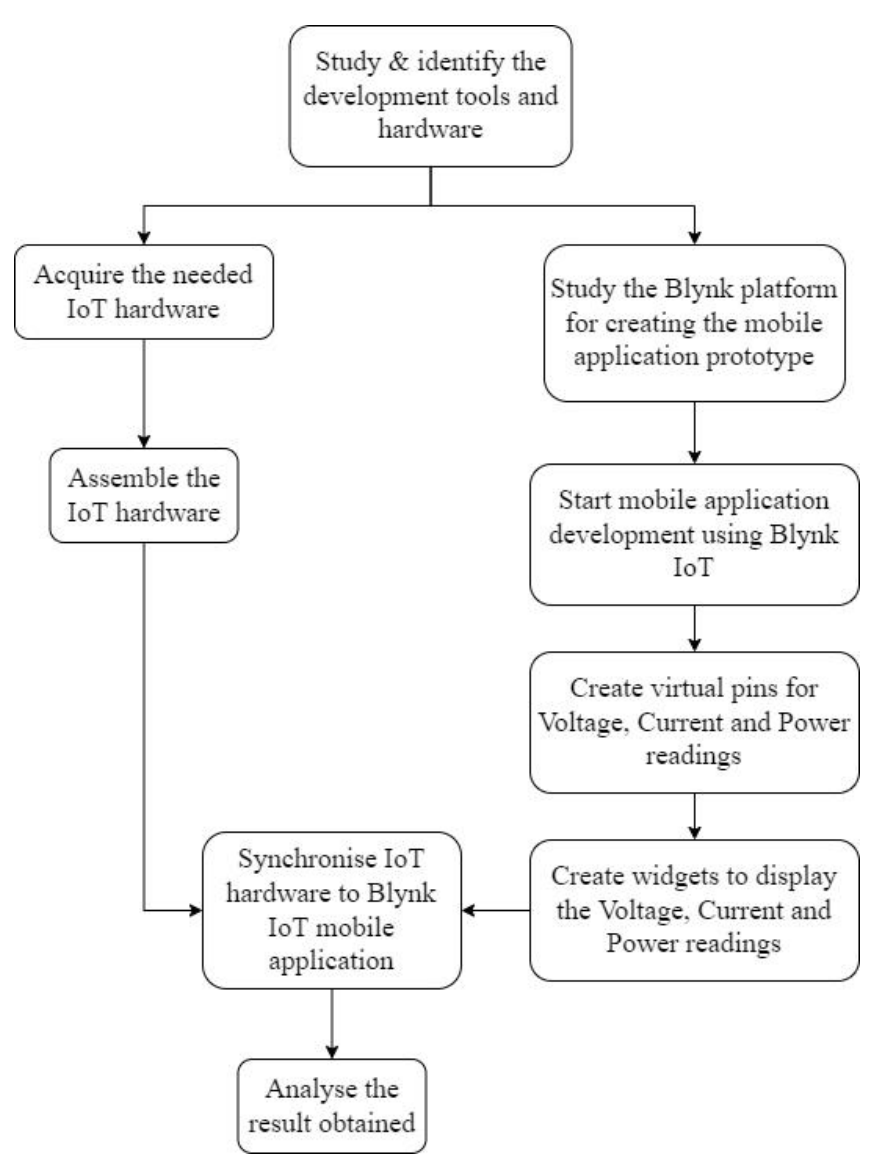

Figure 3.3.1: Flowchart of the pre-development process

Figure 3.3.1 above illustrates the flowchart of the pre-development process. First and foremost, the development tools and hardware that needed for this project were thoroughly researched. Thereby, the Blynk IoT platform was selected in this project for the mobile application prototype development.

Besides, the IoT hardware that needed for this project needs to be examined deeply well. This is because the choice-making for designing the project pre development circuit is important in order to obtain the AC or DC kind of IoT hardware such as the current sensor and the light bulb. On the other hand, the

connection to be Blynk IoT Cloud and the pre-requisite configuration from the Arduino IDE should be studied thoroughly to avoid connection failure.

After completing assembling the IoT hardware, the creation of the mobile application prototype should be started by configuring the widgets and the virtual pin via the Blynk IoT web application.<br>After completion of configuration, the synchronisation of the IoT devices and

Blynk IoT mobile application should be begun. In this project, the readings such as voltage and current measured by the current sensor need to pass to the Blynk IoT cloud and display them on the Blynk IoT mobile application accordingly. In addition, the light bulb switch should be added too for toggling on and off.

Lastly, the results collected should be analysed attentively to eliminate error readings or specific widgets that did not perform effectively.

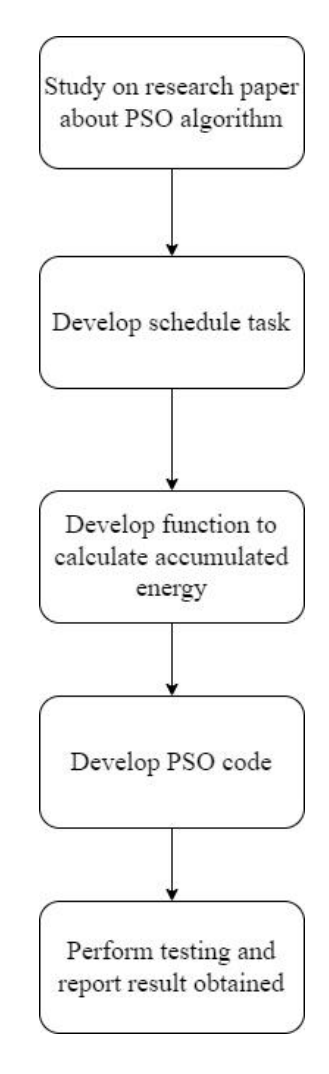

Figure 3.3.2: Flowchart of the further development process

Figure 3.3.2 above illustrates the flowchart of the further development process. First and foremost, the PSO algorithm was studied thoroughly to find a suitable implementation for this project. Meanwhile, a scheduled task should be developed as well because it will be needed before the PSO algorithm has been implemented.

Since the INA219 DC sensor will only monitor the voltage and current flow from the batteries to the light bulb, hence this project needs a function that can calculate the energy left inside the batteries after switching on the light bulb. Next, the PSO algorithm should start building to generate a time value for the scheduled task's timer. When all things are ready, some testing needs to be performed to evaluate the performance of the SI-based scheduled task. The testing results should be recorded accordingly in different periods.

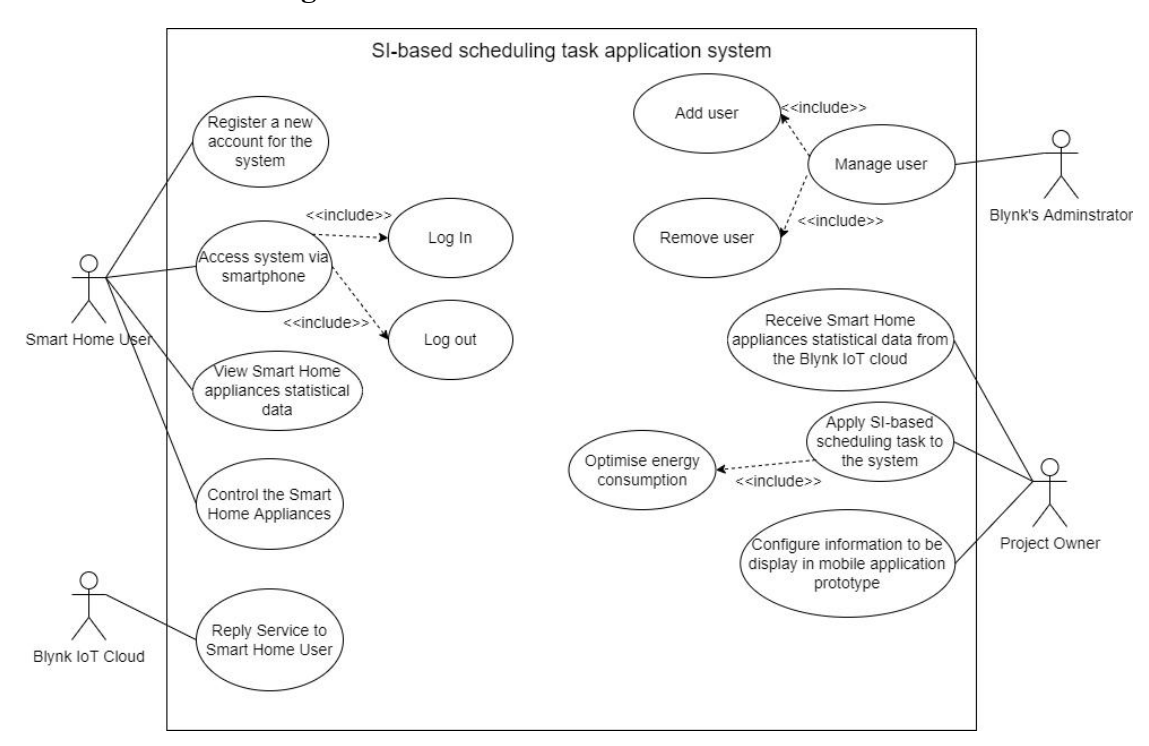

#### **3.4 Use Case Diagram**

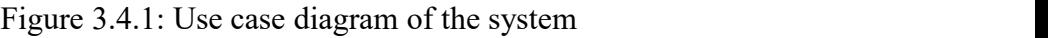

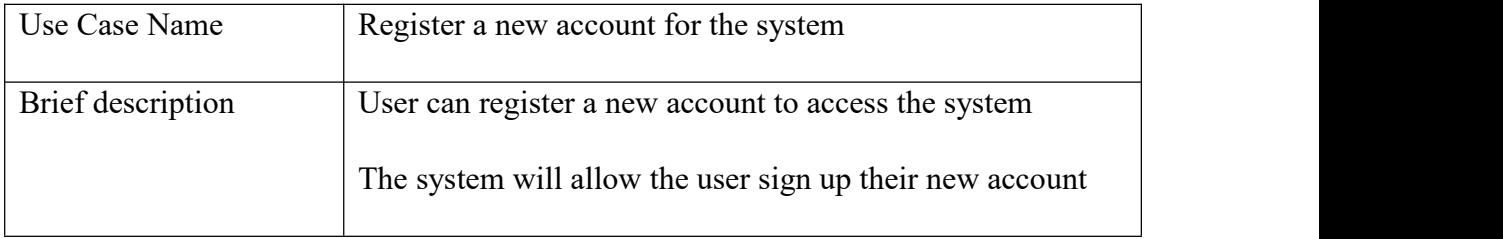

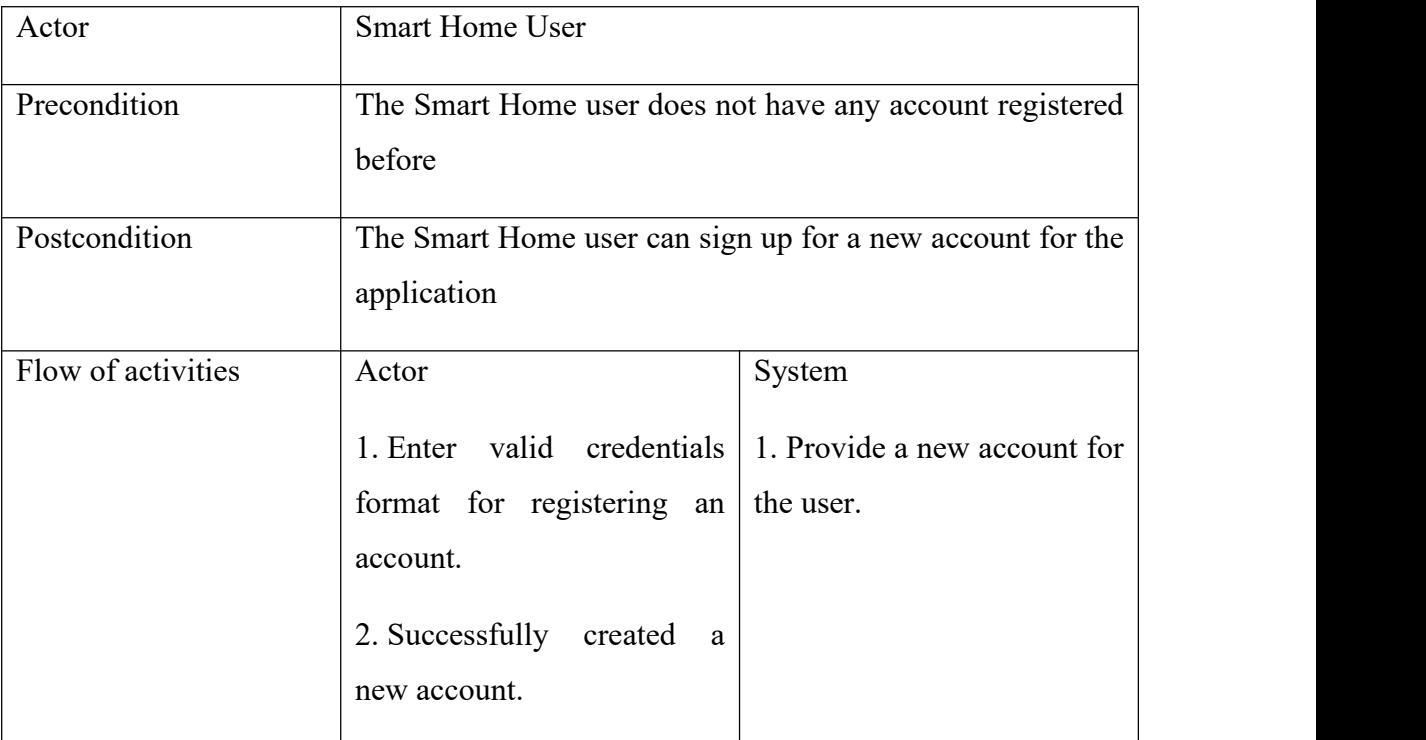

Table 3.4.1: Use case description of register a new account for the system

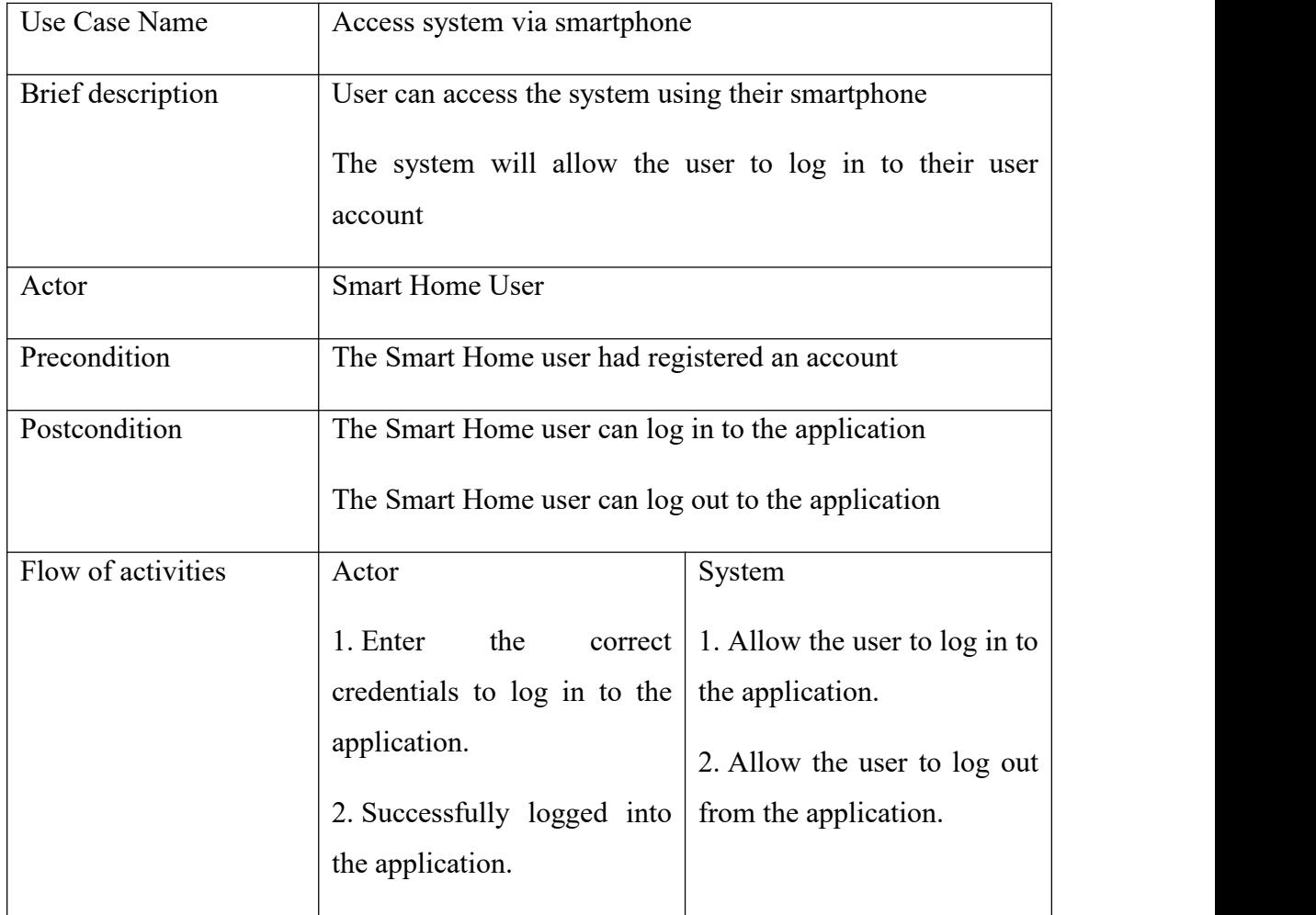

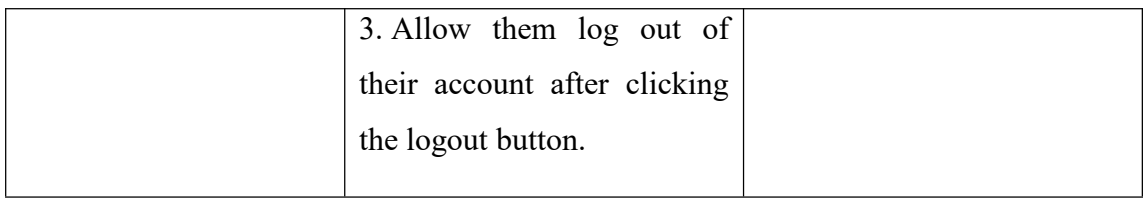

Table 3.4.2: Use case description of access system via smartphone

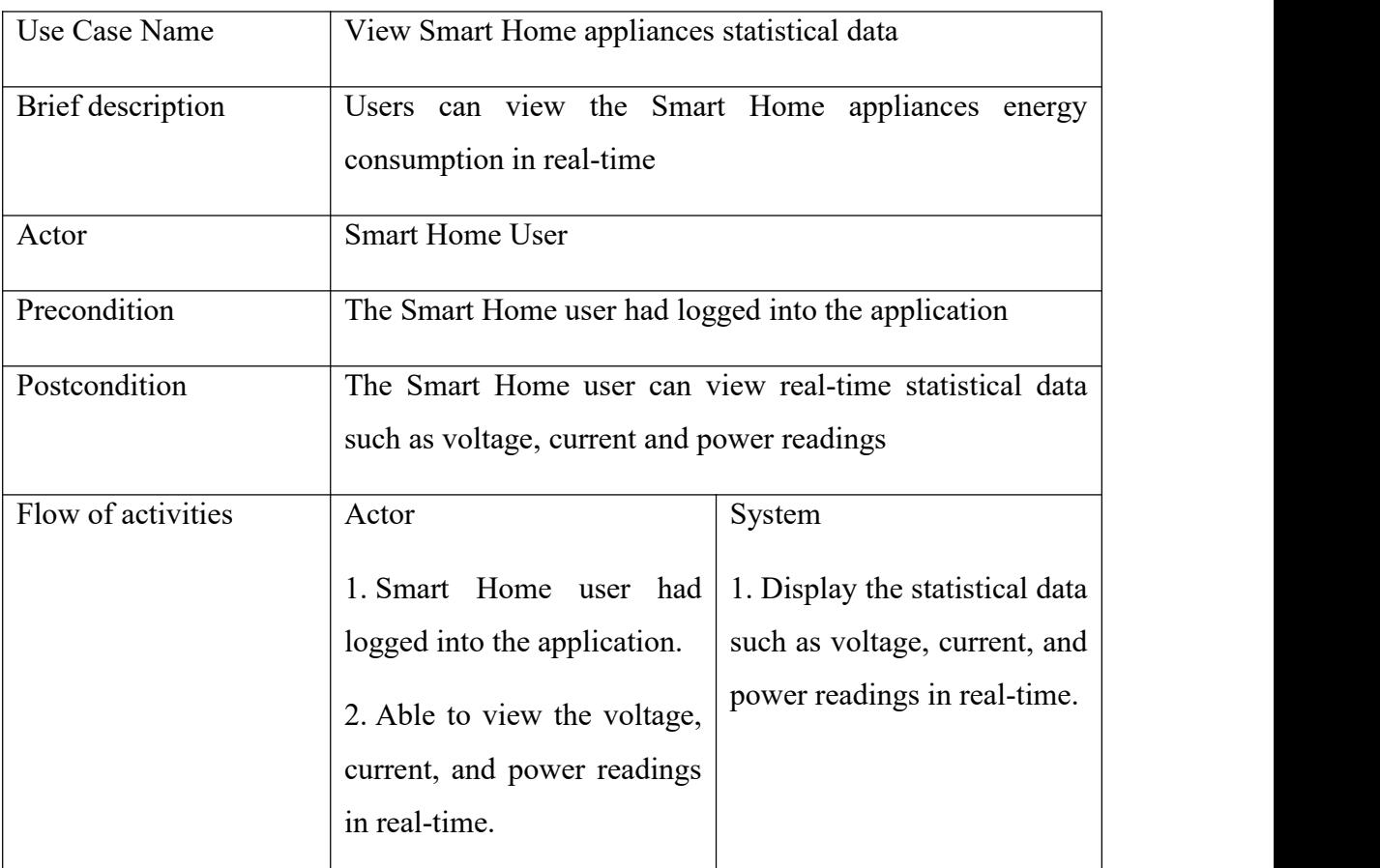

Table 3.4.3: Use case description of view Smart Home appliances statistical data

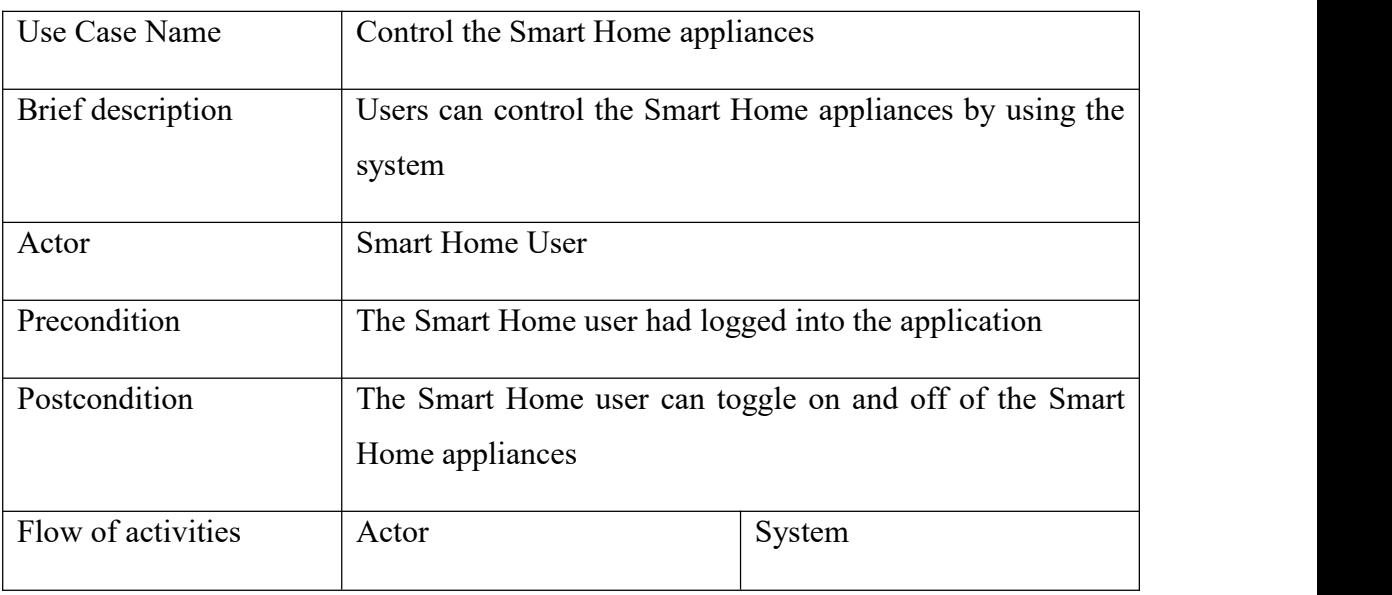

Bachelor of Computer Science (Honours)

Faculty of Information and Communication Technology (Kampar Campus), UTAR

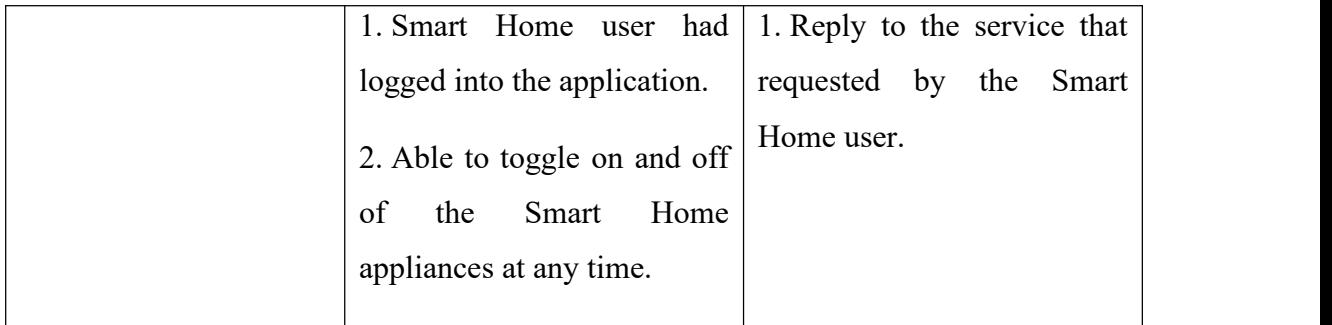

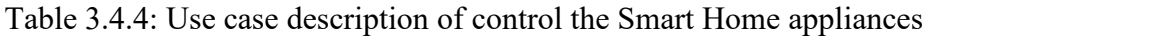

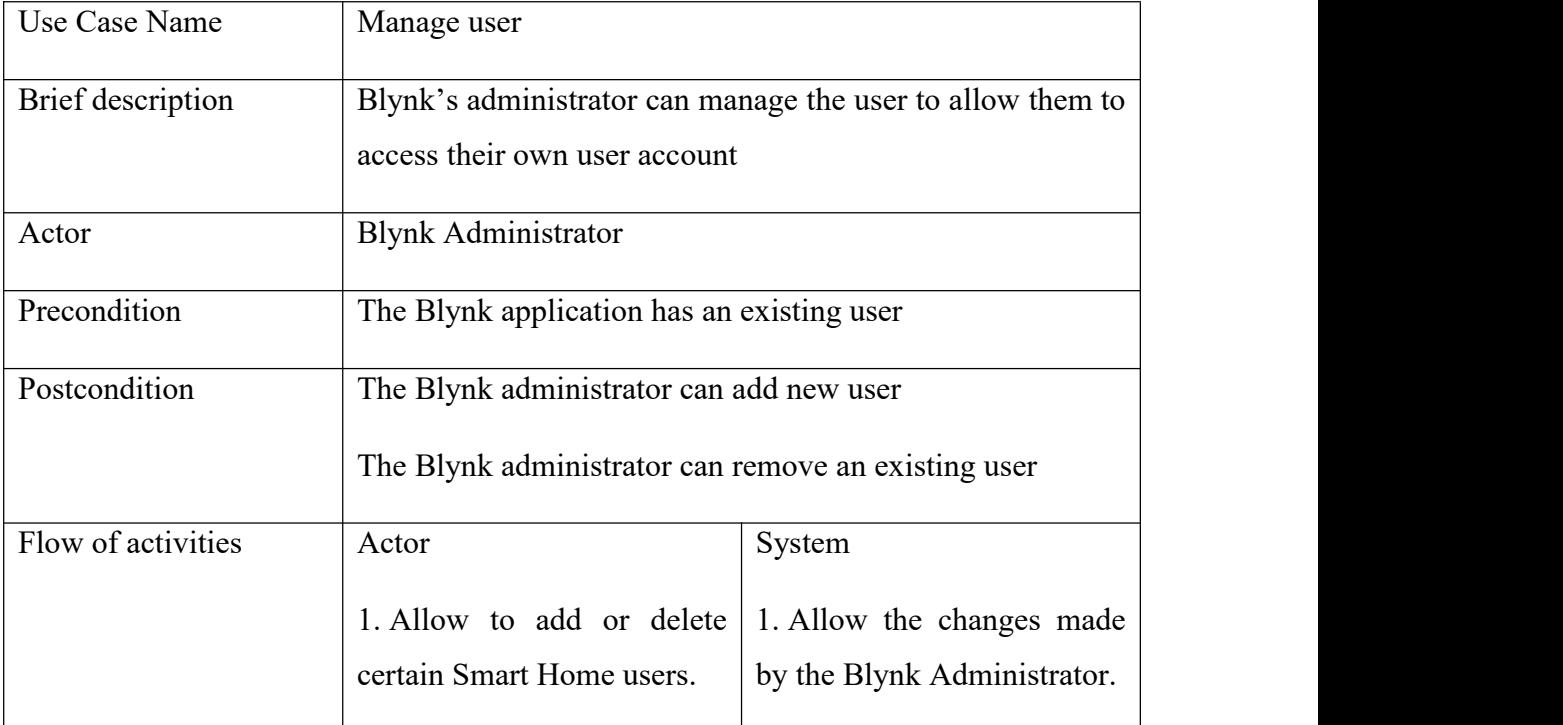

Table 3.4.5: Use case description of manage user

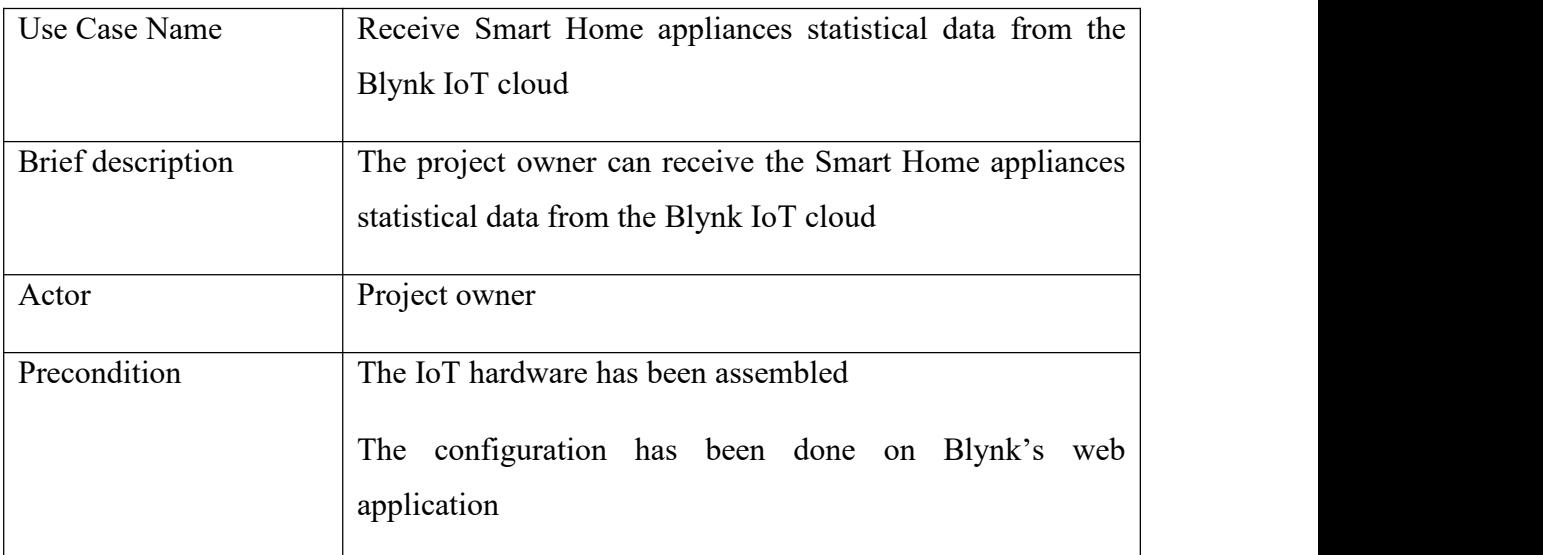
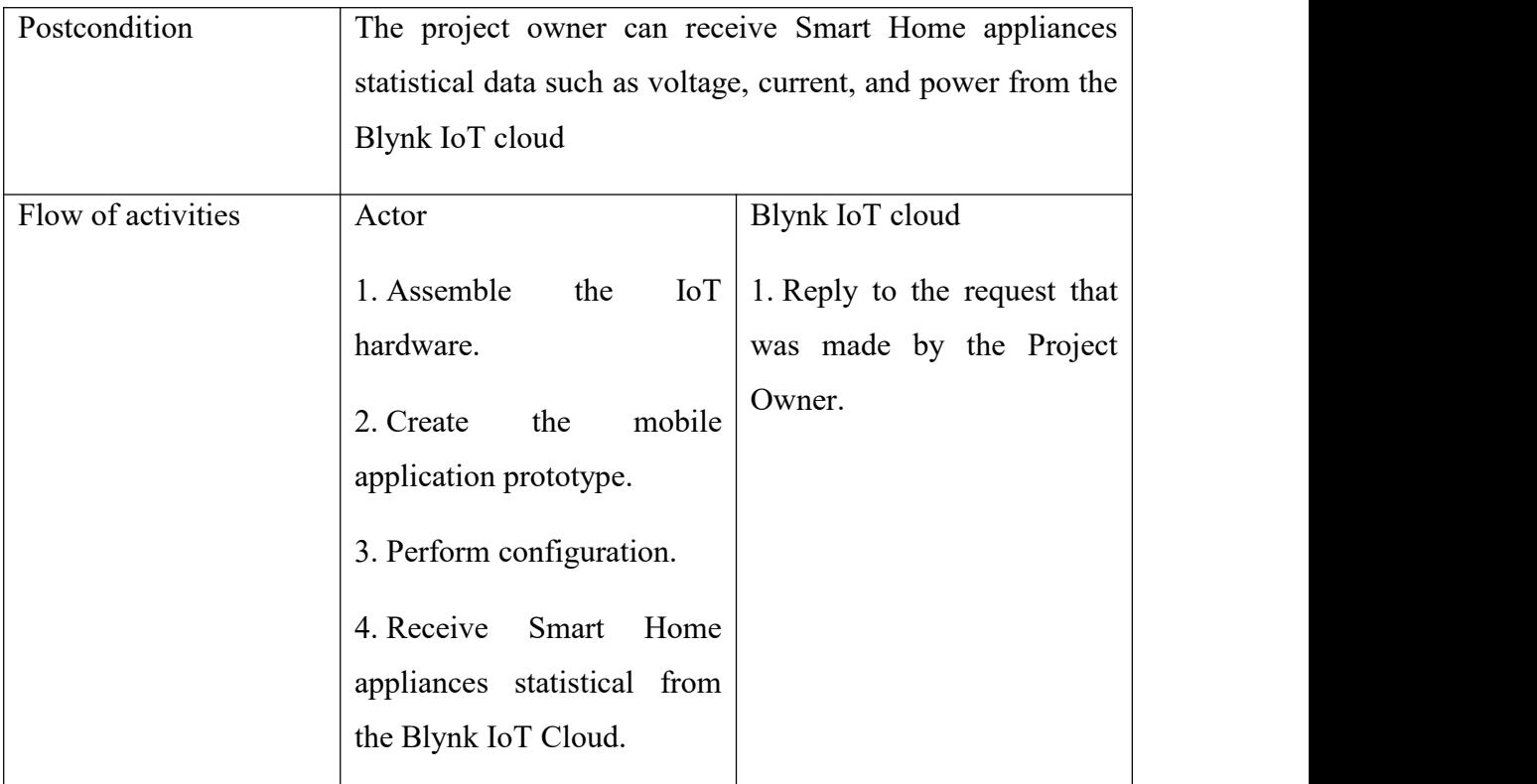

Table 3.4.6: Use case description of receive Smart Home appliances statistical data from the Blynk IoT cloud

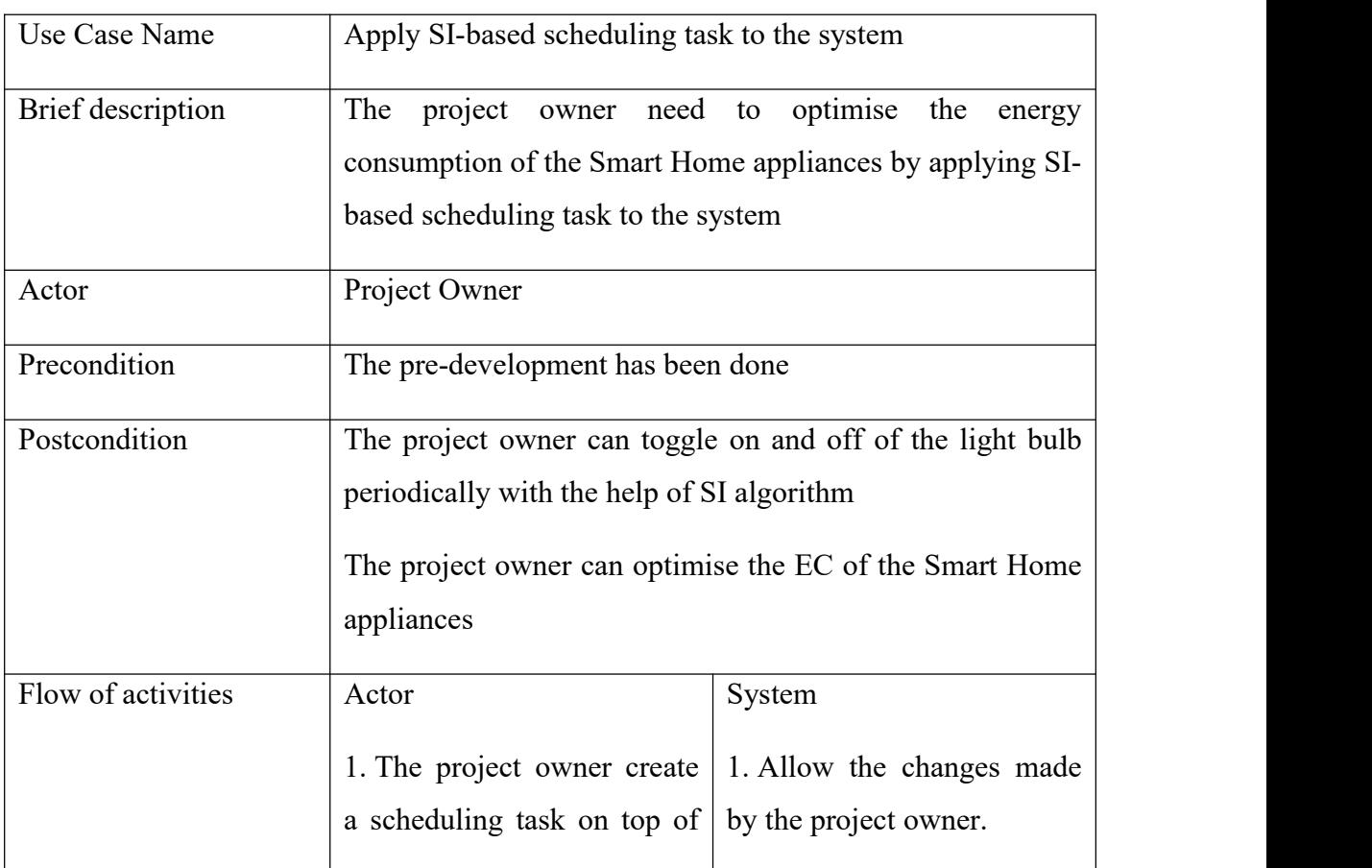

Faculty of Information and Communication Technology (Kampar Campus), UTAR

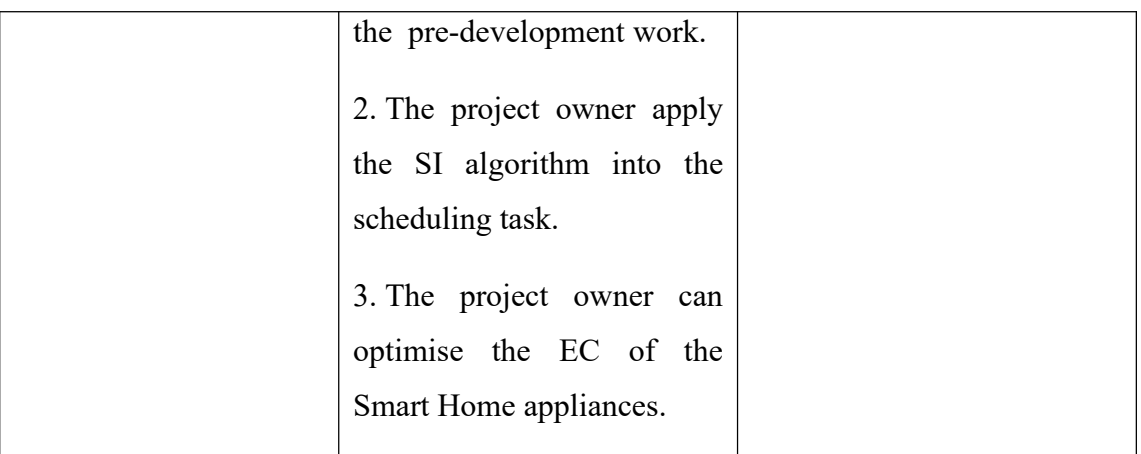

Table 3.4.7: Use case description of apply SI-based scheduling task to the system

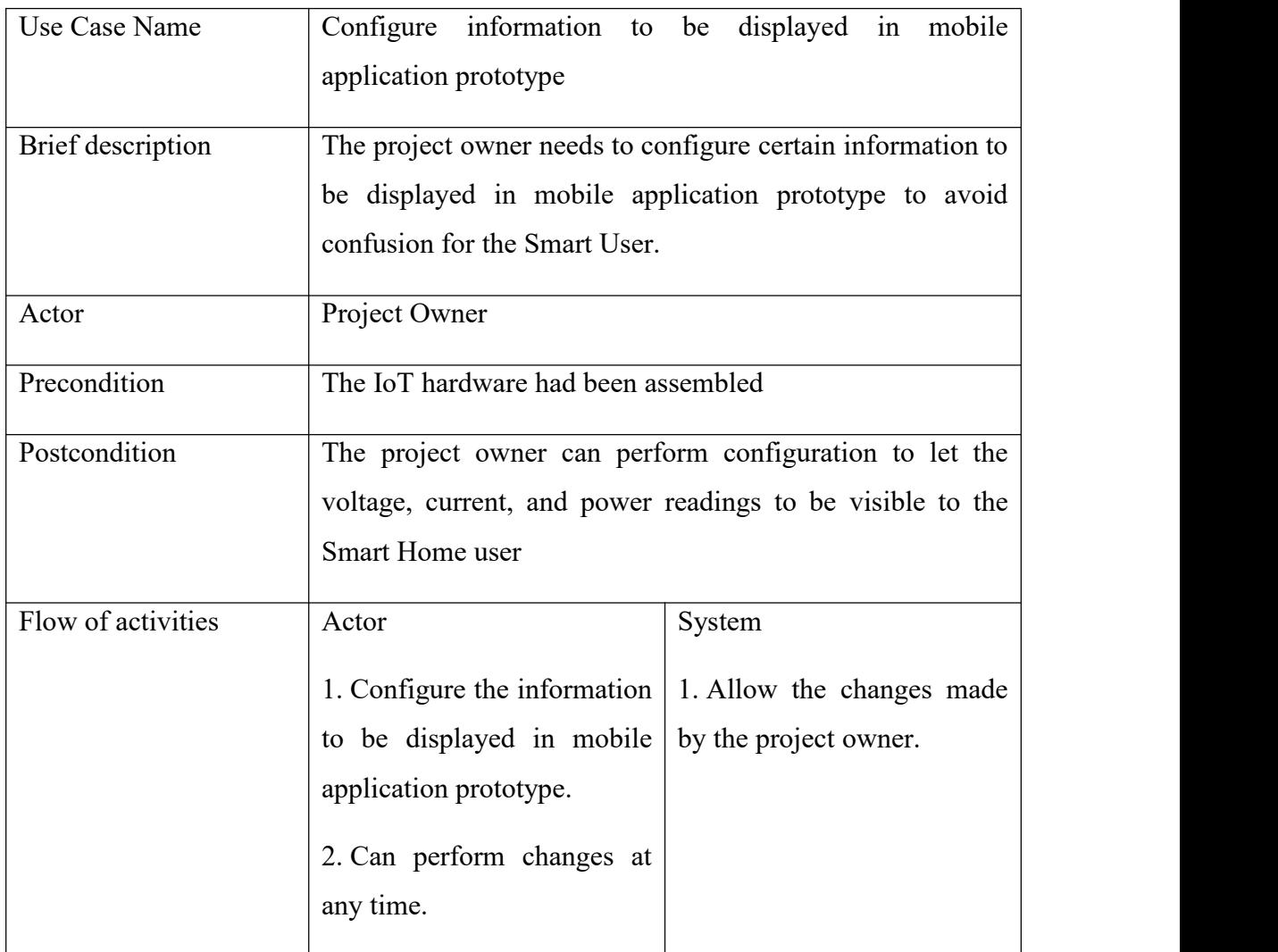

Table 3.4.8: Use case description of configured information to be displayed in mobile application prototype

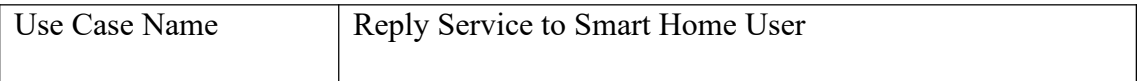

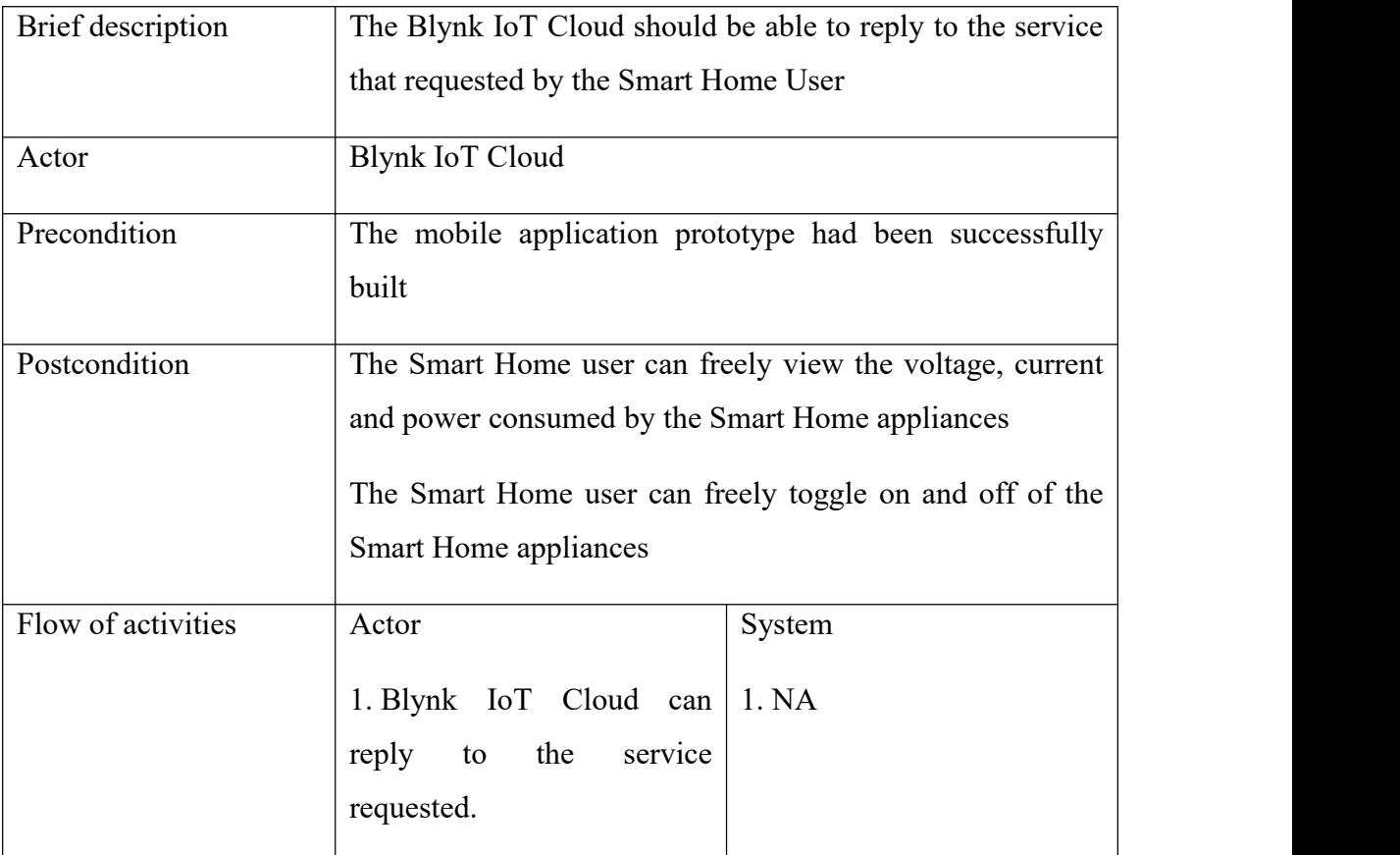

Table 3.4.9: Use case description of reply Service to Smart Home User

#### **3.5 Ackley Function**

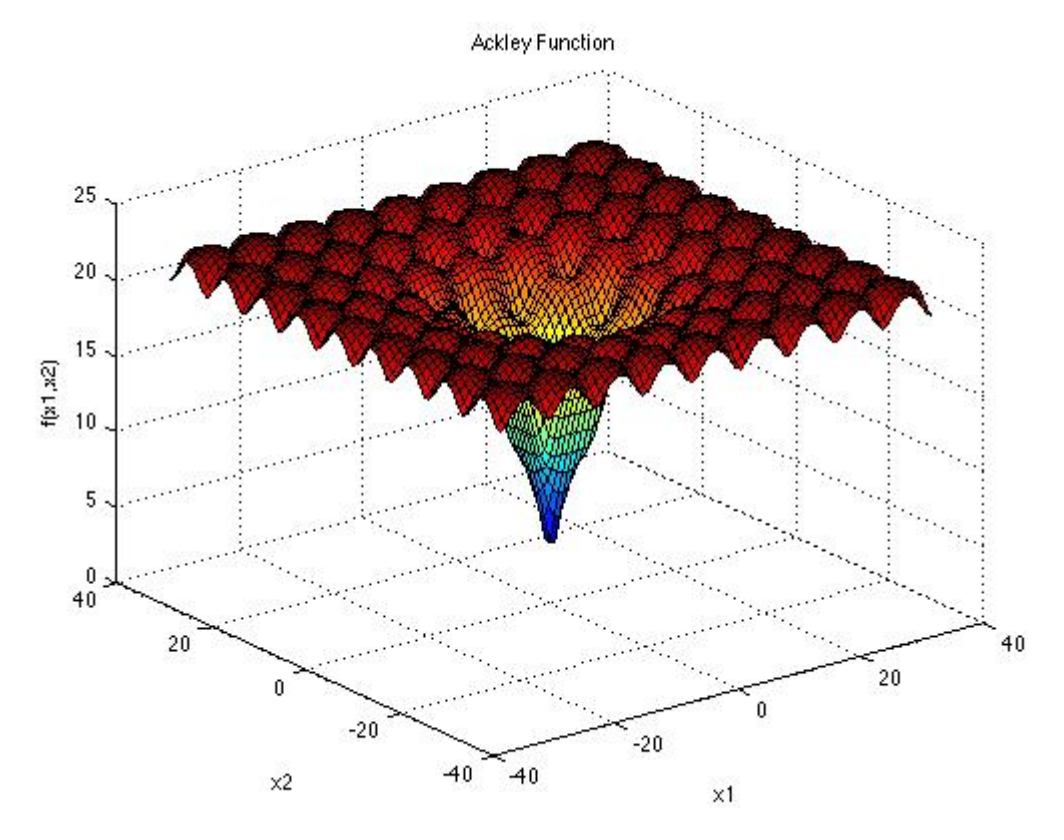

Figure 3.5.1: Ackley Function [31]

It is common practise to test optimisation problems using the Ackley function [31]. By referring Figure 3.5.1, it has a virtually flat outside region and a sizable hole in the middle in two-dimensional form. Optimization problems may run the danger of being stuck in one of the function's numerous local minima.

$$
f(\mathbf{x}) = -a \exp\left(-b\sqrt{\frac{1}{d}\sum_{i=1}^d x_i^2}\right) - \exp\left(\frac{1}{d}\sum_{i=1}^d \cos(cx_i)\right) + a + \exp(1)
$$

Figure 3.5.2: Equation of Ackley Function [31]

Based on [31], the recommended unknown variable values inside the Ackley Function's equation are  $a = 20$ ;  $b = 0.2$ ;  $c = 2\pi$ . Hence, the equation would be converted into the objective function inside the PSO algorithm.

# **3.6 Pseudocode**

This program calculates the Most Optimum Value for scheduler timer by using the PSO algorithm

def  $f(x,y)$ :

Define objective math function into a computer readable form

Find the global minimum

Initialise hyper-parameter of the algorithm

Create particles with random locations and random velocities inside a region

Initialize data to be used in update function

def update():

Randomly assign the particle into a region

Update the velocity by applying the formula (1)

Update personal best after each iteration

Update global best after each iteration

Print out the global best after all the particles had converged into a single point

### **3.7 Gantt Chart**

# Report 1 Timeline

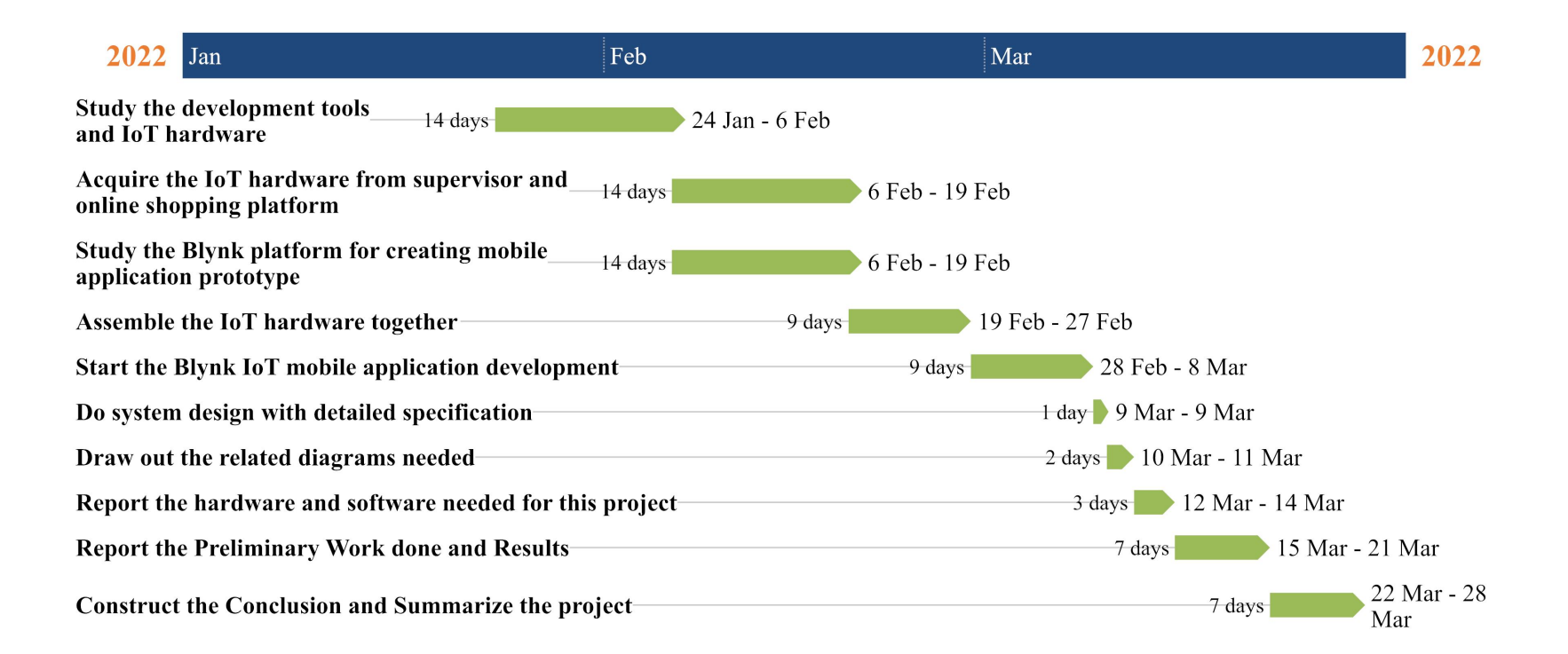

Figure 3.7.1: Report 1 timeline

|    | ID              | ٠ | $\vdots$<br>Name                               | May, 2022 | Jun, 2022 |        |        |        | Jul. 2022 |        |        |        |        |
|----|-----------------|---|------------------------------------------------|-----------|-----------|--------|--------|--------|-----------|--------|--------|--------|--------|
|    |                 |   |                                                |           | 29 May    | 05 Jun | 12 Jun | 19 Jun | 26 Jun    | 03 Jul | 10 Jul | 17 Jul | 24 Jul |
| 11 |                 |   | $\blacktriangleright$ FYP 2                    |           |           |        |        |        |           |        |        |        |        |
|    | $\parallel$ 2   |   | Study on research paper about PSO algorithm    |           |           |        |        |        |           |        |        |        |        |
| 耳  | 7               |   | Draw out the related diagram needed            |           |           |        |        |        |           |        |        |        |        |
|    | $\exists$ 3     |   | Develop the scheduling task                    |           |           |        |        |        |           |        |        |        |        |
| 耳  | $\overline{4}$  |   | Develop a function to calculate the kWh        |           |           |        |        |        |           |        |        |        |        |
| =  | $5\phantom{.0}$ |   | Develop the PSO code                           |           |           |        |        |        |           |        |        |        |        |
|    | 6               |   | Study and compare the result obtained          |           |           |        |        |        |           |        |        |        |        |
| 排  | 11              |   | Make refinement on the PSO code                |           |           |        |        |        |           |        |        |        |        |
|    | $\Box$ 8        |   | Report the work done and resulted              |           |           |        |        |        |           |        |        |        |        |
| 我! | $\overline{9}$  |   | Report the objective evaluation                |           |           |        |        |        |           |        |        |        |        |
| 罪  | 10              |   | Construct conclusion, project challenges and r |           |           |        |        |        |           |        |        |        |        |

Figure 3.7.2: Report 2 timeline

# **Preliminary Work**

# **4.1 System Components Specifications**

# **4.1.1 Hardware**

This project utilise a laptop as one of the hardware. The laptop is used to execute SI-based scheduling activities and to build the mobile application prototype that monitors the energy usage of Smart Home equipment. Additionally, the laptop is used to execute coding on the Arduino IDE.

As the project's goal is to construct a mobile application for Smart Home customers, therefore a mobile application prototype was created.

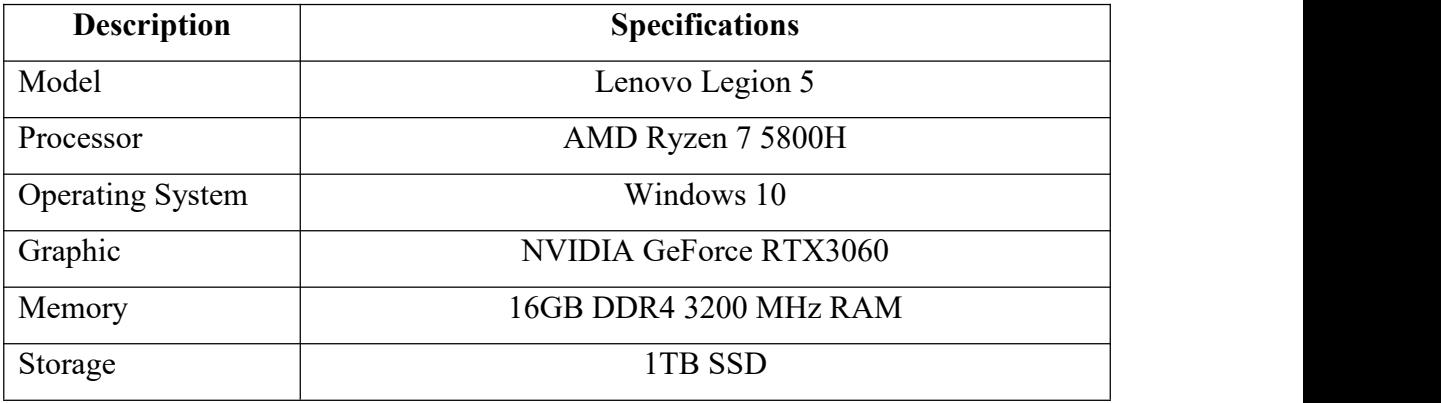

Table 4.1.1.1: Specifications of laptop

| <b>Description</b> | <b>Specifications of iOS</b> | <b>Specifications of Android</b> |
|--------------------|------------------------------|----------------------------------|
|                    | <b>Smartphone</b>            | <b>Smartphone</b>                |
| Model              | iPhone 13 Pro Max            | Xiaomi Mi 9                      |
| Chipset            | Apple A15 Bionic             | Qualcomm SM8150                  |
|                    |                              | Snapdragon 855 (7 nm)            |
| Operating          | iOS <sub>15</sub>            | Android 9.0 (Pie)                |
| System             |                              |                                  |
| <b>GPU</b>         | Apple GPU (5-core graphics)  | Adreno 640                       |
| Memory             | <b>6GB RAM</b>               | <b>6GB RAM</b>                   |
| Storage            | 128GB ROM                    | 128GB ROM                        |

Table 4.1.1.2: Specifications of smart phones

Additionally, this project allow user to monitor EC of Smart Home equipment remotely via a smart phone application. Thus, a NodeMCU ESP32 is required to communicate with the Blynk IoT and current sensor. The following sections discussed the function of various pieces of hardware in detail:

#### **a. NodeMCU ESP32**

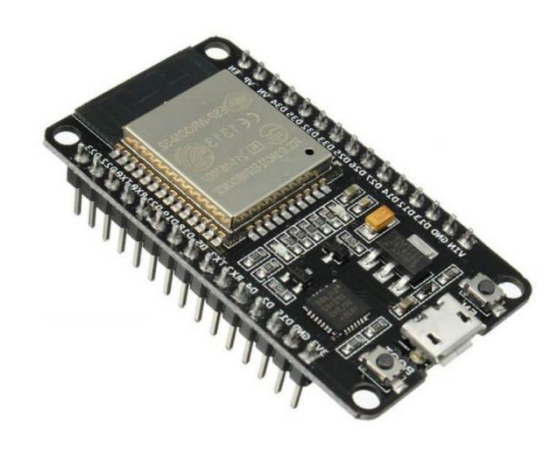

Figure 4.1.1.a: NodeMCU ESP32 board

The NodeMCU ESP32 which acts as the main micro-controller in this project. The NodeMCU is used to process the data acquired from the DC current sensor. The reason why a micro-controller board instead of the Arduino UNO board was used is due to NodeMCU ESP32 has a built-in Wi-Fi module, which allows us to transfer the processed data to the Blynk IoT Cloud. A few settings are required in order to connect the micro-controller board to the Blynk IoT.

#### **b. INA219 DC Current Sensor**

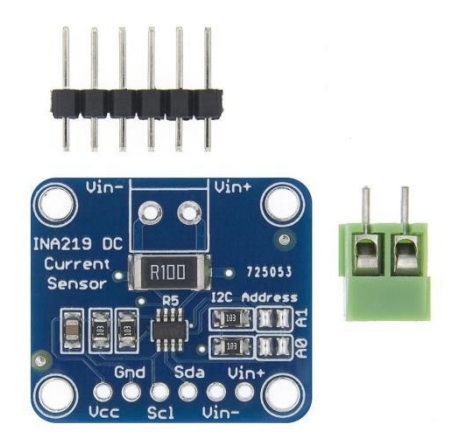

Figure 4.1.1.b: INA219 DC current sensor

The INA219 Current Sensor is a zero drift and bi-directional current or power monitoring module with an I2C interface. Besides, the highest voltage that can be detected with the INA219 sensor is 26V and the maximum current is 3.2A. Therefore, the power consumption can be computed by a simple formula, which is the  $VI = P$ .

#### **c. Breadboard**

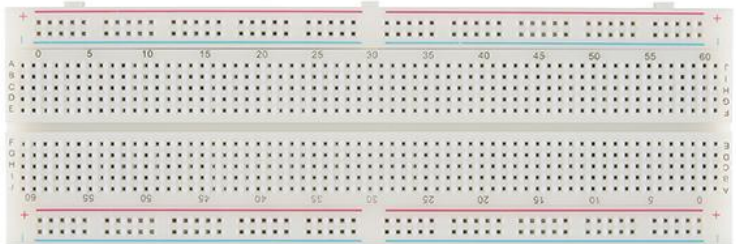

# Figure 4.1.1.c: Breadboard

The breadboard enables for quick and easy construction of temporary electrical circuits or to carry out experimentation with circuit design. This project's hardware connection will mostly execute on the breadboard.

#### **d. Jumper Wires**

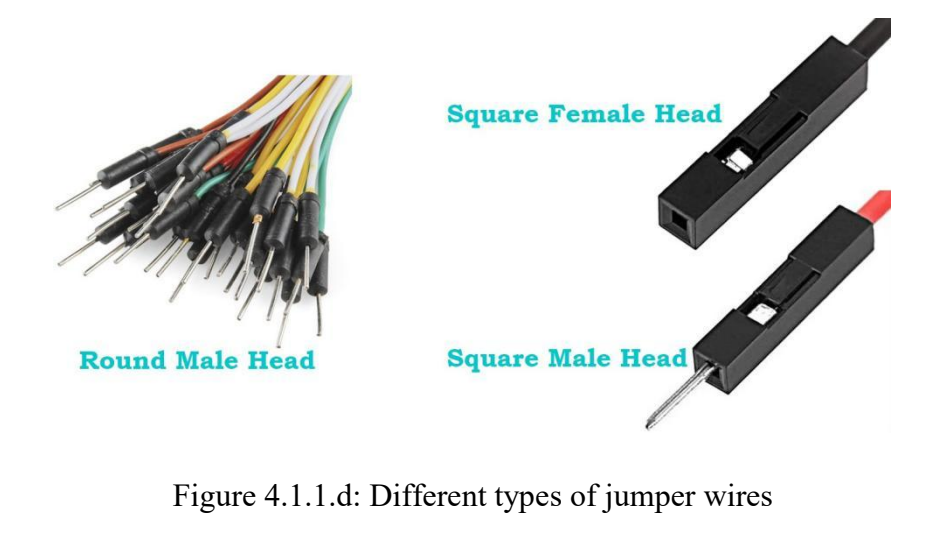

Jumper wires are simple cables that contain connection pins on either end. These connection pins allow them to be utilised to link two sites without soldering. Jumper wires are mainly applied with the breadboard and other prototyping tools in order to readily adjust a circuit as needed.

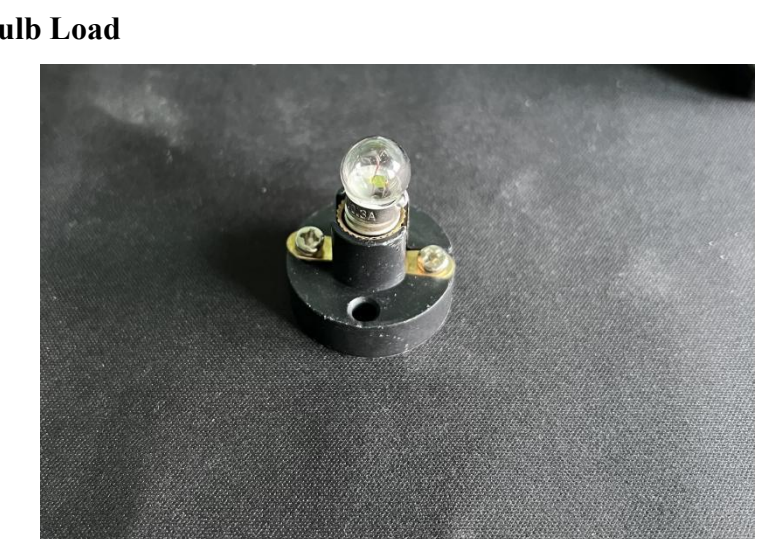

#### **e. Light Bulb Load**

Figure 4.1.1.e: Load that used in this project

The load in this project is intended to simulate the Smart Home environment. Hence, the loads in this project would be the DC light bulb. The light bulb holder need to buy it together too.

### **f. 4-channel Relay module**

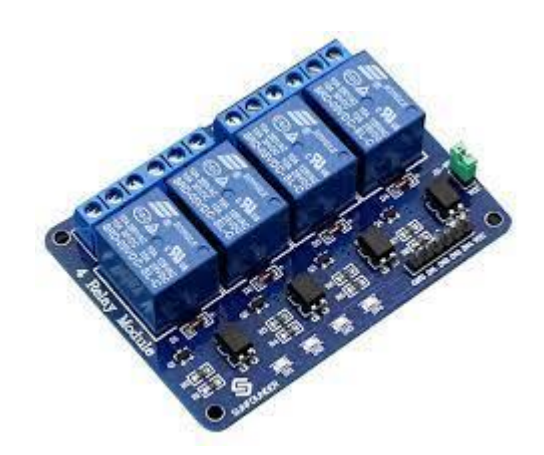

Figure 4.1.1.f: 4-channel relay module

The power relay module, is also known as an electrical switch controlled by an electromagnet. The electromagnet is operated by a separate low-power pulse from a micro-controller. When it is engaged, the magnetic will start pulling to either open or stop an electrical circuit. Hence, this project will use the 4-channel relay module to turn on and off the light bulb for future task scheduling creation purposes.

# **g. Battery and battery holder**

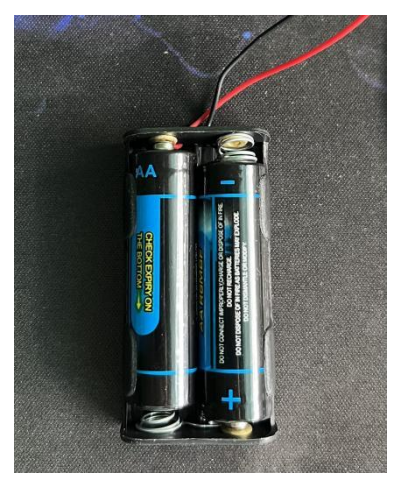

Figure 4.1.1.g: Batteries that attached into the battery holder

This project will use two double A batteries to power up the DC light bulb. A battery holder is needed to connect the batteries to the circuit.

### **4.1.2 Software**

The first software used in this project was Arduino IDE, and most of the code: acquiring the current, voltage, and power readings and code for transferring the

sensor's data to the Blynk IoT Cloud; were written on this software. Also, the scheduler task and the function to calculate accumulated energy inside the battery would be created for testing purposes.

The second piece of software employed in this project is Blynk IoT. Both of the mobile-based and web-based Blynk IoT applications were deployed in this project. Firstly, the mobile-based Blynk IoT application would be utilised to develop the mobile application prototype template for this project. The template would include the LCD widget to display the value of current, voltage, and power levels correspondingly.

On the other side, the web-based Blynk IoT application was used to configure the micro-controller device connection. The Blynk IoT application will generate a unique template ID, device name, and authorisation token for us to use in creating the personal design of the development.

Moreover, the AccuBattery application was used as an energy profiler. AccuBattery is a battery monitoring app that allows us to monitor the mobile battery health, real-time charge and discharge information, and real-time tracking of the energy use per application.

Lastly, the Visual Studio Code was used to implement the PSO algorithm based on the objective function that is suitable for this project. The objective function should be converted into a computer-readable form to generate the most optimum time value for the scheduler timer that was built inside the Arduino IDE.

# **4.2 Activity Diagram**

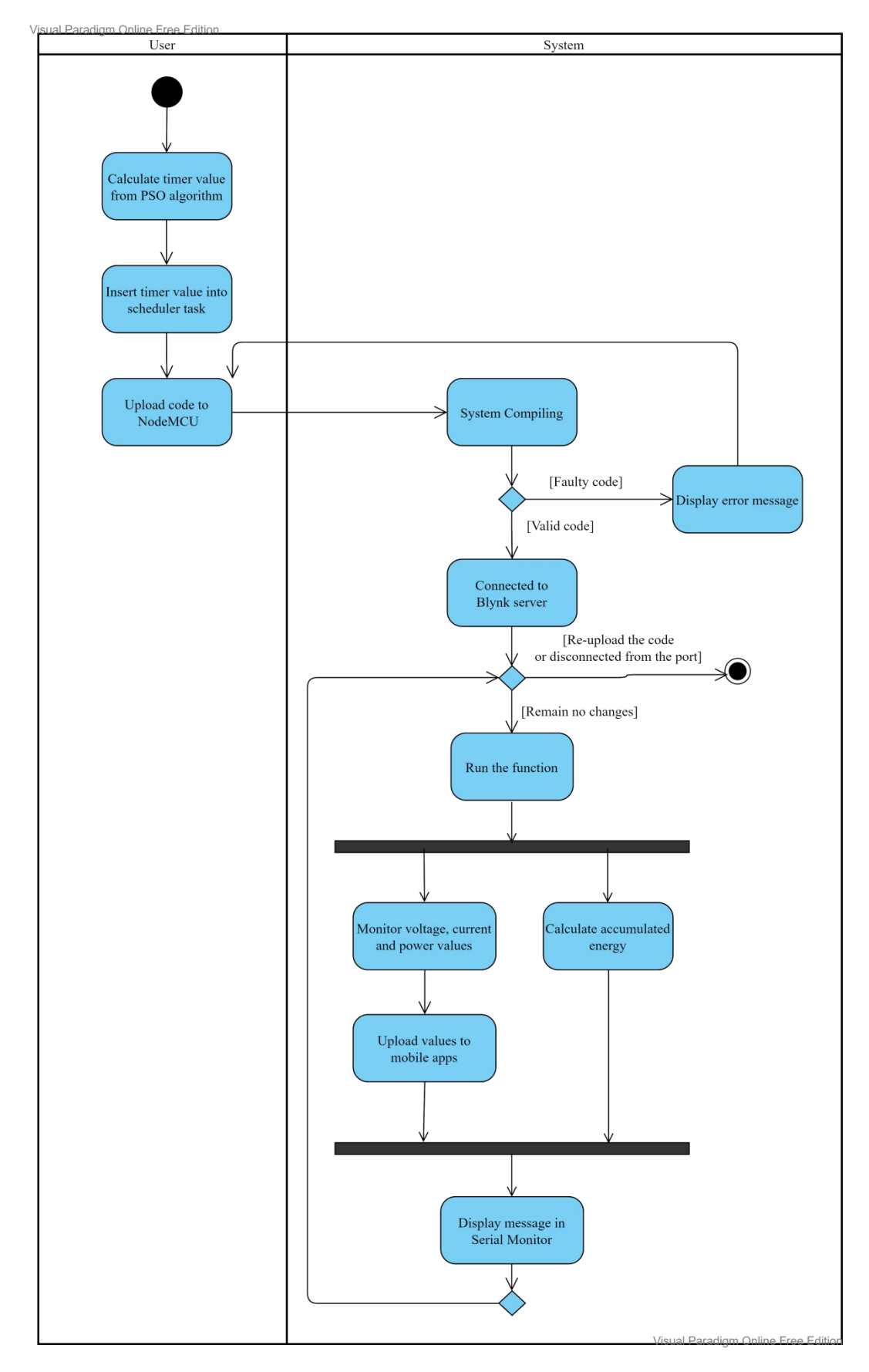

#### Figure 4.2.1: Activity diagram of overall system flow

The overall system flow was illustrated in Figure 4.2.1. Starting from the user calculate the most optimum timer value from the PSO algorithm. The value calculated would be inserted into the scheduler task as a parameter. After everything were good to go, the code may be uploaded by the user to the NodeMCU ESP32.

The system will start compiling the uploaded code. If found that any error in the code, the system will stop the uploading process immediately. In contrast, if the code is valid, meaning that the system was connected to the Blynk server instantly. Then, by referring "Run the function" activity, all the functions inside the code will start working, such as the monitor voltage, current and power function, calculate accumulated energy function, and so on. After the code had run one round (per second), it will loop back to the beginning of the "Run function" activity. Then the user may decide whether remain no changes or re-upload the code or disconnect the USB port from the PC. The latter action may lead to stop the system from continue.

# **Experiment/Simulation**

# **5.1 Setting and Configuration**

# **5.1.1 Software Setup**

This project will utilise several software to accomplish the pre-development. The software needed comprises Arduino IDE, Blynk web application Blynk mobile application, and AccuBattery.

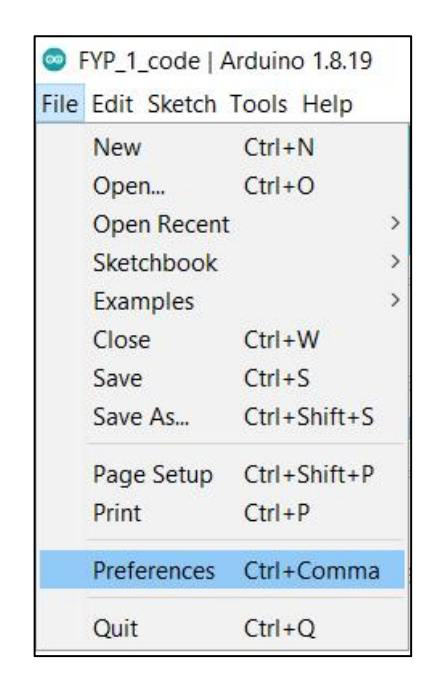

Figure 5.1.1.1: Preferences option's location in Arduino IDE

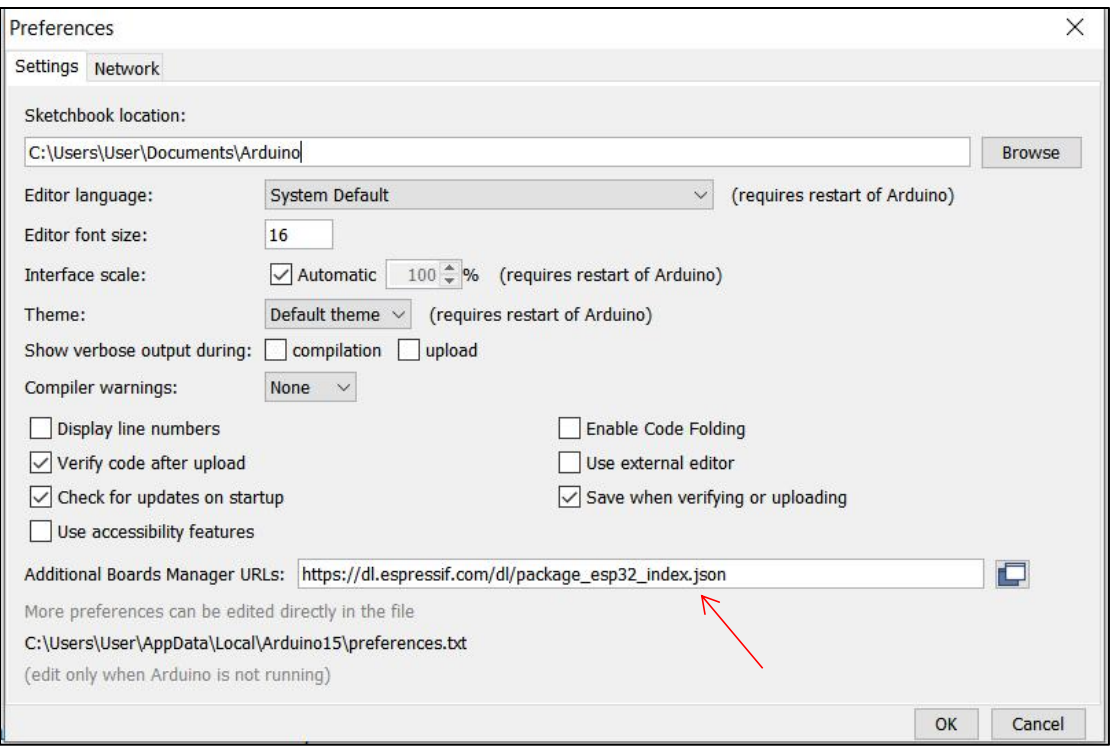

Figure 5.1.1.2: Preferences pop out window

Most of the coding will be written inside the Arduino IDE. After the installation of the Arduino IDE, the first thing that needs to be added is the JSON link of the NodeMCU ESP32 board. The JSON link can be downloaded from the internet at https://dl.espressif.com/dl/package\_esp32\_index.json. After navigating to the "Preferences" based on Figure 5.1.1.1, a window shown in Figure 5.1.1.2 will be popped out. The JSON link was copied and pasted into the text box labeled "Additional Board Manager URLs".

| File Edit Sketch Tools Help |                                     |                    |               |  |  |  |
|-----------------------------|-------------------------------------|--------------------|---------------|--|--|--|
| [興                          | Auto Format                         | $Ctrl + T$         |               |  |  |  |
|                             | Archive Sketch                      |                    |               |  |  |  |
| FYP 1 code                  | Fix Encoding & Reload               |                    |               |  |  |  |
| *******                     | Manage Libraries                    | $Ctrl + Shift + I$ | *******       |  |  |  |
|                             | <b>Serial Monitor</b>               | $Ctrl + Shift + M$ |               |  |  |  |
|                             | Serial Plotter                      | $Ctrl + Shift + L$ |               |  |  |  |
| This is                     | WiFi101 / WiFiNINA Firmware Updater | ata.               |               |  |  |  |
| Be sure<br>*******          | Board: "ESP32 Dev Module"           | Boards Manager     |               |  |  |  |
|                             | Upload Speed: "921600"              |                    |               |  |  |  |
|                             | CPU Frequency: "240MHz (WiFi/BT)"   |                    | ESP32 Arduino |  |  |  |

Figure 5.1.1.3: Location of the Board Manager

| <b>Boards Manager</b>                                                                                                    | $\times$ |
|----------------------------------------------------------------------------------------------------|----------|
| Type All<br>$\checkmark$                                                                                                    |          |
| <b>Arduino AVR Boards</b>                                                                                                    |          |
| Built-In by Arduino version 1.8.3 INSTALLED<br>Boards included in this package:<br>Arduino Yún, Arduino Uno, Arduino Uno Mini, Arduino Uno WiFi, Arduino Diecimila, Arduino Nano, Arduino Mega, Arduino MegaADK, Arduino<br>Leonardo, Arduino Leonardo Ethernet, Arduino Micro, Arduino Esplora, Arduino Mini, Arduino Ethernet, Arduino Fio, Arduino BT, Arduino<br>LilyPadUSB, Arduino Lilypad, Arduino Pro, Arduino ATMegaNG, Arduino Robot Control, Arduino Robot Motor, Arduino Gemma, Adafruit Circuit<br>Playground, Arduino Yún Mini, Arduino Industrial 101, Linino One.<br>Online Help<br>More Info |          |
| <b>Arduino Mbed OS Edge Boards</b><br>by Arduino<br>Boards included in this package:<br>Arduino Edge Control.<br><b>Online Help</b><br>More Info                                                                                                    |          |
| <b>Arduino Mbed OS Nano Boards</b><br>by Arduino                                                                                                    |          |
| Boards included in this package:<br>Arduino Nano 33 BLE, Arduino Nano 33 BLE Sense, Arduino Nano RP2040 Connect.<br><b>Online Help</b>                                                                                                    |          |
|                                                                                                    | Close    |

Figure 5.1.1.4: Board Manager pop out window

The ESP32 board would then be installed inside the Arduino IDE. After navigating to the Boards Manager as shown in Figure 5.1.1.3, a pop-out window shown in Figure 5.1.1.4 will be visible. The word "ESP32" was entered into the search bar. Following that, the available board will be revealed and the board will have been downloaded successfully.

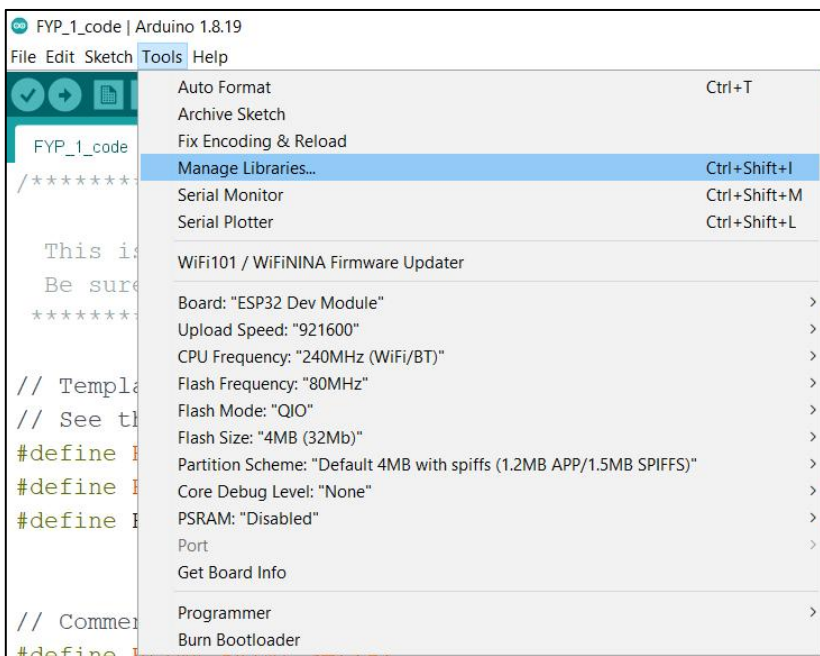

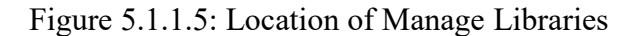

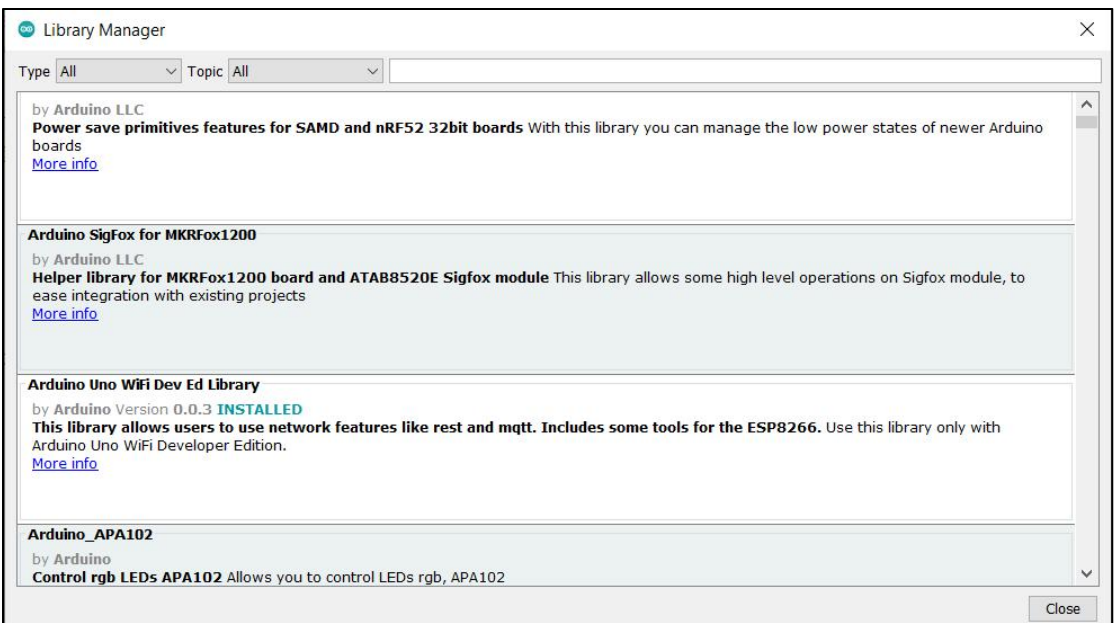

# Figure 5.1.1.6: Library Manager pop out window

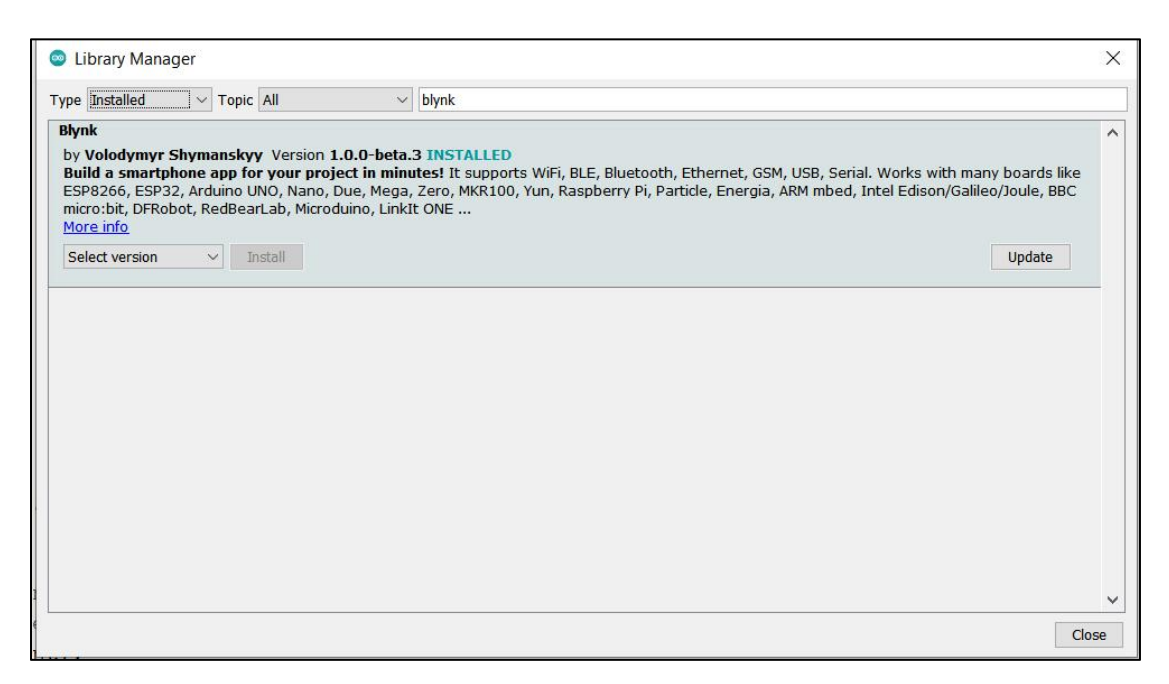

Figure 5.1.1.7: Location of the Blynk library

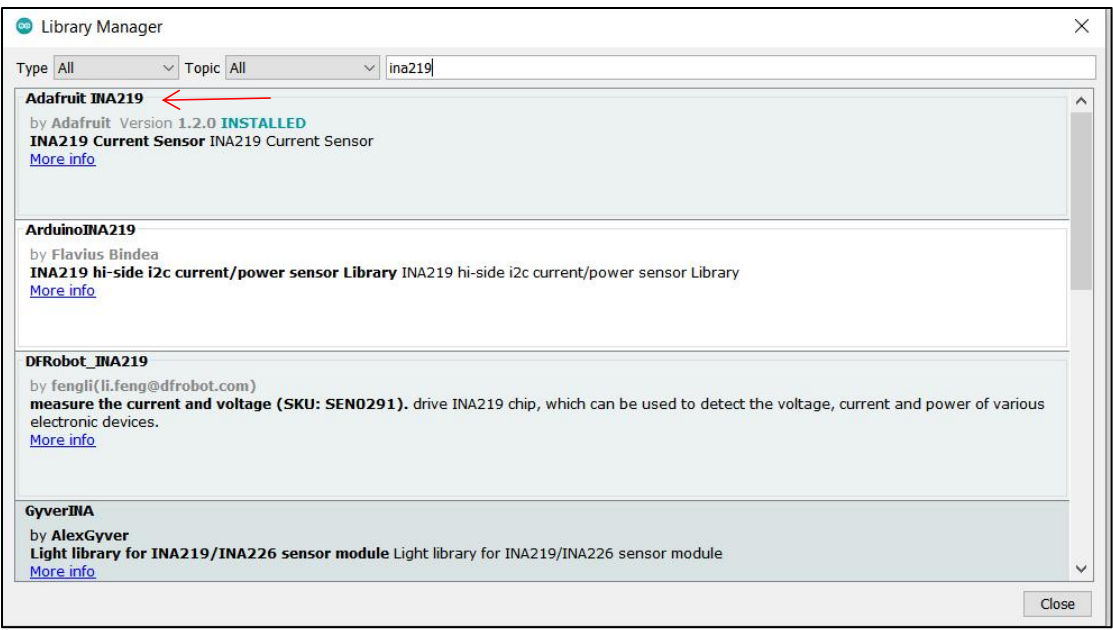

Figure 5.1.1.8: Location of the Adafruit INA219 library

Following that, the installation of the required: Blynk and Adafruit INA219 libraries were installed. The "Manage Libraries" was navigated as depicted in Figure 5.1.1.5. After that, a pop out window shown in Figure 5.1.1.6 were displayed. The "Blynk" phrase was entered into the search bar to search for Blynk library. When the libraries are successfully being downloaded, the status of installed were display as shown in Figure 5.1.1.7. Similar status was shown in Figure 5.1.1.8.

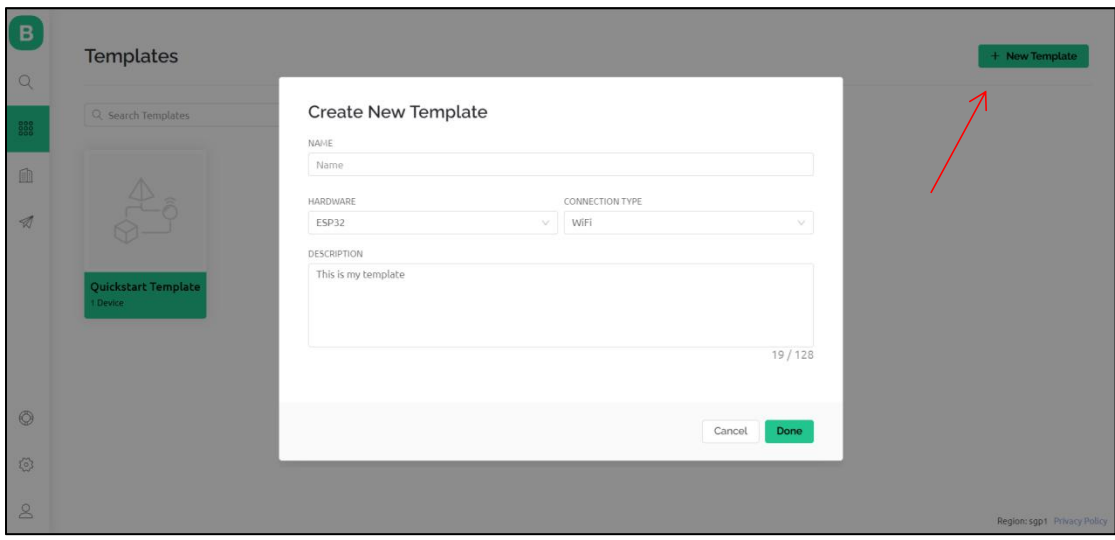

Figure 5.1.1.9: Create new template pop out window

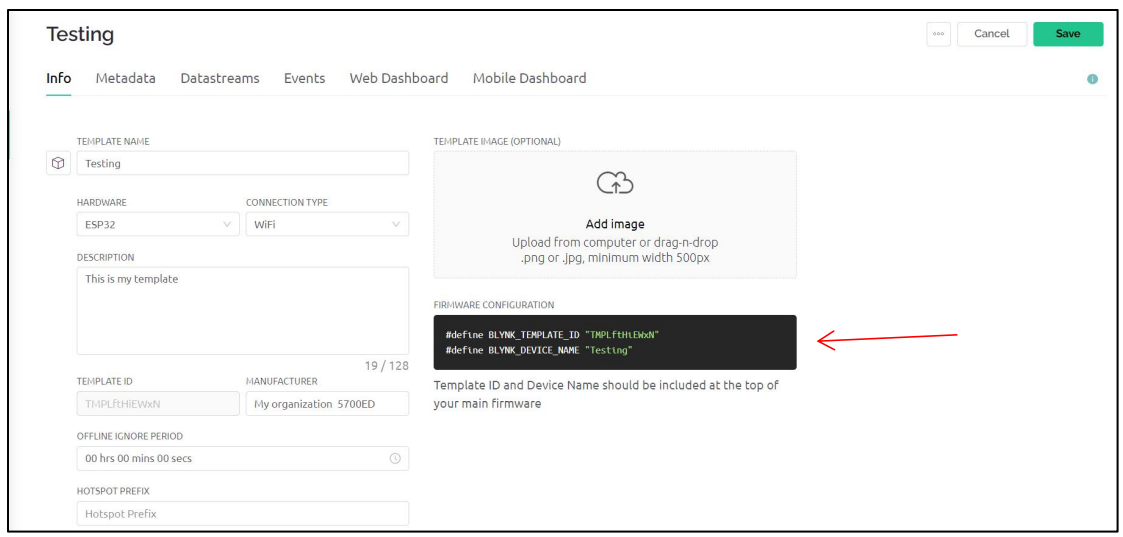

Figure 5.1.1.10: Location of the template ID and device name

After registering an account, a new template was established, which is required before beginning development. By referring the Figure 5.1.1.9, the pop out window should be visible after pressing the "New Template" button. Afterward, the essential data such as name, hardware, and connection type, for the new template were entered. This step will cause the Blynk to automatically generate the template ID and device name for the template that was just created, as shown in Figure 5.1.1.10.

|                         | Quickstart Template |                    |                         |               |                  |                |                                           |                     |            |              | Duplicate | Edit                       |
|-------------------------|---------------------|--------------------|-------------------------|---------------|------------------|----------------|-------------------------------------------|---------------------|------------|--------------|-----------|----------------------------|
| Info                    | Metadata            | <b>Datastreams</b> | Events                  | Web Dashboard | Mobile Dashboard |                |                                           |                     |            |              |           |                            |
|                         | Q Search datastream |                    |                         |               |                  |                |                                           |                     |            |              |           |                            |
| $\mathsf{Id}$           | $\approx$<br>Name   |                    | $\Leftrightarrow$ Alias | $\frac{1}{2}$ | Color            | Pin            | $\frac{\partial \mathcal{L}}{\partial x}$ | Data Type ≑ ₩ Units | $\div$ Min | $\div$ Max   |           | C Decimals C Default Value |
| $\overline{1}$          | Switch Bulb         |                    | Switch Bulb             |               |                  | V <sub>0</sub> | Integer                                   |                     | $\circ$    | $\mathbf{1}$ | $\sim$    | $\bullet$                  |
| $\overline{z}$          | Voltage             |                    | Voltage                 |               |                  | V <sub>2</sub> | Double                                    | $\lor$              | $\bf{0}$   | 100          | ####      | $\overline{0}$             |
| $\overline{\mathbf{3}}$ | Current             |                    | Current                 |               |                  | V3             | Double                                    | mA                  | $\bf{0}$   | 1000         | ####      | $\overline{0}$             |
| 4                       | Power               |                    | Power                   |               |                  | V <sub>4</sub> | Double                                    |                     | $\circ$    | 5000         | ######    | $\overline{0}$             |

Figure 5.1.1.11: Location of Datastreams tab

Following, the Datastreams tab will allow the userto construct their own virtual pin to serve a distinct function.

Figure 5.1.1.11 displayed above indicates that this project has created some of the virtual pins:V0, V1, V2, V3, and V4. V0 pin was assigned to the light bulb's switch. The Min and Max values were set to 0 and 1, respectively, with the purpose to toggle on and off of the light bulb. V2 pin was assigned to the Voltage, which is to

receive and show the Voltage readings on the mobile application's dashboard. V3 pin was assigned to the Current which is responsible for receiving and displaying the Current readings.

Lastly, the V4 pin was assigned to the Power, which is responsible for receiving and displaying the Power values. All three of these pins will change the data type from string to double, in order to display the decimal numbers. In addition, each of the pins have it own designate characteristic colour, units, and the range of decimal digits.

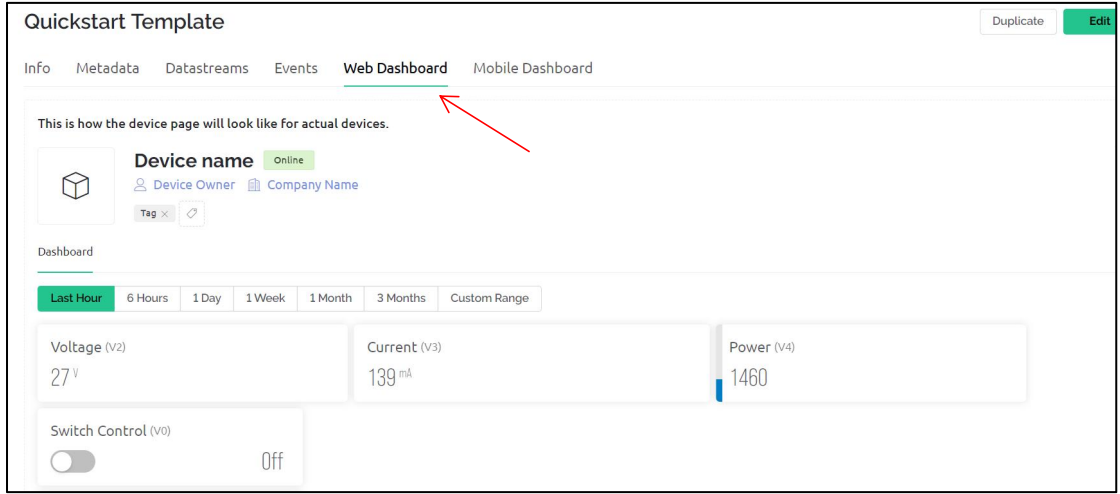

Figure 5.1.1.12: Location of web dashboard tab

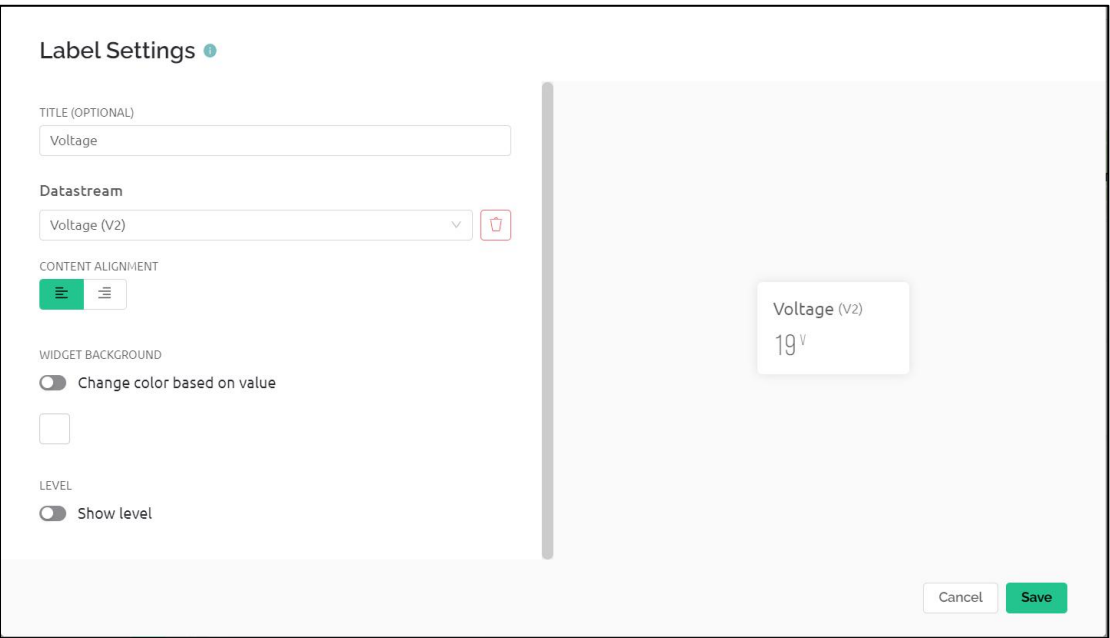

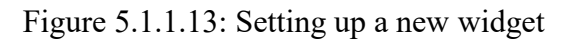

Upon creating all the virtual pins, some settings need to be done within the web dashboard. So, the required widgets were created as seen in Figure 5.1.1.12 above.

Based on Figure 5.1.1.12, the first row of widgets would be the LCD, which would show the Voltage, Current, and Power numbers. The second row of the widgets is a switch control that toggles the light bulb on and off. The setup configuration is quite straightforward; a descriptive title was entered and the suitable Datastream (also known as a virtual pin) that had just been created was selected. The example is presented in Figure 5.1.1.13. The setting should be done after hitting the "save" button.

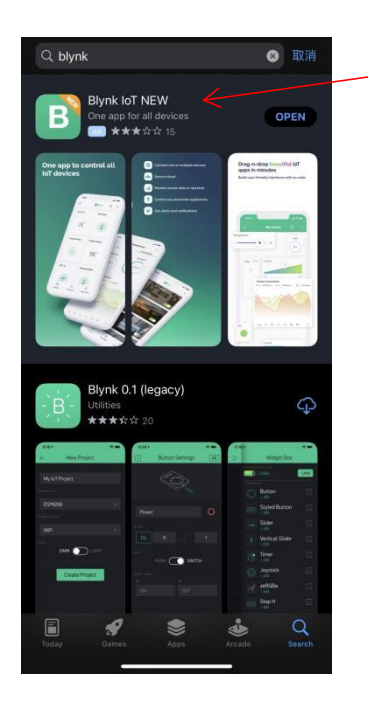

Figure 5.1.1.14: Location of the new Blynk IoT application

After completion of setting the web application, the setup for the mobile application is required also. To begin, the "Blynk IoT NEW" application is needed to download from PlayStore/AppStore as illustrated in Figure 5.1.1.14. This is to demonstrate that both mobile OS platforms can work together, meaning that the development done on the iOS platform can also be synchronised to the Android platform.

Hence, the mobile application development will mostly develop on the iOS platform. Blynk IoT New should be chosen [from the drop-down menu or which menu]. This is because the Blynk 0.1 (legacy) version does not accept new users and does not support from the developer side, meaning that it will be not accessible by the new user.

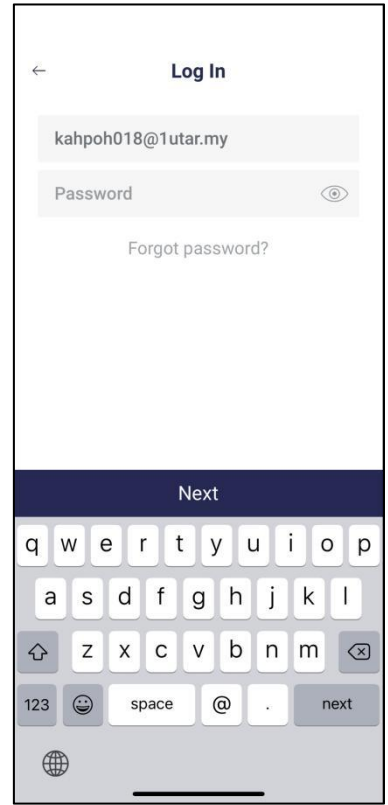

Figure 5.1.1.15: Log in page of Blynk IoT

After completing installing the Blynk IoT mobile application, the app itself is allowed the user to sign up and log in with valid credentials as shown in Figure 5.1.1.15.

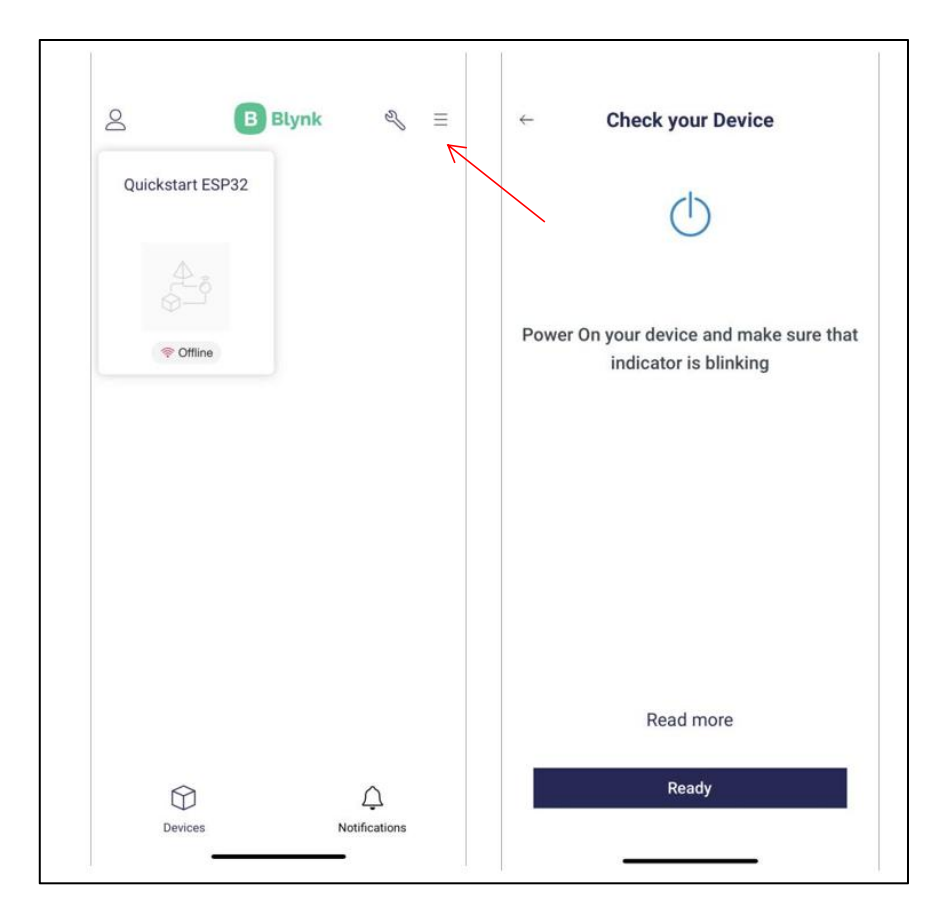

Figure 5.1.1.16: Blynk IoT's home page & add new device page

After login, the template created from the web application illustrated in Figure 5.1.1.10 should appear as shown in Figure 5.1.1.16 above.

When clicked on the Hamburger menu, the application present "Add New Device" and allow the user to connect their microcontroller board. Figure 5.1.1.1 illustrates the Blynk IoT mobile application provides a step-by-step guide to assist users in connecting their board to the Blynk IoT Cloud.

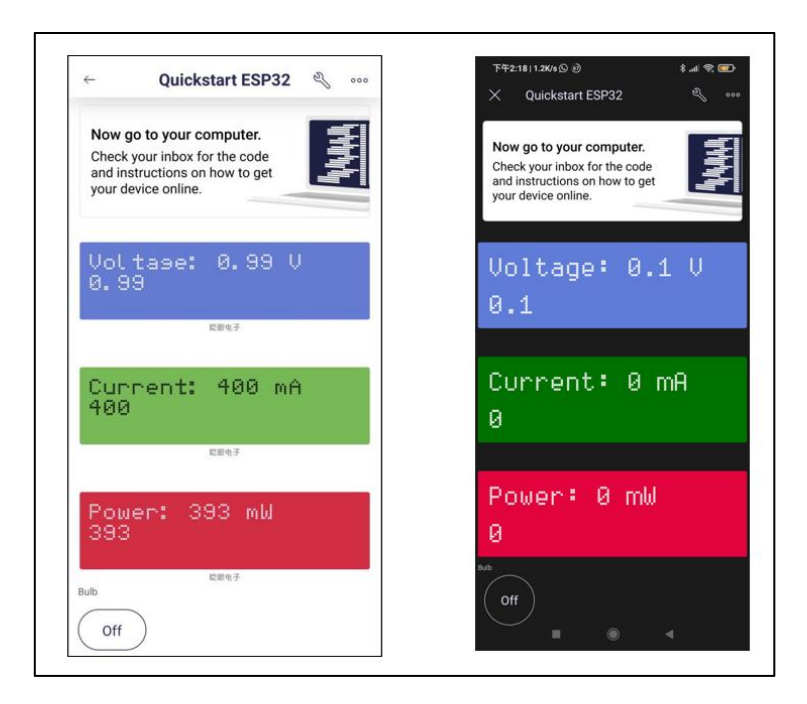

Figure 5.1.1.17: Template of development

After the board was connected to the Blynk IoT Cloud, the necessary widgets for the mobile application as illustrated in Figure 5.1.1.17 should be created. The first three widgets that created in this project were (i) LCD, which is used to display the Voltage, (ii) Current and Power readings. The final widget is the (iii) switch, which is used to toggle on and off the light bulb.

Upon completing the development within the template, the development from the left-hand side (iOS platform) will be synchronised to the right-hand side (Android platform) as illustrated in Figure 5.1.1.17, meaning that the development would be accessible either in the iOS or Android platform.

The AccuBattery, on the other hand, does not require any setup since the application is a free apps which is available to download in the PlayStore.

### **5.1.2 Hardware Setup**

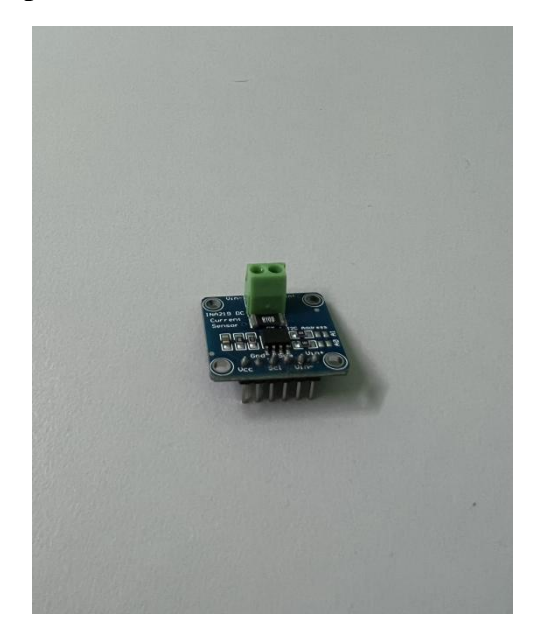

Figure 5.1.2.1: INA219 after soldering the small parts together

The hardware were assembled out based on the system design diagram illustrated in the previous chapter. The small components of the INA219 DC current sensor need to be soldered together as shown in Figure 5.1.2.1 to obtain a stable connection.

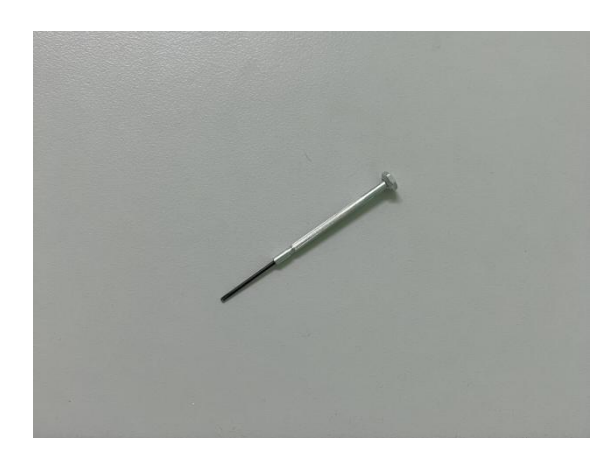

Figure 5.1.2.2: Type of precision screwdriver

The precision screwdriver as shown in Figure 5.1.2.2 is needed in order to connect the INA219 DC current sensor Vin- and Vin+ ports to the breadboard and batteries respectively. A male-to-female jumper wire would be sufficient for the connection between the NodeMCU ESP32 and INA219 DC current sensor through the breadboard.

# **5.2 Coding**

# **5.2.1 Arduino IDE**

Coding is essential to obtain the Voltage, Current and Power flow readings from the batteries to the light bulb through the INA219 DC current sensor, as well as connecting the NodeMCU ESP32 board to the Blynk IoT Cloud too. The coding was written using Arduino IDE.

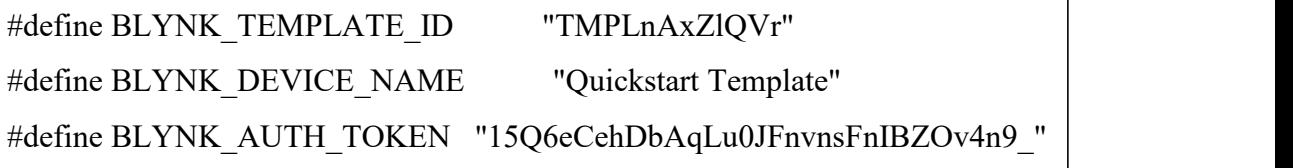

Based on the code snippet above, the template ID, device name, and authorisation token were defined inside the code. The template ID and device name were obtained after creating a new template in the Blynk IoT web application. After creating a new account for the Blynk IoT, the authorisation token was obtained from the registered email's inbox.

> #define BLYNK\_PRINT Serial #include <WiFi.h> #include <WiFiClient.h> #include <BlynkSimpleEsp32.h> #include <Wire.h> #include <Adafruit\_INA219.h>

The "BLYNK PRINT Serial" command is used to display the INA219 DC current sensor readings to the Serial Monitor. Few libraries were used, among are WiFi, WiFiClient and Wire libraries. BlynkSimpleEsp32 library is included, in order to connect and upload the code to the NodeMCU ESP32 board. Lastly, the Adafruit INA219 is included in order to use the pre-defined function to measure the Voltage, Current and Power readings.

> Adafruit\_INA219 ina219;  $char \text{auth}[] = BLYNK \text{ AUTH} \text{ TOKEN};$ char ssid $[] = "lee@$ unifi": char pass $[$ ] = "onn7117663lee"; BlynkTimer timer;

Code snippet above shows the variables which were used in this project. The first variable:ina219, is used for pre-defined function. Meanwhile, the character type variables were used to access the Blynk IoT Cloud. Lastly, the timer variable was used to set a function to be called periodically.

```
void loop(){
 float shuntVoltage = 0;
 float loadVoltage = 0;
 float current mA = 0;
 float batteryVoltage = 0;
 float power mW = 0;
 Blynk.run();
 timer.run();
 SchedBase::dispatcher(); // dispatch any task due
 shuntVoltage = ina219.getShuntVoltage mV(); // the voltage at shunt resistor
terminals
 loadVoltage = ina219.getBusVoltage V();
 current mA = ina219.getCurrent MA);
 power_mW = ina219.getPower_mW();
 batteryVoltage = loadVoltage + (shuntVoltage / 1000);
 Serial.print("Loads Voltage: "); Serial.print(loadVoltage); Serial.println(" V");
 Serial.print("Shunt Voltage: "); Serial.print(shuntVoltage); Serial.println(" mV");
 Serial.print("Battery Voltage: "); Serial.print(batteryVoltage); Serial.println(" V");
 Serial.print("Current: "); Serial.print(current mA); Serial.println(" mA");
 Serial.print("Power: "); Serial.print(power_mW); Serial.println(" mW");
 Serial.println("");
 delay(2000);
```
The code snippet above showed the pre-defined function that comes along from the example of the Adafruit INA219 library and also the SchedBase dispatcher function. A total of five variables were declared on the first few rows, which are the shuntVoltage, loadVoltage, current\_mA, batteryVoltage and power\_mW. The shuntVoltage represents the voltage at shunt resistor terminals. Next, the SchedBase dispatcher is used to dispatch any task due. Besides, the loadVoltage represents the voltage for the light bulb, which is the DC light bulb. Furthermore, the current\_mA represent the current for the light bulb. In addition, the power mW represent the power generated for the circuit. Lastly, the batteryVoltage represent the voltage from the battery.

```
BLYNK_WRITE(V0) // Executes when the value of virtual
pin 0 changes{
if(param.asInt() == 1){
 // execute this code if the switch widget is now ON
  digitalWrite(23,HIGH); // Set digital pin 23 HIGH
 }
else{
 // execute this code if the switch widget is now OFF
  digitalWrite(23,LOW); // Set digital pin 23 LOW
 }
}
```
The first self-defined function is to toggle the on and off of the DC light bulb. The V0 pin from the previous step is used as a parameter. When the Virtual pin  $\theta$  is set to 1, it will set the NodeMCU ESP32 board's digital pin 23 to HIGH. It means that it will send a signal to the relay module and instruct the relay module to switch on the light bulb. Otherwise, digital pin 23 will be set to LOW. This means that the relay module will switch off the light bulb by default.

```
void readSensor(){
 float v = ina219.getBusVoltage V);
 float c = ina219.getCurrent_mA();
 float p = ina219.getPower mW();
 if (isnan(v) \parallel isnan(c)\parallel isnan(p)) {
  Serial.println("Failed to read from INA219 sensor");
  return;
 }
 Blynk.virtualWrite(V2, v);
 Blynk.virtualWrite(V3, c);
 Blynk.virtualWrite(V4, p);
}
```
The second self-defined function would be the readSensor(). The readSensor() is used to obtain the readings from the INA219 DC current sensor, and pass them to the Blynk IoT Cloud. The Virtual pin 2, 3, and 4 that were created in the previous chapter will represent different reading values, which are the voltage, current, and power. The Blynk.virtualWrite() is used to pass the data to the Blynk IoT Cloud virtual pin respectively.

```
void turnOnBulb (){
digitalWrite(23,ON);
}
void turnOffBulb (){
digitalWrite(23,OFF);
}
SchedTask OnTask (0, 3129, turnOnBulb);
SchedTask OffTask (1000, 3129, turnOffBulb);
```
Additionally, two self-defined functions were created for the scheduled task. These functions are also used to turn on and off the light bulb. After that, the functions will defined as a parameter of the SchedTask OnTask and the SchedTask OffTask. The SchedTask OnTask is used to turn on the light bulb periodically every 3.129 seconds and vice versa on the SchedTask OffTask.

```
void energyConsumed(){
 kWh = kWh + ina219.getPower mW()*(millis()-
lastmillis)/3600000000.0;
 Serial.print("Accumulated Energy: "); Serial.print(kWh, 4);
Serial.println(" kWh");
 lastmillis = millis();Blynk.virtualWrite(V5, kWh);
}
```
The last self-defined function would be the energyConsumed() function. This function is created for accumulating the energy left of the battery after conducting the experiment. The accumulated energy was calculated in kWh.

> void setup(){ // Debug console Serial.begin(115200); Blynk.begin(auth, ssid, pass); uint32\_t currentFrequency; Serial.println("Hello!"); pinMode(23, OUTPUT); // bulb at D23 ina219.begin(); Serial.println("Measuring voltage and current with INA219 ..."); timer.setInterval(1000L, myTimerEvent); timer.setInterval(2000L, readSensor); }

From the code snippet above, the Serial.begin( $115200$ ) was declared to allow the message to be printed to the Serial Monitor with 115200 baud. Then, the code is followed by the Blynk.begin(auth, ssid, pass). This is to pass the parameters such as authentication token, Wi-Fi SSID, and Wi-Fi password to the Blynk IoT Cloud console for connection.

The line with pinMode(23, OUTPUT) is used to set the digital pin 23 as an output pin, which is in a low-impedance state. This means they can supply a suitable amount of current to generate signals for the 4-channel relay module.

When the ina219.begin() function is called, the  $INA219$  DC current sensor begins measuring the voltage and current. To avoid spamming the message to the serial monitor, timer.setInterval(2000L, readSensor) was declared.

#### **5.2.2 PSO Visual Studio Code**

The PSO algorithm was built inside the Visual Studio Code that is written in Python language. The PSO algorithm helped to generate a suitable time in seconds for the scheduler timer inside the Arduino IDE code.

```
def f(x,y):
  "Objective function"
return -20.0 * exp(-0.2 * sqrt(0.5 * (x**2 + y**2)))-exp(0.5 *
(\cos(2 * pi * x) + \cos(2 * pi * y)) + e + 20x min = x.read()[zargmin() # minimization problemy_min = y.ravel()[z.argmin()]
```
From the code snippet above, the objective function was defined in a computer-readable form. The objective function that was used in this project was the Ackley function. Next, the PSO algorithm are focusing on min() and argmin() functions here because the project objective was set as a minimisation problem. Moreover, the, c1 and c2 parameter was defined accordingly based on the suggestion by the previous researcher.

n particles  $= 50$ np.random.seed(100)  $X = np.random.randn(2, n-particles) * 5$ V = np.random.randn(2, n\_particles)  $* 0.1$ 

Besides, 50 particles were created at random locations in this region, together with random velocities sampled over a normal distribution with mean=5 and standard deviation=0.1.

 $pbest = X$ pbest  $obj = f(X[0], X[1])$  $gbest = pbest[:, pbest_o$  obj.argmin()] gbest  $obj = pbest$  obj.min()

The vector pbest obj is the best value found by each particle of the objective function. Similarly, gbest obj is the best scalar value ever found by the swarms of the objective function.

def update(): "Function to do one iteration of particle swarm optimization" global V, X, pbest, pbest\_obj, gbest, gbest\_obj # Update parameters r1,  $r2 = np.random.randn(2)$  $V = w * V + c1*r1*(pbest - X) + c2*r2*(qbest.reshape(-1,1)-X)$  $X = X + V$  $obj = f(X[0], X[1])$ pbest[:, (pbest\_obj >= obj)] = X[:, (pbest\_obj >= obj)] pbest  $obj = np.array([pbest obj, obj]).min(axis=0)$  $gbest = pbest$ : pbest obj.argmin()] gbest  $obj = pbest$  obj.min() print("Most optimum timer value at  $f({})={}$ ".format(gbest, gbest\_obj))

The update() function above was used to assist the iteration of the PSO algorithm until all the particles had converged into a single point, which is the global minimum. First of all, all the needed variables were defined such as V, X, pbest, pbest obj, gbest, and gbest obj. Based on what had mentioned in Chapter 2.3, the particle velocity needs to be updated by using Formula (1) and the particle position

CHAPTER 5<br>needs to be updated by using Formula (2). The CHAPTER 5<br>needs to be updated by using Formula (2). Thus, the velocity will be stored inside V<br>and the particle position will be stored inside X.<br>In each iteration, after all the particles had searched through the region,

CHAPTER 5<br>needs to be updated by using Formula (2). Thus, the velocity will be stored inside<br>and the particle position will be stored inside X.<br>In each iteration, after all the particles had searched through the region, th In each iteration, after all the particles had searched through the stored inside V<br>particle position will be stored inside X.<br>In each iteration, after all the particles had searched through the region, they<br>need to  $\sqrt{10$ CHAPTER 5<br>needs to be updated by using Formula (2). Thus, the velocity will be stored inside V<br>and the particle position will be stored inside X.<br>In each iteration, after all the particles had searched through the region, CHAPTER 5<br>needs to be updated by using Formula (2). Thus, the velocity will be stored inside V<br>and the particle position will be stored inside X.<br>In cach iteration, after all the particles had searched through the region, CHAPTER 5<br>needs to be updated by using Formula (2). Thus, the velocity will be stored inside V<br>and the particle position will be stored inside X.<br>In each iteration, after all the particles had searched through the region, CHAPTER 5<br>needs to be updated by using Formula (2). Thus, the velocity will be stored inside V<br>and the particle position will be stored inside X.<br>In each iteration, after all the particles had searched through the region, and the particle position will be stored inside X.<br>
In each iteration, after all the particles had sex<br>
would need to  $\overline{d}$ <sup>5</sup>  $\overline{d}$ <sup>3</sup>  $\overline{d}$  their personal best velocity and<br>
be stored inside pbest\_obj. If found would need to **up**tate their personal best velocity and position, and the values should

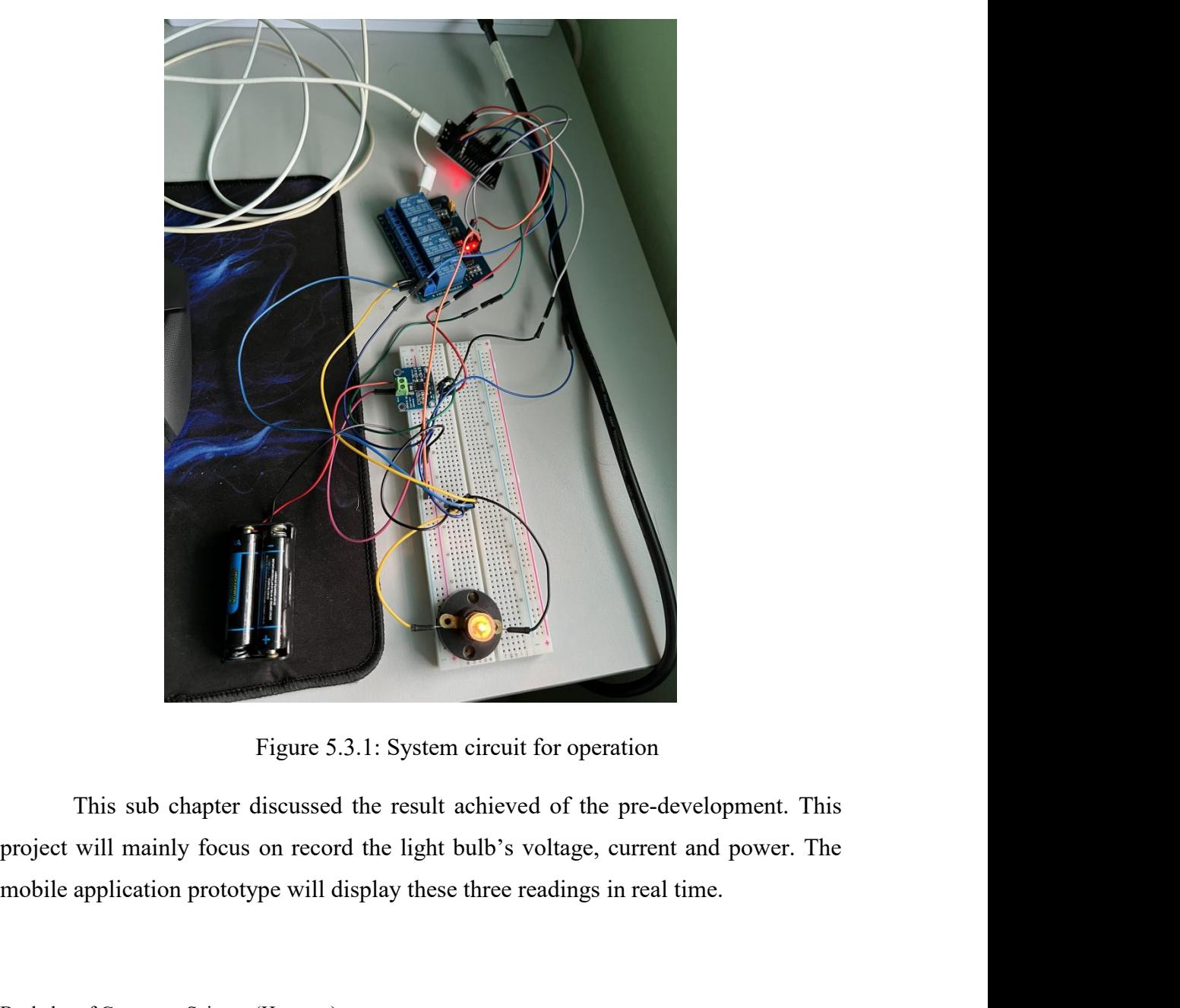

Figure 5.3.1: System circuit for<br>This sub chapter discussed the result achieved of<br>project will mainly focus on record the light bulb's volta<br>mobile application prototype will display these three readi<br>Bachelor of Computer Figure 5.3.1: System circuit for operation<br>This sub chapter discussed the result achieved of the pre-development. This<br>project will mainly focus on record the light bulb's voltage, current and power. The<br>mobile application

Figure 5.3.1 above showed the system circuit was assemble based on the system architecture diagram in Chapter 3.

Since the data acquired were highly reliable, therefore the calibration of the INA219 DC current sensor was required.

**When light bulb is switched off:**

```
COM3
                                                                               \Box\timesL
                                                                                   Send
Shunt Voltage: 54.81 mV
Battery Voltage: 1.43 V
              548.20 mA
Current:
              754.00 mW
Power:
Loads Voltage: 1.36 V
Shunt Voltage: 55.30 mV
Battery Voltage: 1.42 V
            553.00 mA
Current:
              754.00 mW
Power:
Loads Voltage: 1.36 V
Shunt Voltage: 55.20 mV
Battery Voltage: 1.42 V
              552.10 mA
Current:
Power:
               754.00 mW
Autoscroll Show timestamp
                                                                  \vee 115200 baud \vee Clear output
                                                         Newline
```
Figure 5.3.2: Results obtained from Serial Monitor in switched off condition
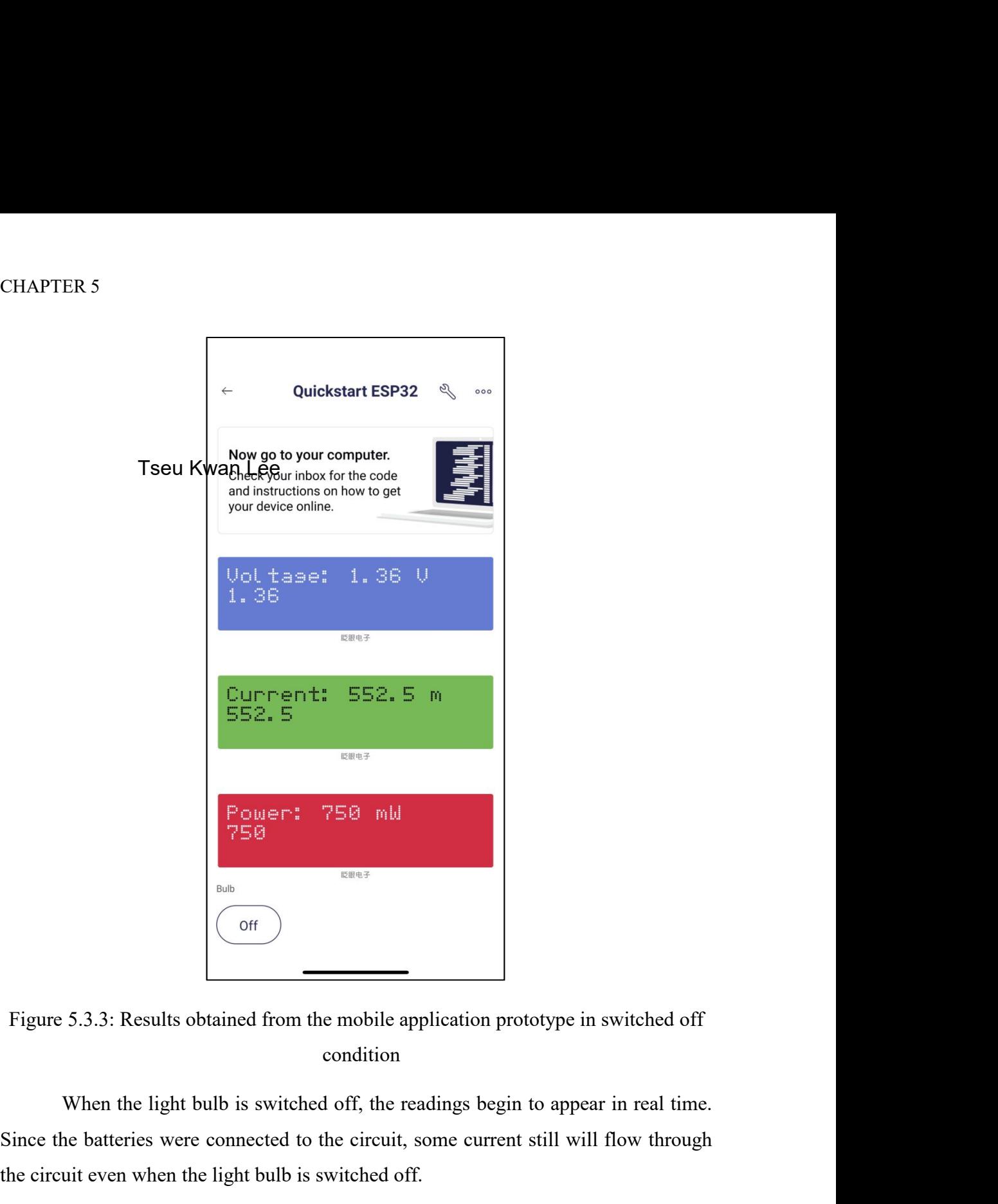

condition

Figure 5.3.3: Results obtained from the mobile application prototype in switched off condition<br>When the light bulb is switched off, the readings begin to appear in real time.<br>Since the batteries were connected to the circ Figure 5.3.3: Results obtained from the mobile application prototype in switched off<br>condition<br>When the light bulb is switched off, the readings begin to appear in real time.<br>Since the batteries were connected to the circu

### **When light bulb is switched on:**

```
\bullet COM3
                                                                                 \Box\timesSend
Shunt Voltage: 19.65 mV
Battery Voltage: 2.14 V
Current:
              196.20 mA
Power:
               416.00 mW
Loads Voltage: 2.12 V
Shunt Voltage: 19.65 mV
Battery Voltage: 2.14 V
              196.30 mA
Current:
               416.00 mW
Power:
Loads Voltage: 2.12 V
Shunt Voltage: 19.65 mV
Battery Voltage: 2.14 V
Current:
               196.60 mA
Power:
               416.00 mW
Autoscroll Show timestamp
                                                           Newline
                                                                    \vee 115200 baud \vee Clear output
```
Figure 5.3.4: Results obtained from Serial Monitor in switched on condition

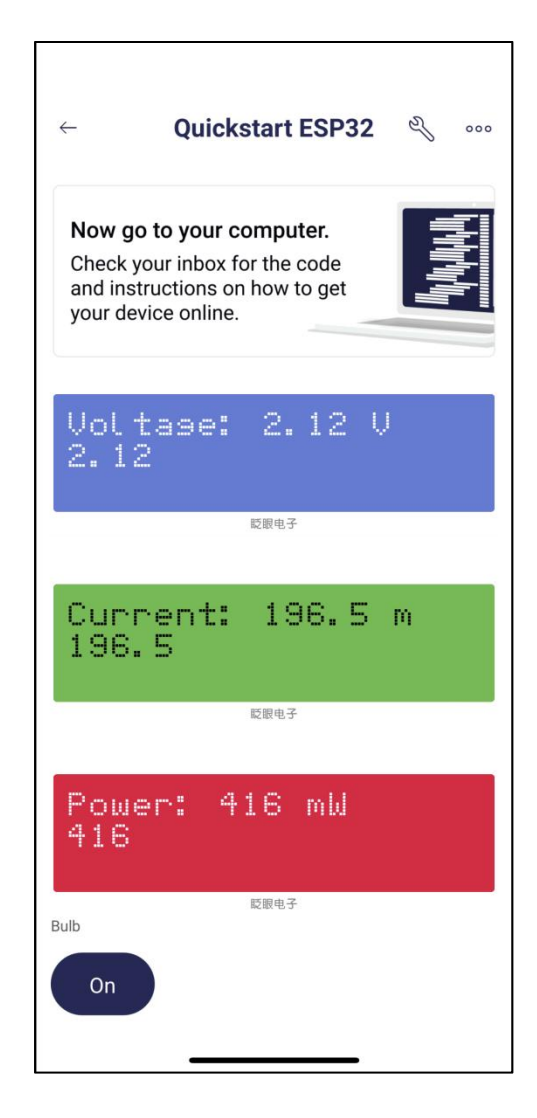

Figure 5.3.5: Results obtained from the mobile application prototype in switched on condition

When the light bulb is switched on, the voltage begin to rise. Based on the Ohm law equation [29], the current should be lowered as well. Hence, the power should be reduced too.

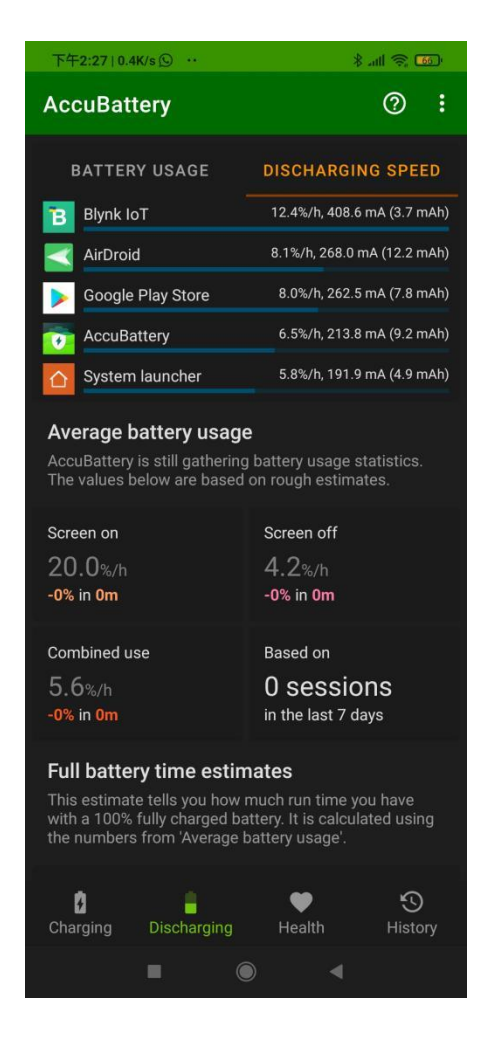

Figure 5.3.6: Results obtained from the AccuBattery

Figure 5.3.6 above depicts the result collected from the AccuBattery energy profiler application. The application itself will monitor the discharge speed and quantity for each of the application that were installed in the mobile phone. For example, the Blynk IoT program has drain up 3.7mAh from the total of 3300mAh of the Android smart phone battery life.

### **CHAPTER 6**

### **System Evaluation And Discussion**

### **6.1** System Testing and Performance Metrics

In this project, the testing method would be performed by comparing the EC in two situations, which are with and without applying the SI-based scheduling task to the circuit. The testing period for each situation is allocated for five minutes. This is because the circuit was run with DC batteries, hence the long period would not be suitable to prevent the batteries voltage to drained out. A timer would be used for both experiment conditions in order to obtain a fair and accurate result.

The performance of each experiment condition would be evaluated by observing the "Accumulated Energy" value. The "Accumulated Energy" value is representing the energy left inside the batteries after five minutes. The value is converted into kWh for easy calculation.

### CHAPTER 6

### **6.2 Testing Setup and Result**

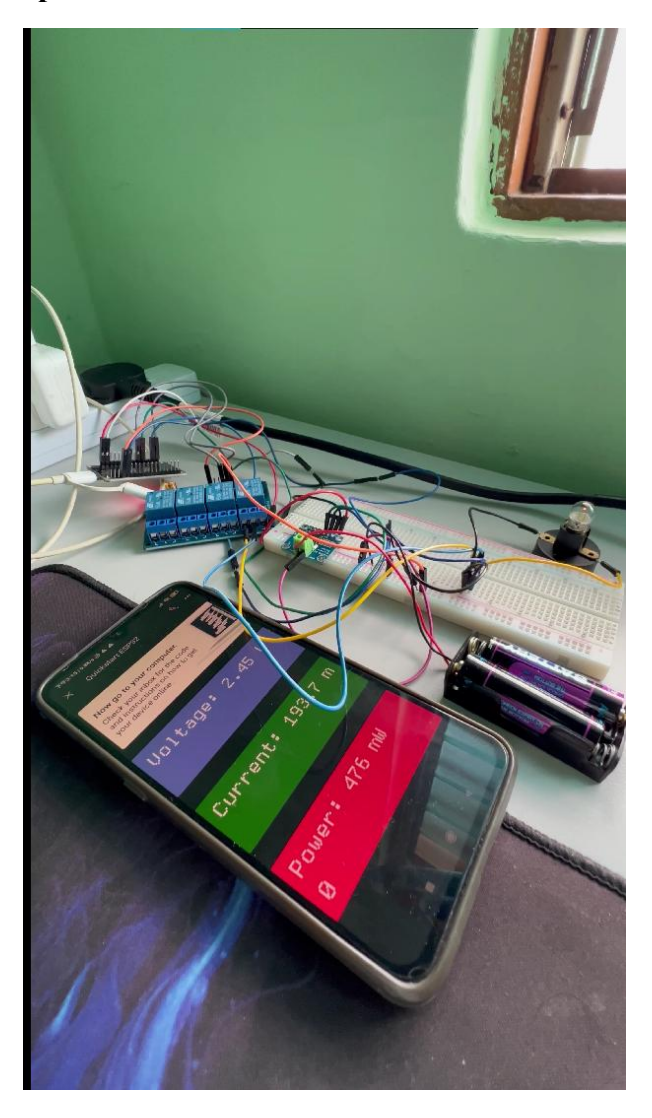

Figure 6.2.1: Testing environment setup

Figure 6.2.1 above shows the testing environment setup when performing the testing. The comparison had been done before and after applying the SI-based scheduling task to the circuit. After applying the SI-based scheduling task to the circuit was defined as Experiment 1, and before applying the SI-based scheduling task to the circuit was defined as Experiment 2.

### Experiment 1: SI scheduling task

| COM3                              |                                                | п | $\times$     |
|-----------------------------------|------------------------------------------------|---|--------------|
| $+$                               |                                                |   | Send         |
| Power Left In Battery:            | $522.00$ mW                                    |   | $\wedge$     |
| Accumulated Energy: 0.0786 kWh    |                                                |   |              |
| Loads Voltage: 1.88 V             |                                                |   |              |
| Shunt Voltage: 68.08 mV           |                                                |   |              |
| Battery Voltage: 1.95 V           |                                                |   |              |
| Current: 680.60 mA                |                                                |   |              |
| Power Left In Battery: 1278.00 mW |                                                |   |              |
| Accumulated Energy: 0.0787 kWh    |                                                |   |              |
| Loads Voltage: 2.46 V             |                                                |   |              |
| Shunt Voltage: 21.15 mV           |                                                |   |              |
| Battery Voltage: 2.48 V           |                                                |   |              |
| Current: 211.50 mA                |                                                |   |              |
| Power Left In Battery: 522.00 mW  |                                                |   |              |
|                                   |                                                |   |              |
| Autoscroll Show timestamp         | 115200 baud $\sim$<br><b>Newline</b><br>$\sim$ |   | Clear output |

Figure 6.2.2: Experiment 1 final result in five minutes period

### Experiment 2: Non SI scheduling task

| COM3                             |           |                   |                    | □ | $\times$     |
|----------------------------------|-----------|-------------------|--------------------|---|--------------|
|                                  |           |                   |                    |   | Send         |
| Power Left In Battery:           | 560.00 mW |                   |                    |   | $\wedge$     |
| Accumulated Energy: 0.0483 kWh   |           |                   |                    |   |              |
| Loads Voltage: 2.58 V            |           |                   |                    |   |              |
| Shunt Voltage: 21.78 mV          |           |                   |                    |   |              |
| Battery Voltage: 2.60 V          |           |                   |                    |   |              |
| Current: 217.90 mA               |           |                   |                    |   |              |
| Power Left In Battery: 560.00 mW |           |                   |                    |   |              |
| Accumulated Energy: 0.0484 kWh   |           |                   |                    |   |              |
| Loads Voltage: 2.58 V            |           |                   |                    |   |              |
| Shunt Voltage: 21.81 mV          |           |                   |                    |   |              |
| Battery Voltage: 2.60 V          |           |                   |                    |   |              |
| Current: 218.00 mA               |           |                   |                    |   |              |
| Power Left In Battery: 560.00 mW |           |                   |                    |   |              |
|                                  |           |                   |                    |   |              |
| Autoscroll Show timestamp        |           | Newline<br>$\vee$ | 115200 baud $\vee$ |   | Clear output |

Figure 6.2.3: Experiment 2 final result in five minutes period

CHAPTER 6

Notice that the "Accumulated Energy" value in the Experiment 1 was higher than in the Experiment 2. Below was a simple calculation on how much percentage of energy was saved in the testing result obtained.

Energy calculation in percentage:  $0.0484/0.0787*100\%$  = save 61.34% of energy

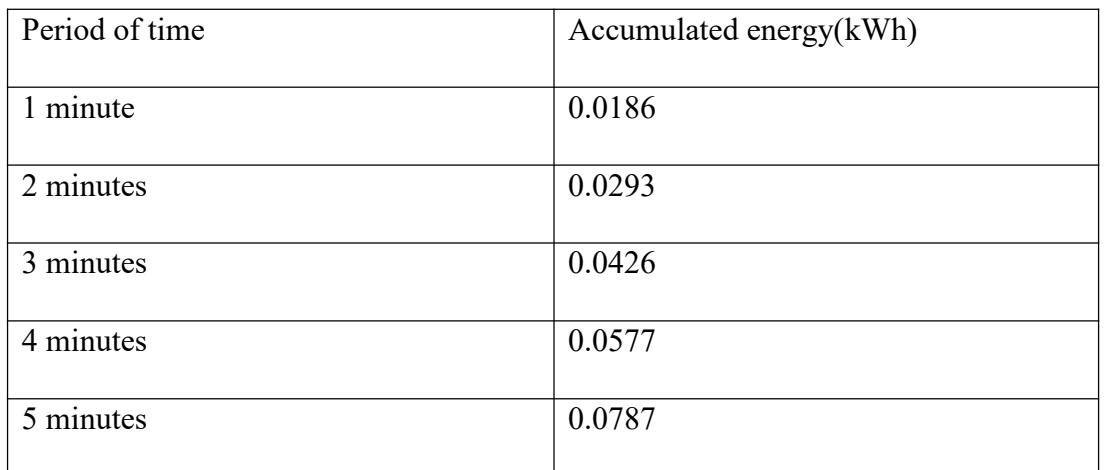

Table 6.2.1: Experiment 1 results in different period of time

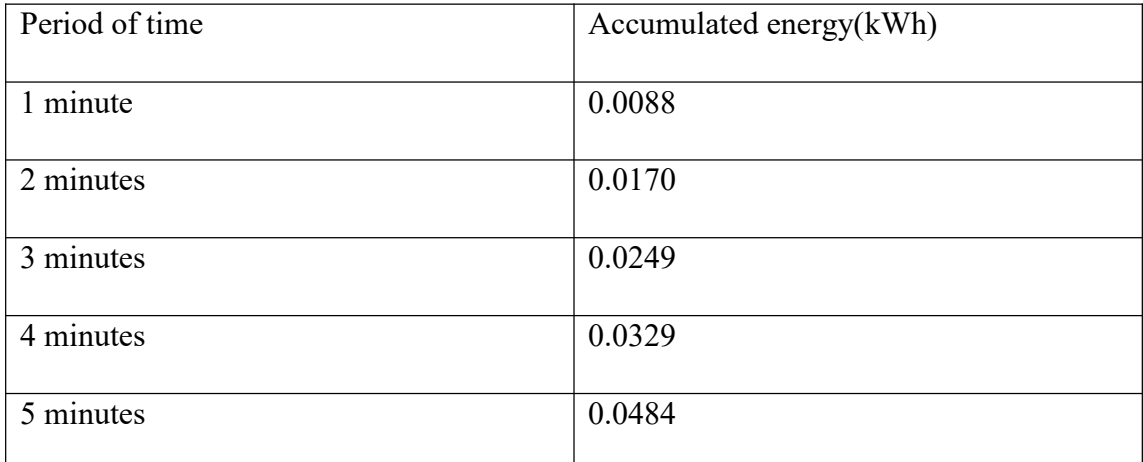

Table 6.2.2: Experiment 2 results in different period of time

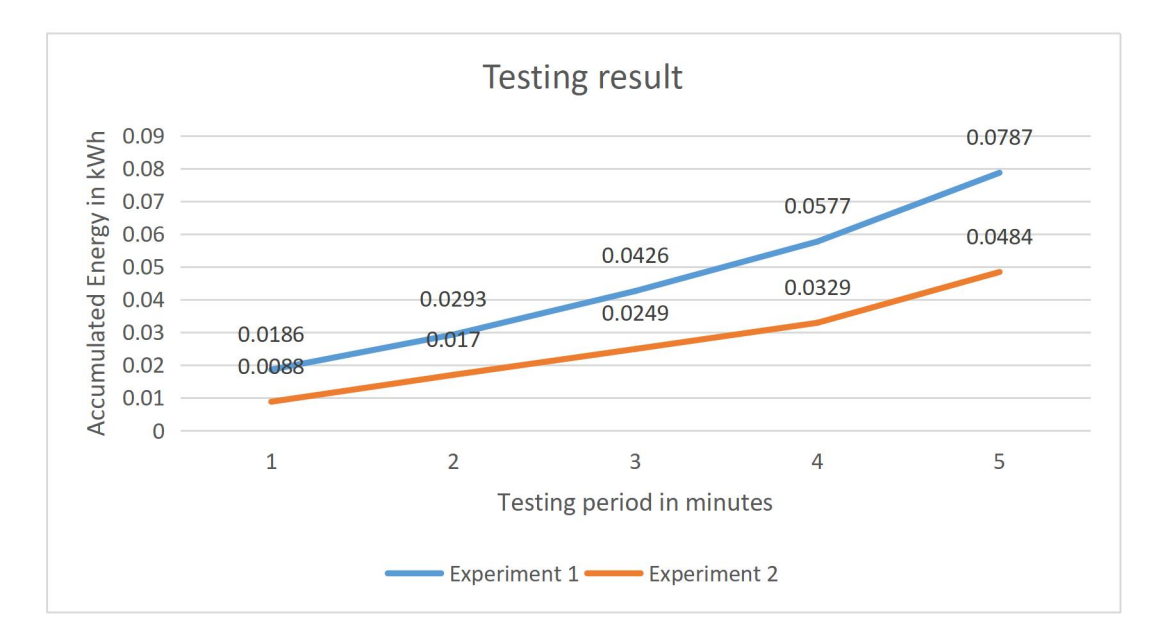

Figure 6.2.4: Comparison of both experiment conditions testing result

In conclusion, the SI-based scheduling task was proved able to optimize the EC of the light bulb in five minutes period.

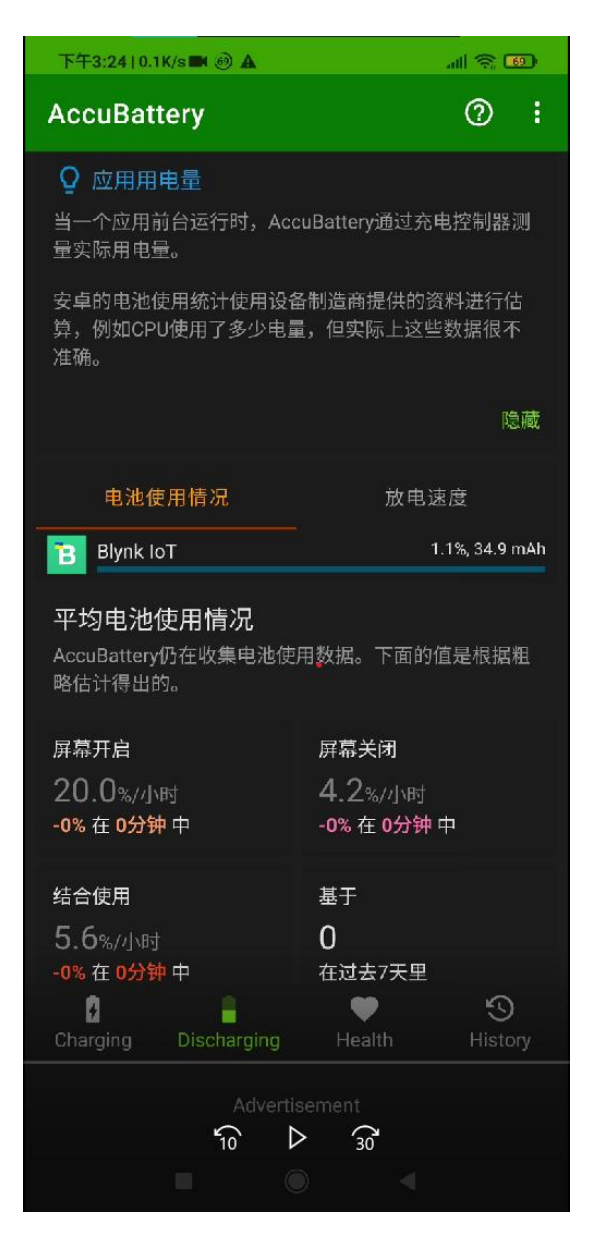

Figure 6.2.5: AccuBattery application result in Experiment 1

The Android smartphone battery drained when performing the Experiment 1 testing was recorded as 34.9mAh, in total of 3300mAh.

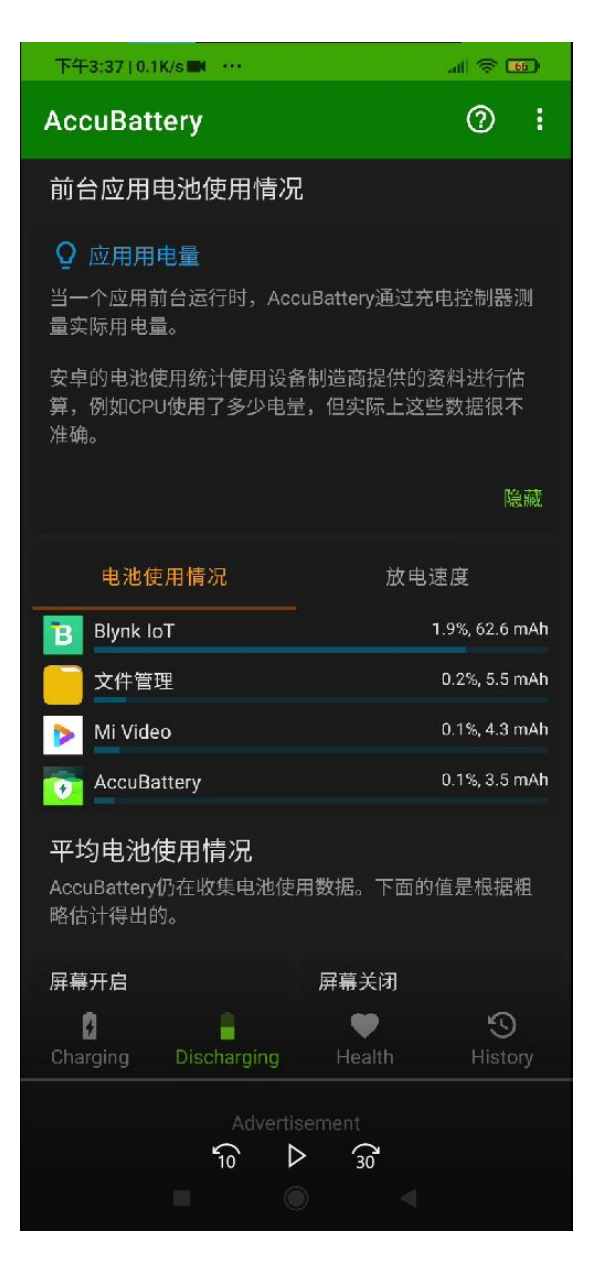

Figure 6.2.6: AccuBattery application result in Experiment 2

The Android smartphone battery drained when performing the Experiment 2 testing was recorded as  $(62.6-34.9) = 27.7 \text{ mA}$ h, in total of 3300mAh.

Based on the results in Figure 6.2.5 and Figure 6.2.6, the EC in experiment 1 was slightly higher than the EC in Experiment 2. This project concluded that the EC of mobile application was affected by the SI-based scheduler task.

### **6.3 Project Challenges**

There are several obstacles experienced while implementing this project. The first problem would be the difficulties in procuring the IoT hardware. This is due to a lack of IoT hardware, such as the NodeMCU ESP32 board, INA219 DC current sensor, light bulb, battery holder, and so on, in the UTAR FICT lab. Obtaining these IoT devices is time-consuming as most of them need to be acquired through an online buying platform. Among the troubles encountered when purchasing hardware items via an online shopping platform are delays in package delivery, partial parcel received, and faulty items received.

The second problem would be deciding which instruments to use to monitor EC. In terms of the IoT hardware side, the choice of selecting the IoT hardware for the implementation tools is significant since it may save a lotof time. For example, the choice of the light bulb whether is an AC type or a DC type electrical appliances need to consider thoughtfully since the sensors for monitoring the light bulb are different. In terms of the software side, which is the energy profiler. Many of the energy profilers that use to monitor EC are mainly monitoring on the web application side, rather than the mobile application development side. As a consequence, learning the correct instrument was time intensive too.

When experimenting, there are a few challenges that would be faced. The first challenge would be unstable results collection. This is because the circuit is built using DC. As the experiment keeps on going, the battery will start to be drained out. Hence, the accumulated energy obtained after a certain time will be not accurate, and it may affect the calculation of the energy saved before and after applying the SI based scheduling task.

Besides, another challenge that would be faced in this project is the delay of the microprocessor. Since this project is using a relay module to switch on and off the light bulb, the signal should be sent out to the relay module from the microprocessor consistently based on the scheduled task timer. However, there is some delay that happened between the microprocessor and relay module and it may affect the consistency of the system to record the "Accumulated Energy".

Lastly, this project would be using Python code to implement the PSO algorithm. Since the code built previously is mainly focused on Arduino IDE, which is using the C++ programming language. Hence, some interoperability issues will occur when both of the codes run together. This is due to the reason that the NodeMCU is unable to read the flash memory when trying to implement the PSO code inside the Arduino IDE. The possible reason would be a power issue. If the board has other hardware connected, they may be drawing too much power from the rail as they start up.

### **6.4 Objectives Evaluation**

The first objective is to study and understand the existing sources of applying the swarm intelligence algorithm in the Smart Home scheduling task application. This objective had been achieved by finding the resources such as research papers, online materials, and so on to construct the literature review.

The second objective is to propose a Swarm Intelligence-based scheduling task to optimise the Smart Home appliance's EC. This had been achieved by developing the scheduling task inside the Arduino IDE. To let the scheduling task get involved with Swarm Intelligence, this project separately generated a suitable timing in Visual Studio Code for the scheduling task with the help of the PSO algorithm.

The third objective is to develop a Swarm Intelligence-based scheduling task mobile application prototype for Smart Home users. As shown in Chapter 5.3, the Swarm Intelligence-based scheduling task mobile application prototype had been created to monitor the voltage and current value and allow user to switch on-and-off the light bulb.

The last objective is to evaluate the performance of the proposed method in optimising EC. This was also achieved in Chapter 6.2 by observing the "Accumulated Energy" value in both Experiment 1 and Experiment 2.

### **6.5 Concluding Remark**

Based on the objective evaluation above, some concluding remarks could be said for this project. First of all, the objectives were fulfilled based on the first image of the project owner, without amending them due to personal constraints. However, since the testing metric was purely built by the project owner himself, hence it may not much accurate and convincing because the method used doesn't follow any international standard.

### **CHAPTER 7**

### **7.1 Conclusion**

When talking about IoT devices, people may think of IoT devices such as sensors, actuators, gadgets, appliances, or machines as pieces of hardware, , that are configured for specific applications and can transfer data via the internet or other networks. The idea behind the IoT is to have a device that can self-learn in real-time, enhancing efficiency and bringing crucial information to the surface faster than a system reliant on human interaction. However, individuals may only think of the benefits offered by the IoT devices, but they seldom ponder about the EC of the IoT devices. Just imagine, if every resident implements the smart home design on their property, how much energy will it drain up, and how much harm will be done to the environment.

Thus, this project was presented to help the Smart Home user in improving the EC of these IoT devices in their Smart Home. The proposed solution would be utilising the Swarm Intelligence algorithm to establish a task schedule. This strategy may alleviate consumer annoyance in optimising the EC since some of them might or do not have a solid concept on how to achieve it.

In this report, the first goal is to imitate a Smart Home environment by designing the system with smart home IoT hardware. The light bulb from the circuit should be able to toggle on and off. The second purpose is to record the voltage and current readings of the circuit's light bulb. The third purpose is to design a mobile application prototype to control the IoT device and display the device statistics data such as the voltage, current, and power.

The results were obtained by observing the voltage, current and power readings from the mobile application prototype. The readings could be obtained after connecting the USB cable to the NodeMCU ESP32 board and attaching the batteries to power up the light bulb. The readings obtained were quite stable when toggling on and off of the light bulb.

Following that, the additional coding section would be developing the SI based scheduling task. Hence, the PSO algorithm was studied and successfully incorporate it into the task schedule. After constructing the SI-based task schedule, the comparison between the EC when applying the SI-based task schedule and without applying the SI-based task schedule to the light bulb was recorded.

In conclusion, based on the testing results obtained, this project had proven that the SI-based scheduler task is able to help in optimising the EC of the Smart Home appliances.

### **7.2 Recommendation**

The first recommendation for future work would be swapping the whole DC circuit for the AC circuit. Due to the budget and safety issues, this project had to simulate the Smart Home environment using the DC circuit. However, if following the standard of the Smart Home environment, the electrical appliances should be mainly built based on the AC power supply mode. This is to let the electrical appliances have stable electric flow and supply. The DC battery inside those electrical appliances is most likely used as a short-term backup during a blackout.In short, the AC circuit would help to generate a more stable result during the experiment being conducted.

The second recommendation for future work would be to implement the project using a consistent programming language. This action would help to let the hardware, mobile application, and scheduling task to achieve a stable interoperability. Hence, the system should be able to conduct dynamically without any manual input for saving some time.

The last recommendation for future work would be the SI algorithm. Due to the time constraint, this project only manages to build a single PSO algorithm and apply it to the scheduler task. In the future, some other SI algorithms such as the ACO algorithm can be implemented to make a comparison between the performance of the PSO and the ACO when applying them to the scheduler task.

### REFERENCES

### **REFERENCES**

- [1] Hassan, JS, Zin, RM, Abd Majid, MZ, Balubaid, S & Hainin, "Building Energy Consumption in Malaysia:An Overview", *Jurnal Teknologi*, vol. 70, no. 7, Oct. 2014. Accessed on: April 3, 2022. [Online]. Available doi: 10.11113/jt.v70.3574
- [2] J. Gubbi, R. Buyya, S. Marusic, and M. Palaniswami, "Internet of Things (IoT): A vision, architectural elements, and future directions," *Future Generation Computer Systems*, vol. 29, no. 7, pp. 1645–1660, Sep. 2013, doi: 10.1016/j.future.2013.01.010.
- [3] "NP-complete problem | mathematics," *Encyclopedia Britannica*. Accessed: April 3, 2022. [Online]. Available: <https://www.britannica.com/science/NP-complete-problem>
- [4] S. N. Makhadmeh, A. T. Khader, M. A. Al-Betar, and S. Naim, "Multi objective power scheduling problem in smart homes using grey wolf optimiser," *Journal of Ambient Intelligence and Humanized Computing*, vol. 10, no. 9, pp. 3643–3667, Oct. 2018, doi: 10.1007/s12652-018-1085-  $8 \thinspace$
- [5] W. Sun, M. Tang, L. Zhang, Z. Huo, and L. Shu, "A Survey of Using Swarm Intelligence Algorithms in IoT," *Sensors*, vol. 20, no. 5, p. 1420, Mar. 2020, doi: 10.3390/s20051420.
- [6] Y.-H. Lin and Y.-C. Hu, "Residential Consumer-Centric Demand-Side Management Based on Energy Disaggregation-Piloting Constrained Swarm Intelligence: Towards Edge Computing," *Sensors*, vol. 18, no. 5, p. 1365, Apr. 2018, doi: 10.3390/s18051365.
- [7] D. Mahmood *et al.*, "Realistic Scheduling Mechanism for Smart Homes," *Energies*, vol. 9, no. 3, p. 202, Mar. 2016, doi: 10.3390/en9030202.
- [8] "Energy Malaysia Towards a World-Class Energy Sector Towards a Brighter Future Energy in Malaysia." [Online]. Available:

https://www.st.gov.my/en/contents/publications/energyMalaysia/EM12%2 0Nov%202017%20v2.pdf

- [9] C. Kolias, G. Kambourakis, and M. Maragoudakis, "Swarm intelligence in intrusion detection: A survey," *Computers & Security*, vol. 30, no. 8, pp. 625–642, Nov. 2011, doi: 10.1016/j.cose.2011.08.009.
- [10] A. Colorni, M. Dorigo and V. Maniezzo, "Distributed optimization by ant colonies," in *Proc. of ECAL-91 - European Conference On Artificial Life, Paris, France, Elsevier Publishing,* Jan, 1991. pp.134–142 [Online]. Available: [https://www.researchgate.net/publication/216300484\\_Distributed\\_Optimization\\_](https://www.researchgate.net/publication/216300484_Distributed_Optimization_by_Ant_Colonies) by Ant Colonies
- [11] J. Kennedy and R. Eberhart, "Particle swarm optimization," in *Proc. of ICNN'95 - International Conference on Neural Networks*, 1995, pp. 1942- 1948 vol.4, doi: 10.1109/ICNN.1995.488968.
- [12] K. M. Passino, "Bacterial Foraging Optimization," *Innovations and Developments of Swarm IntelligenceApplications*, pp. 219–234, doi: 10.4018/978-1-4666-1592-2.ch013.
- [13] Xiao Lei LI;Zhi Jiang SHAO;Ji Xin QIAN. An Optimizing Method Based on Autonomous Animats: Fish-swarm Algorithm. *Systems Engineering - Theory & Practice.* 2002, 22(11): 32-38 [https://doi.org/10.12011/1000-](https://doi.org/10.12011/1000-6788(2002)11-32) 6788(2002)11-32
- [14] D. Karaboga and B. Basturk, "A powerful and efficient algorithm for numerical function optimization: artificial bee colony (ABC) algorithm," *Journal of Global Optimization*, vol. 39, no. 3, pp. 459–471, Apr. 2007, doi: 10.1007/s10898-007-9149-x.
- [15] X.-S. Yang, "Nature-Inspired Metaheuristic Algorithms Second Edition." [Online]. Available: https://staff.fmi.uvt.ro/~daniela.zaharie/ma2016/projects/techniques/Firefl yAlgorithm/Yang\_nature\_book\_part.pdf
- [16] H. Duan and P. Qiao, "Pigeon-inspired optimization: a new swarm intelligence optimizer for air robot path planning," *International Journal*

*of Intelligent Computing and Cybernetics*, vol. 7, no. 1, pp. 24–37, Mar. 2014, doi: 10.1108/ijicc-02-2014-0005.

- [17] S. Mirjalili, S. M. Mirjalili, and A. Lewis, "Grey Wolf Optimizer," *Advances in Engineering Software*, vol. 69, pp. 46–61, Mar. 2014, doi: 10.1016/j.advengsoft.2013.12.007.
- [18] Arora, S & Singh, S, "Butterfly optimization algorithm: a novel approach for global optimization" *Journal of Soft Compputing*, vol. 23, no. 3, pp. 715–734, March 2018. Accessed on: April. 3, 2022. [Online]. Available https://doi.org/10.1007/s00500-018-3102-4
- [19] S. N. Makhadmeh, A. T. Khader, M. A. Al-Betar, S. Naim, A. K. Abasi, and Z. A. A. Alyasseri, "Optimization methods for power scheduling problems in smart home: Survey," *Renewable and Sustainable Energy Reviews*, vol. 115, p. 109362, Nov. 2019, doi: 10.1016/j.rser.2019.109362.
- [20] N. Javaid *et al.*, "A Hybrid Genetic Wind Driven Heuristic Optimization Algorithm for Demand Side Management in Smart Grid," *Energies*, vol. 10, no. 3, p. 319, Mar. 2017, doi: 10.3390/en10030319.
- [21] M. H. Rahim, A. Khalid, N. Javaid, M. Alhussein, K. Aurangzeb, and Z. A. Khan, "Energy Efficient Smart Buildings Using Coordination Among Appliances Generating Large Data," *IEEE Access*, vol. 6, pp. 34670– 34690, 2018, doi: 10.1109/ACCESS.2018.2805849.
- [22] S. Rahim, N. Javid, A. Ahmad, S. Ahmed Khan, Z. Ali Khan, N. Alrajeh, U. Qasim, "Exploiting heuristic algorithms to efficiently utilize energy management controllers with renewable energy sources," *Energy and Buildings*, vol. 129, pp. 452–470, Oct. 2016, doi: 10.1016/j.enbuild.2016.08.008.
- [23] M. Tariq, A. Khalid, I. Ahmad, M. Khan, B. Zaheer & N. Javaid, "Load Scheduling in Home Energy Management System Using Meta-Heuristic Techniques and Critical Peak Pricing Tariff," in *Proc. 12th International Conference on P2P, Parallel, Grid, Cloud and Internet Computing (3PGCIC- 2017), Spain*, pp. 50–62. [Online]. Available:

https://www.researchgate.net/publication/319331395 Load scheduling in home energy management system using metaheuristic techniques and critical peak pricing tariff

- [24] M. A. Khan, N. Javaid, A. Mahmood, Z. A. Khan, and N. Alrajeh, "A generic demand-side management model for smart grid," *International Journal of Energy Research*, vol. 39, no. 7, pp. 954–964, Mar. 2015, doi: 10.1002/er.3304.
- [25] M. Pedrasa, T. D. Spooner, and I. F. MacGill, "Scheduling of Demand Side Resources Using Binary Particle Swarm Optimization," *IEEE Transactions on Power Systems*, vol. 24, no. 3, pp. 1173–1181, Aug. 2009, doi: 10.1109/tpwrs.2009.2021219.
- [26] Y. Zhou, Y. Chen, G. Xu, Q. Zhang, and L. Krundel, "Home energy management with PSO in smart grid," *IEEE Xplore*, Jun. 01, 2014. https://ieeexplore.ieee.org/document/6864865 (accessed Aug. 10, 2021).
- [27] N. Bergmann *et al.*, "Using Swarm Intelligence to Optimize the Energy Consumption for Distributed Systems," *Modern Applied Science*, vol. 7, no. 6, May 2013, doi: 10.5539/mas.v7n6p59.
- [28] T. Maharani, M. Abdurohman, and A. G. Putrada, "Smart Lighting in Corridor Using Particle Swarm Optimization,"*2019 Fourth International Conference on Informatics and Computing (ICIC)*, Oct. 2019, doi: 10.1109/icic47613.2019.8985858.
- [29] All About Circuits, "Ohm's Law How Voltage, Current, and Resistance Relate | Ohm's Law | Electronics Textbook," *Allaboutcircuits.com*, 2018. https://www.allaboutcircuits.com/textbook/direct-current/chpt-2/voltage-current-resistance-relate/
- [30] Y. Shi and R. Eberhart, "A modified particle swarm optimizer," *1998 IEEE International Conference on Evolutionary Computation Proceedings. IEEE World Congress on Computational Intelligence (Cat. No.98TH8360)*, 2019, doi:

10.1109/icec.1998.699146.

[31] S. Surjanovic and D. Bingham, "Ackley Function," *Simon Fraser University*, 2013. <https://www.sfu.ca/~ssurjano/ackley.html> (accessed Aug. 24, 2022).

### **APPENDIX**

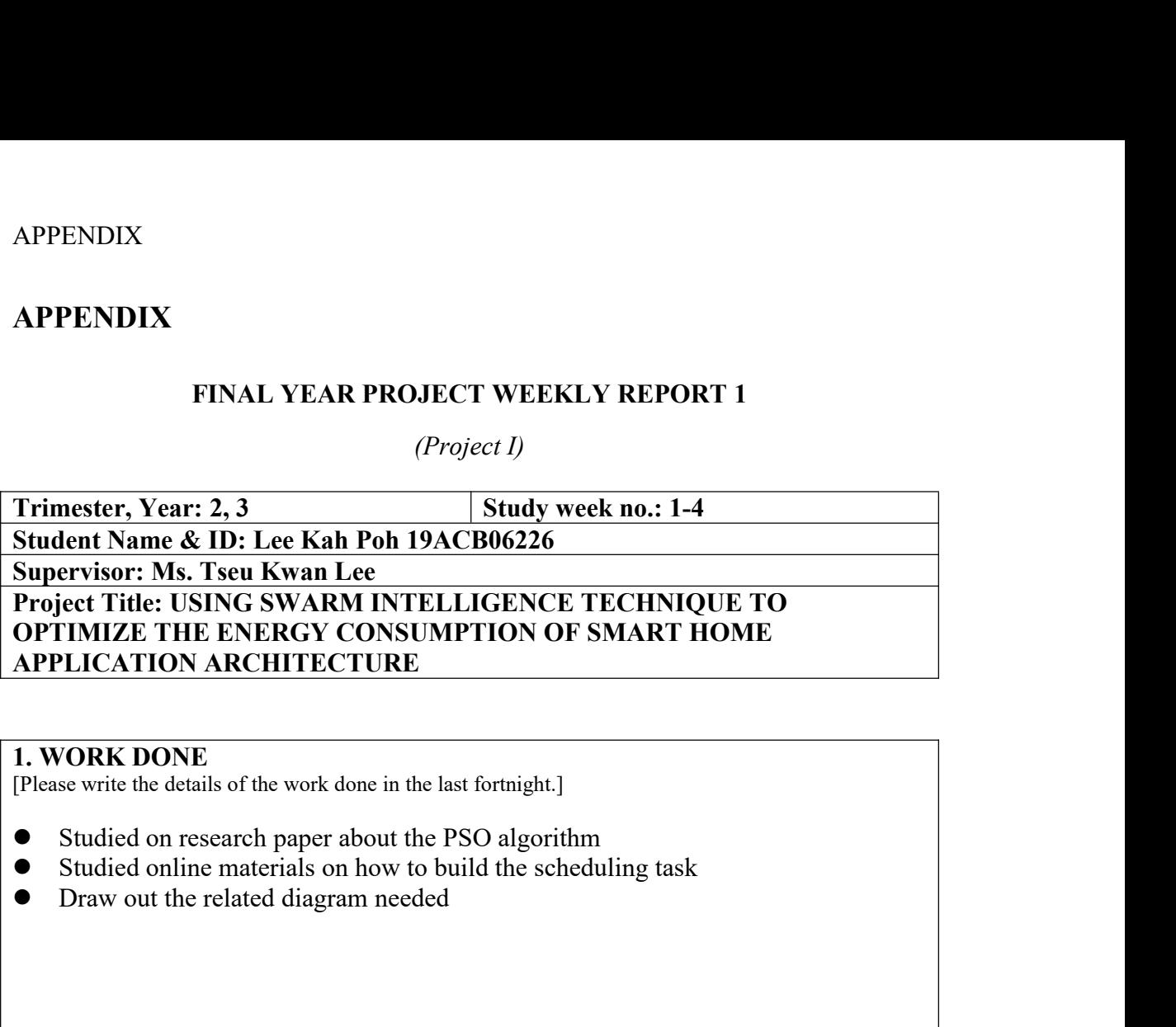

- 
- **2. WORK DONE**<br> **2. Profillate Solution** (Please write the details of the work done in the last fortnight.]<br>
 Studied on research paper about the PSO algorithm<br>
 Studied online materials on how to build the schedulin<br>
 [Please write the details of the work done in the last fortnight.]<br>
● Studied on research paper about the PSO algorithm<br>
● Studied online materials on how to build the scheduling tas<br>
● Draw out the related diagram needed ■ Studied on research paper about the PSO algorithm<br>
■ Studied online materials on how to build the scheduling task<br>
■ Draw out the related diagram needed<br> **2. WORK TO BE DONE**<br>
Develop the scheduling task<br> **3. PROBLEMS E**
- 

# **2. WORK TO BE DONE**<br>Develop the scheduling task<br>**3. PROBLEMS ENCOUNTERED**<br>**4. SELF EVALUATION OF THE PROGRESS**<br>● 25% of overall progress 2. WORK TO BE DONE<br>Develop the scheduling task<br>3. PROBLEMS ENCOUNTERED<br>4. SELF EVALUATION OF THE PROGRESS<br>• 25% of overall progress

Supervisor's signature<br>Bachelor of Computer Science (Honours)<br>Faculty of Information and Communication Technology (Kampar Car 4. SELF EVALUATION OF THE PROGRESS<br>  $\bullet$  25% of overall progress<br>
Supervisory's signature Student's signature Student's signature

# **FINAL YEAR PROJECT WEEKLY REPORT 2**<br>
(*Project I)*<br> **FINAL 2.3**<br> **FINAL ASSEMBLY REPORT 2**<br> **FINAL ASSEMBLY REPORT 26**<br> **FINAL ASSEMBLY REPORT 26**<br> **FINAL ASSEMBLY REPORT 26** *(Project I)*<br>*(Project I)*<br>**Study week no.: 4-6<br>9ACB06226**

**TRIMAL YEAR PROJECT WEEKLY REPORT 2**<br>
(*Project I)*<br> **Trimester, Year: 2, 3**<br> **Study week no.: 4-6**<br> **Student Name & ID: Lee Kah Poh 19ACB06226**<br> **Supervisor: Ms. Tseu Kwan Lee<br>
Project Title: USING SWARM INTELLIGENCE TEC** APPENDIX<br> **Student Name & ID: Lee Kah PROJECT WEEKLY REPORT 2**<br> **Student Name & ID: Lee Kah Poh 19ACB06226**<br> **Supervisor: Ms. Tseu Kwan Lee<br>
Project Title: USING SWARM INTELLIGENCE TECHNIQUE TO<br>
OPTIMIZE THE ENERGY CONSUMP SUPENDIX<br>
FINAL YEAR PROJECT WEEKLY REPORT 2**<br>
(*Project I)*<br> **Trimester, Year: 2, 3**<br> **Study week no.: 4-6**<br> **Student Name & ID: Lee Kah Poh 19ACB06226**<br> **Supervisor: Ms. Tseu Kwan Lee<br>
Project Title: USING SWARM INTELLI Project 1)**<br> **Project 1)**<br> **Project 1)**<br> **Project 1)**<br> **Primester, Year: 2, 3**<br> **Project Title: USING SWARM INTELLIGENCE TECHNIQUE TO**<br> **Project Title: USING SWARM INTELLIGENCE TECHNIQUE TO**<br> **OPTIMIZE THE ENERGY CONSUMPT** APPENDIX<br>
FINAL YEAR PROJECT WEEKLY REPORT 2<br>
(Project 1)<br>
Trimester, Year: 2, 3<br>
Student Name & ID: Lee Kah Poh 19ACB06226<br>
Supervisor: Ms. Tseu Kwan Lee<br>
Project Title: USING SWARM INTELLIGENCE TECHNIQUE TO<br>
OPTIMIZE THE **APPENDIX**<br> **FINAL YEAR PROJECT WEEKLY REPORT 2**<br> *(Project I)*<br> **Trimester, Year: 2, 3**<br> **And Student Name & ID: Lee Kah Poh 19ACB06226**<br> **Supervisor: Ms. Tseu Kwan Lee<br>
Project Title: USING SWARM INTELLIGENCE TECHNIQUE<br> 1. FINAL YEAR PROJECT WELL (Project I)**<br> **1. Primester, Year: 2, 3**<br> **1. Study Student Name & ID: Lee Kah Poh 19ACB0622**<br> **1. WORK DONE**<br> **1. WORK DONE**<br> **1. WORK DONE**<br> **1. WORK DONE**<br> **1. WORK DONE**<br> **1. WORK DONE**<br> **1.** Frimester, Year: 2, 3<br>
Student Name & ID: Lee Kah Poh 19ACB06226<br>
Supervisor: Ms. Tseu Kwan Lee<br>
Project Title: USING SWARM INTELLIGENCE TECHNIQUE TO<br>
OPTIMIZE THE ENERGY CONSUMPTION OF SMART HOME<br>
APPLICATION ARCHITECTURE

- 
- (*Project 1)*<br>
Trimester, Year: 2, 3<br>
Study week no.: 4-6<br>
Student Name & ID: Lee Kah Poh 19ACB06226<br>
Supervisor: Ms. Tseu Kwan Lee<br>
Project Title: USING SWARM INTELLIGENCE TECHNIQUE TO<br>
OPTIMIZE THE ENERGY CONSUMPTION OF Trimester, Year: 2, 3<br>
Student Name & ID: Lee Kah Poh 19ACB06226<br>
Supervisor: Ms. Tseu Kwan Lee<br>
Project Title: USING SWARM INTELLIGENCE TECHNIQUE TO<br>
OPTIMIZE THE ENERGY CONSUMPTION OF SMART HOME<br>
APPLICATION ARCHITECTURE kWh. **2. WORK DONE**<br> **2. Developed the scheduling task that can manually insemigred by Developed the scheduling task that can manually insemigred Developed the function to record the energy remain le kWh.<br>
<b>2. WORK TO BE DONE** The Please write the details of the work done in the last fortnight.]<br>
● Developed the scheduling task that can manually insert the timer<br>
Developed the function to record the energy remain left inside the bat<br>
kWh.<br>
<br>
•

**3. WORK TO BE DONE**<br>
● Develop the PSO code for this project<br> **3. PROBLEMS ENCOUNTERED**<br>
● Finding the solution to make the PSO code have interoperability is<br>
Arduino IDE.<br>
4. SELF EVALUATION OF THE PROGRESS Finding the Solution to make the PSO code for this project<br> **Finding the solution to make the PSO code have interoperability issue with the Arduino IDE.**<br> **Finding the solution to make the PSO code have interoperability i** VORK TO BE DONE<br>Develop the PSO code for this project<br>ROBLEMS ENCOUNTERED<br>Finding the solution to make the PSO code have<br>Arduino IDE.<br>ELF EVALUATION OF THE PROGRESS<br>50% of overall progress **4. WORK TO BE DONE**<br>
● Develop the PSO code for this project<br> **4. SPACULATION OF THE PROGRESS**<br>
● Finding the solution to make the PSO code have interoperability issue w<br>
Arduino IDE.<br>
4. SELF EVALUATION OF THE PROGRESS<br> 9 Develop the PSO code for this project<br>
● Develop the PSO code for this project<br>
3. PROBLEMS ENCOUNTERED<br>
● Finding the solution to make the PSO code have intercent<br>
Arduino IDE.<br>
4. SELF EVALUATION OF THE PROGRESS<br>
● 50 Arduino IDE.<br>
Arduino IDE.<br>
4. SELF EVALUATION OF THE PROGRESS<br>
6 50% of overall progress<br>
Supervisor's signature Student's signature

Supervisdr's signature<br>Bachelor of Computer Science (Honours)<br>Faculty of Information and Communication Technology (Kampar Car

# **FINAL YEAR PROJECT WEEKLY REPORT 3**<br>
(*Project I)*<br> **FINAL 3**<br> **FINAL ASSECTED:**<br> **FINAL ASSECTED:**<br> **FINAL ASSECTED:**<br> **FINAL ASSECTED:**<br> **FINAL ASSECTED:**<br> **FINAL ASSECTED:** *(Project I)*<br>*(Project I)*<br>**Study week no.: 6-8**<br>**9ACB06226**

**TRIMAL YEAR PROJECT WEEKLY REPORT 3**<br>
(*Project I)*<br> **Trimester, Year: 2, 3**<br> **Student Name & ID: Lee Kah Poh 19ACB06226**<br> **Supervisor: Ms. Tseu Kwan Lee Rroject Title: USING SWARM INTELLIGENCE TECHNIQUE TO**<br> **OPTIMIZE TH** APPENDIX<br> **Student Name & ID: Lee Kah PROJECT WEEKLY REPORT 3**<br> **Student Name & ID: Lee Kah Poh 19ACB06226**<br> **Student Name & ID: Lee Kah Poh 19ACB06226**<br> **Supervisor: Ms. Tseu Kwan Lee<br>
Project Title: USING SWARM INTELLIGE SUPENDIX<br>
FINAL YEAR PROJECT WEEKLY REPORT 3**<br>
(*Project I)*<br> **Trimester, Year: 2, 3**<br> **Student Name & ID: Lee Kah Poh 19ACB06226**<br> **Supervisor: Ms. Tseu Kwan Lee<br>
Project Title: USING SWARM INTELLIGENCE TECHNIQUE<br>
OPTIMI Project I)**<br> **Project I)**<br> **Project I)**<br> **Project I)**<br> **Primester, Year: 2, 3**<br> **Project Title: USING SWARM INTELLIGENCE TECHNIQUE TO**<br> **Project Title: USING SWARM INTELLIGENCE TECHNIQUE TO**<br> **OPTIMIZE THE ENERGY CONSUMPT OPTIMIZE THE ENERGY CONSUMPTION OF SMART HOMES (Project I)**<br> **OPTIMIZE:**<br> **OPTIMIZE THE ENERGY CONSUMPTION OF SMART HOMES APPLICATION ARCHITECT OF SMART INTELLIGENCE TECHNIQUE TO<br>
Project Title: USING SWARM INTELLIGENCE T APPENDIX**<br> **FINAL YEAR PROJECT WEEKLY REPORT 3**<br> *(Project I)*<br> **Trimester, Year: 2, 3**<br> **And Student Name & ID: Lee Kah Poh 19ACB06226**<br> **Supervisor: Ms. Tseu Kwan Lee<br>
Project Title: USING SWARM INTELLIGENCE TECHNIQUE<br> 1. FINAL YEAR PROJECT WELL (Project I)**<br> **1. Primester, Year: 2, 3**<br> **1. Study Student Name & ID: Lee Kah Poh 19ACB0622**<br> **1. WORK DONE ARCHITECTURE**<br> **1. WORK DONE**<br> **1. WORK DONE**<br> **1. WORK DONE**<br> **1. WORK DONE**<br> **1. WO** Trimester, Year: 2, 3<br>
Student Name & ID: Lee Kah Poh 19ACB06226<br>
Supervisor: Ms. Tseu Kwan Lee<br>
Project Title: USING SWARM INTELLIGENCE TECHNIQUE TO<br>
OPTIMIZE THE ENERGY CONSUMPTION OF SMART HOME<br>
APPLICATION ARCHITECTURE (*Project 1)*<br>
Trimester, Year: 2, 3<br>
Student Name & ID: Lee Kah Poh 19ACB06226<br>
Supervisor: Ms. Tseu Kwan Lee<br>
Project Title: USING SWARM INTELLIGENCE TECHNIQUE TO<br>
OPTIMIZE THE ENERGY CONSUMPTION OF SMART HOME<br>
APPLICATI

**2. WORK TO BE DONE** Project Title: USING SWARM INTELLIGENCE TECHNIQUE TO<br>OPTIMIZE THE ENERGY CONSUMPTION OF SMART HOME<br>APPLICATION ARCHITECTURE<br>1. WORK DONE<br>
Please wite the details of the work done in the last fortnight.]<br>
● Developed the P TIMIZE THE ENERGY CONSUMPTION OF SMART HOME<br>
LICATION ARCHITECTURE<br>
Se write the details of the work done in the last fortnight.]<br>
Developed the PSO code in Python programming language<br>
VORK TO BE DONE<br>
Run the testing in **3. PROBLEMS ENCOUNTERED**<br> **4. SELF EVALUATION OF THE PROGRESS**<br> **3. PROBLEMS ENCOUNTERED**<br> **4. SELF EVALUATION OF THE PROGRESS** • Developed the PSO code in Python programming language<br>
• Developed the PSO code in Python programming language<br>
• Run the testing in both experiment condition, which is with and without<br>
the SI-based scheduling task int 2. WORK TO BE DONE<br>
■ Run the testing in both experiment condition, which is<br>
the SI-based scheduling task into the circuit<br>
3. PROBLEMS ENCOUNTERED<br>
■ NA<br>
4. SELF EVALUATION OF THE PROGRESS<br>
■ 70% of overall progress

### $\bullet$  NA

• NA<br>
4. SELF EVALUATION OF THE PROGRESS<br>
• 70% of overall progress<br>
Supervisor's signature Student's signature Student's signature

# **FINAL YEAR PROJECT WEEKLY REPORT 4**<br>
(*Project I)*<br> **FINAL 3.3**<br> **FINAL ASSEMBED AT STARD SET ON SET ON A SET ON SET ON SET ON A SET ON SET ON SET ON SET ON SET ON SET ON SET ON SET ON SET ON SET ON SET ON SET ON SET ON S** *(Project I)*<br>*(Project I)*<br>**Study week no.: 8-10**<br>**9ACB06226**

**TRIMAL YEAR PROJECT WEEKLY REPORT 4**<br>
(*Project 1)*<br> **Trimester, Year: 2, 3**<br> **Student Name & ID: Lee Kah Poh 19ACB06226**<br> **Supervisor: Ms. Tseu Kwan Lee Rroject Title: USING SWARM INTELLIGENCE TECHNIQUE TO**<br> **OPTIMIZE TH** APPENDIX<br> **Student Name & ID: Lee Kah PROJECT WEEKLY REPORT 4**<br> *Student Name & ID: Lee Kah Poh 19ACB06226*<br> **Supervisor: Ms. Tseu Kwan Lee<br>
Project Title: USING SWARM INTELLIGENCE TECHNIQUE TO<br>
OPTIMIZE THE ENERGY CONSUMP SUPENDIX<br>
FINAL YEAR PROJECT WEEKLY REPORT 4**<br>
(*Project I)*<br> **Trimester, Year: 2, 3**<br> **Study week no.: 8-10**<br> **Student Name & ID: Lee Kah Poh 19ACB06226**<br> **Supervisor: Ms. Tseu Kwan Lee<br>
Project Title: USING SWARM INTELL PRINCISE AND READER IS A PROJECT WEEKLY REPORT 4**<br>
(Project 1)<br> **Primester, Year: 2, 3**<br> **Project Title: USING SWARM INTELLIGENCE TECHNIQUE TO**<br> **Project Title: USING SWARM INTELLIGENCE TECHNIQUE TO**<br> **Project Title: USIN OPTIMIZE THE ENGLEMANCE CONSUMPTION OF SMART HOMES (Project I)**<br> **OPTIMIZE:**<br> **OPTIMIZE THE ENERGY CONSUMPTION OF SMART HOMES (PROJECT AND SUMPTION OF SMART HOMES SUPPRYSON CONSUMPTION OF SMART HOME<br>
<b>OPTIMIZE THE ENERGY APPENDIX**<br> **FINAL YEAR PROJECT WEEKLY REPORT 4**<br> *(Project I)*<br> **Trimester, Year: 2, 3**<br> **And Student Name & ID: Lee Kah Poh 19ACB06226**<br> **Supervisor: Ms. Tseu Kwan Lee<br>
Project Title: USING SWARM INTELLIGENCE TECHNIQUE<br> 1. FINAL YEAR PROJECT WELL (Project I)**<br> **1. Primester, Year: 2, 3**<br> **1. Study Student Name & ID: Lee Kah Poh 19ACB0622**<br> **1. WORK DONE**<br> **1. WORK DONE**<br> **1. WORK DONE**<br> **1. WORK DONE**<br> **1. WORK DONE**<br> **1. WORK DONE**<br> **1.** Frimester, Year: 2, 3<br>
Student Name & ID: Lee Kah Poh 19ACB06226<br>
Supervisor: Ms. Tseu Kwan Lee<br>
Project Title: USING SWARM INTELLIGENCE TECHNIQUE TO<br>
OPTIMIZE THE ENERGY CONSUMPTION OF SMART HOME<br>
APPLICATION ARCHITECTURE (*Project 1)*<br>
Frimester, Year: 2, 3 Study week no.: 8-10<br>
Student Name & ID: Lee Kah Poh 19ACB06226<br>
Supervisor: Ms. Tseu Kwan Lee<br>
Project Title: USING SWARM INTELLIGENCE TECHNIQUE TO<br>
POPTIMIZE THE ENERGY CONSUMPTION O **2. WORK TO BE DONE**<br> **2. WORK TO BE DONE ONE ONE ONE ONE ONE ONE ORIGINAL SURVEY SURVEY THE ENERGY CONSUMPTION OF SMAPPLICATION ARCHITECTURE**<br> **2. WORK DONE**<br> **2. WORK TO BE DONE**<br>
2. WORK TO BE DONE<br>
2. WORK TO BE DONE Project Title: USING SWARM INTELLIGENCE TECHNIQU<br>
OPTIMIZE THE ENERGY CONSUMPTION OF SMART HO<br>
APPLICATION ARCHITECTURE<br>
1. WORK DONE<br>
[Please write the details of the work done in the last fortnight.]<br>
● Finished writing

**3. PROBLEMS ENCOUNTERED**<br>
■ NAST TO BE DONE<br>
■ NAST TO BE DONE<br>
■ Submit to supervisor for checking<br>
■ Submit to supervisor for checking<br>
■ NA<br>
4. SELF EVALUATION OF THE PROGRESS [Please write the details of the work done in the last fortnight.]<br>
● Finished writing all the testing results and relevant details into the report<br>
2. WORK TO BE DONE<br>
● Submit to supervisor for checking<br>
3. PROBLEMS ENC

## • NA<br>4. SELF EVALUATION OF THE PROGRESS <ul>\n<li>Finished writing all the testing results and relevant data</li>\n<li><b>2. WORK TO BE DONE</b></li>\n<li>Submit to supervisor for checking</li>\n<li><b>3. PROBLEMS ENCOUNTERED</b></li>\n<li>NA</li>\n<li><b>4. SELF EVALUATION OF THE PROGRESS</b></li>\n<li>100% of overall progress</li>\n</ul>

• NA<br>
• NA<br>
4. SELF EVALUATION OF THE PROGRESS<br>
• 100% of overall progress<br>
• Supervisor's signature Student's signature Student's signature

### **POSTER**

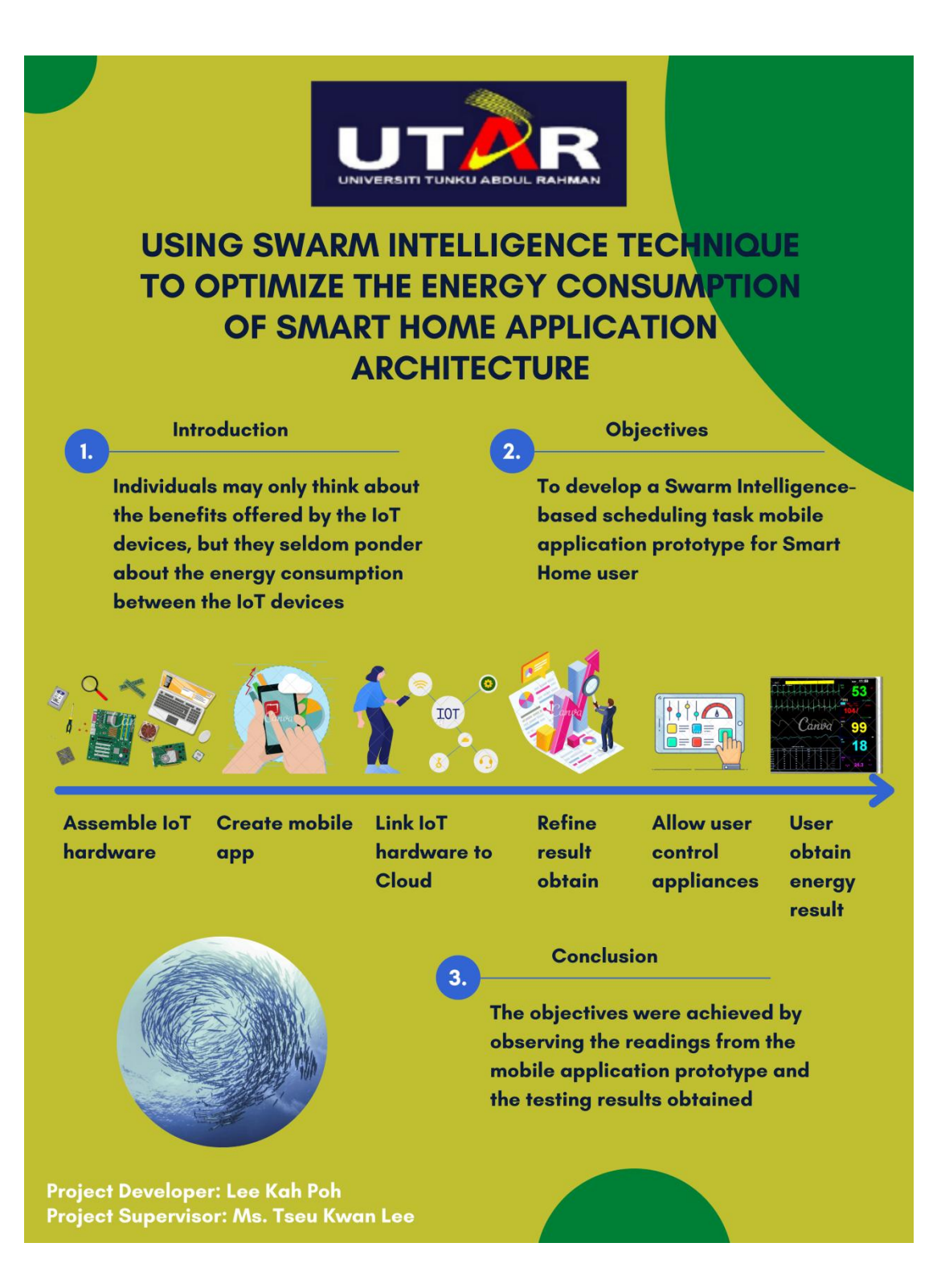

# PLAGIARISM CHECK RESULT<br>PLAGIARISM CHECK RESULT

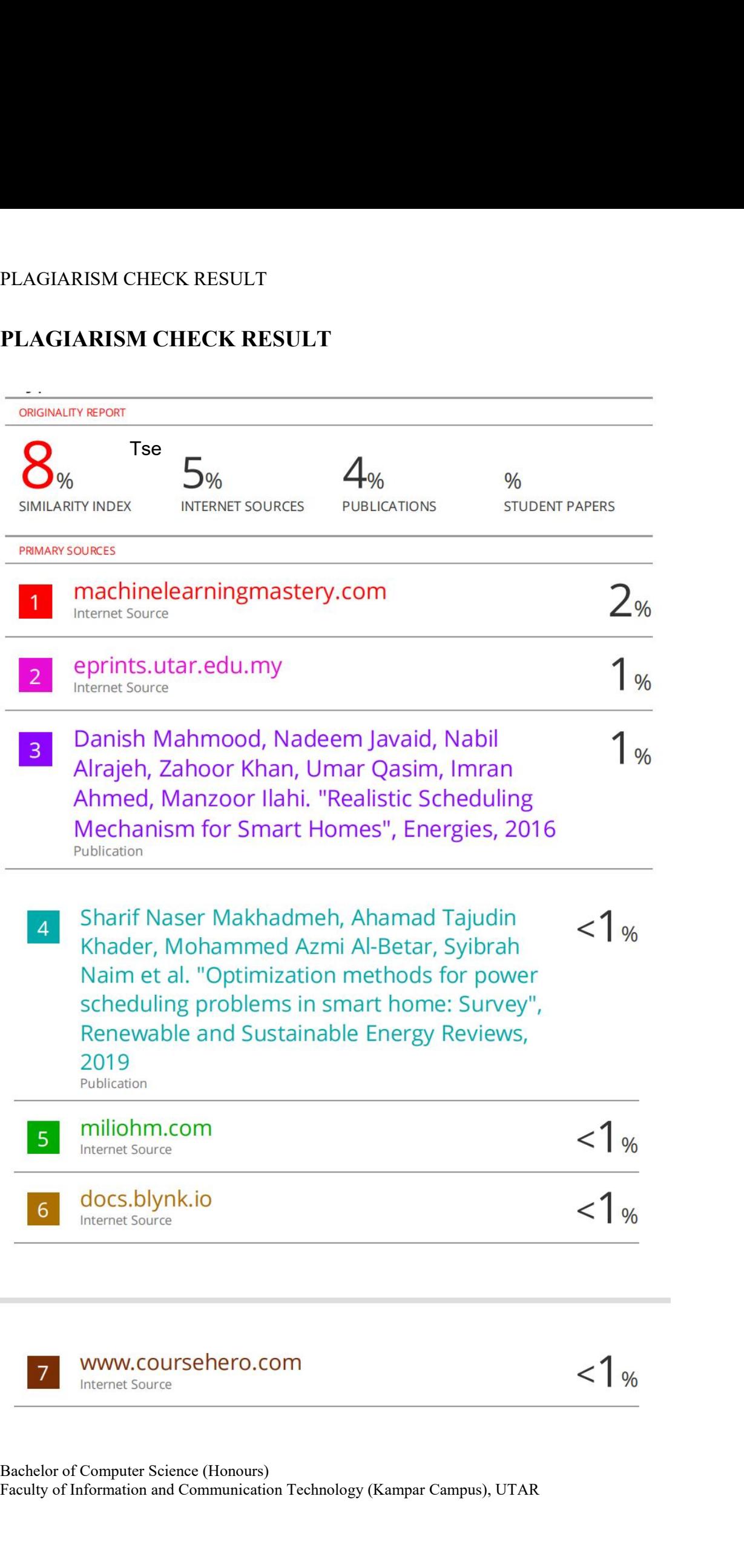

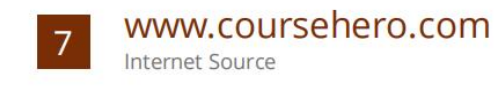

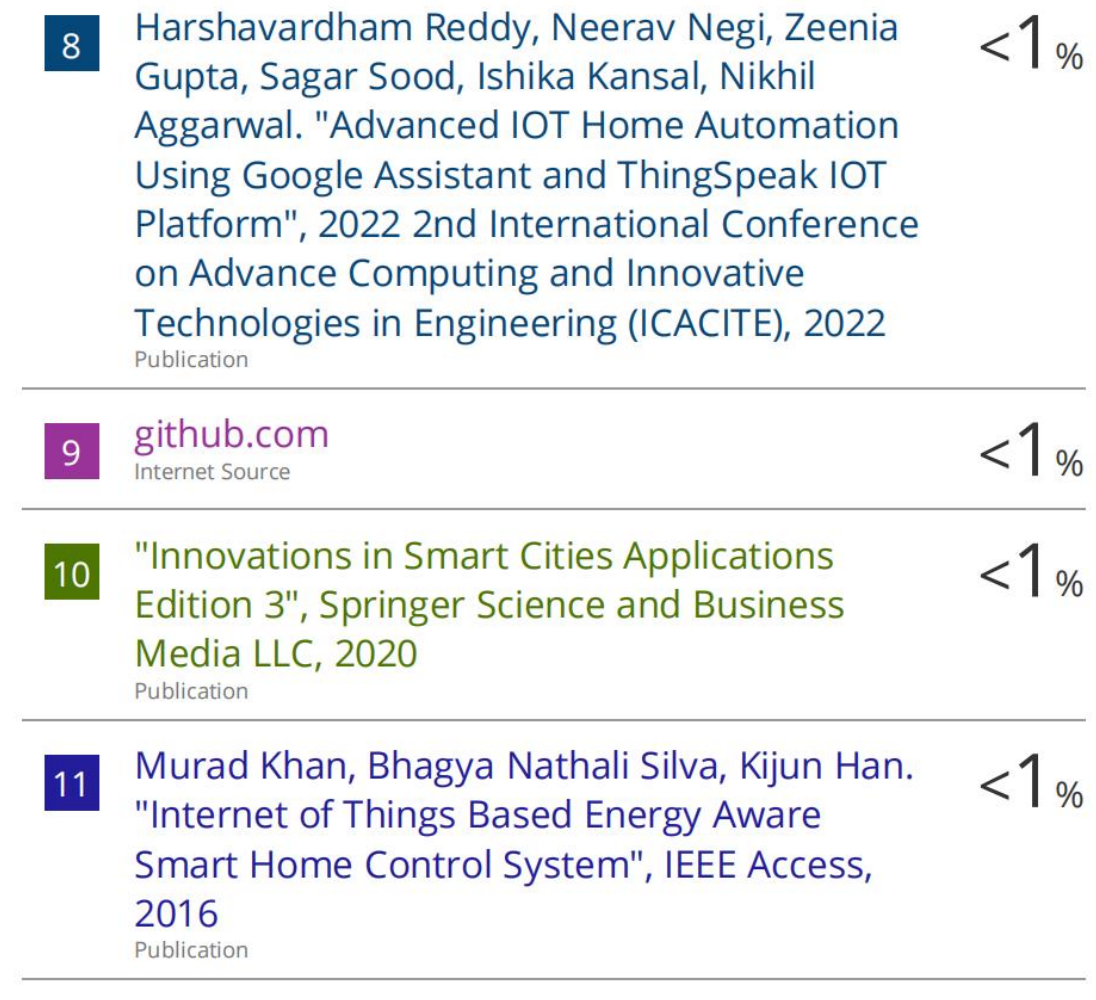

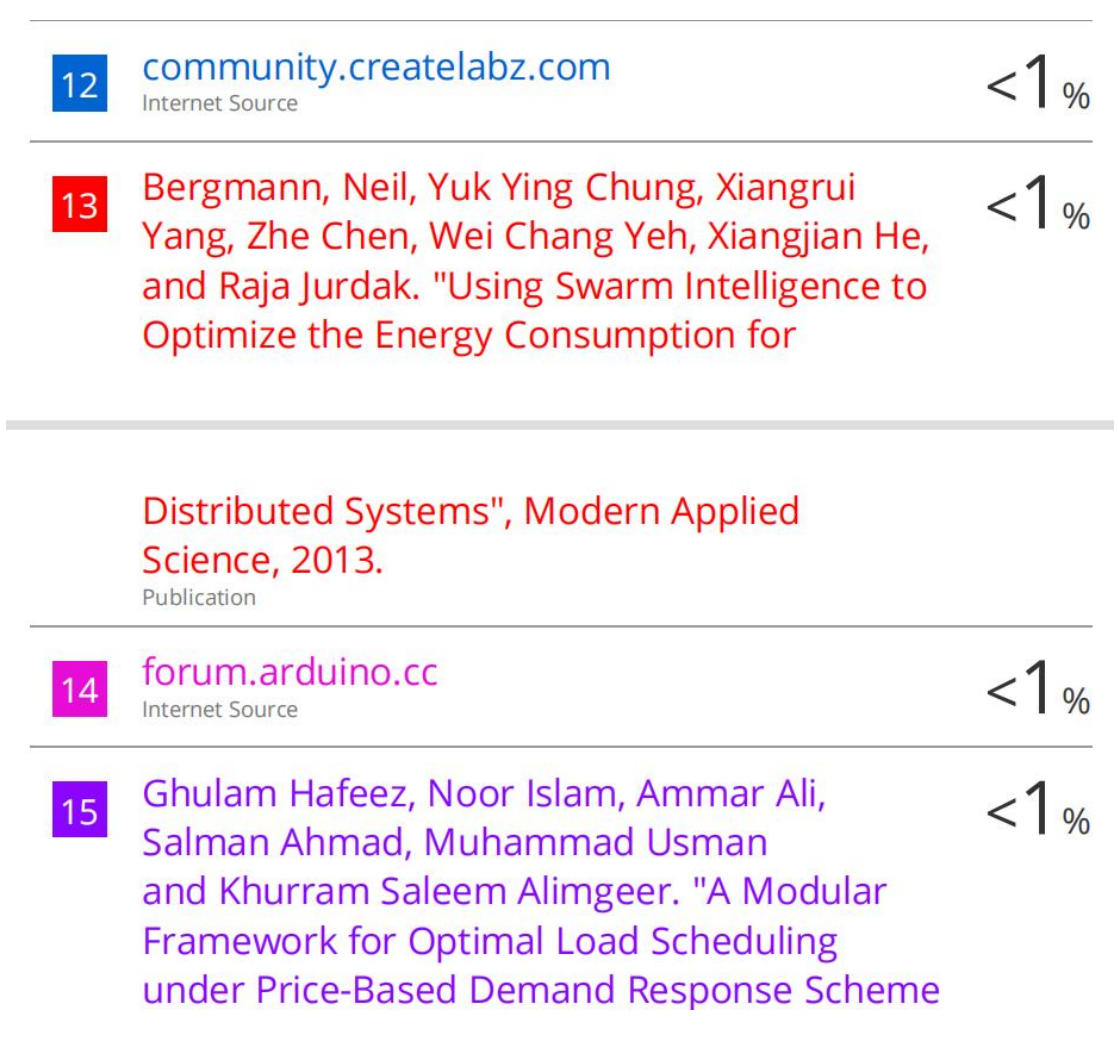

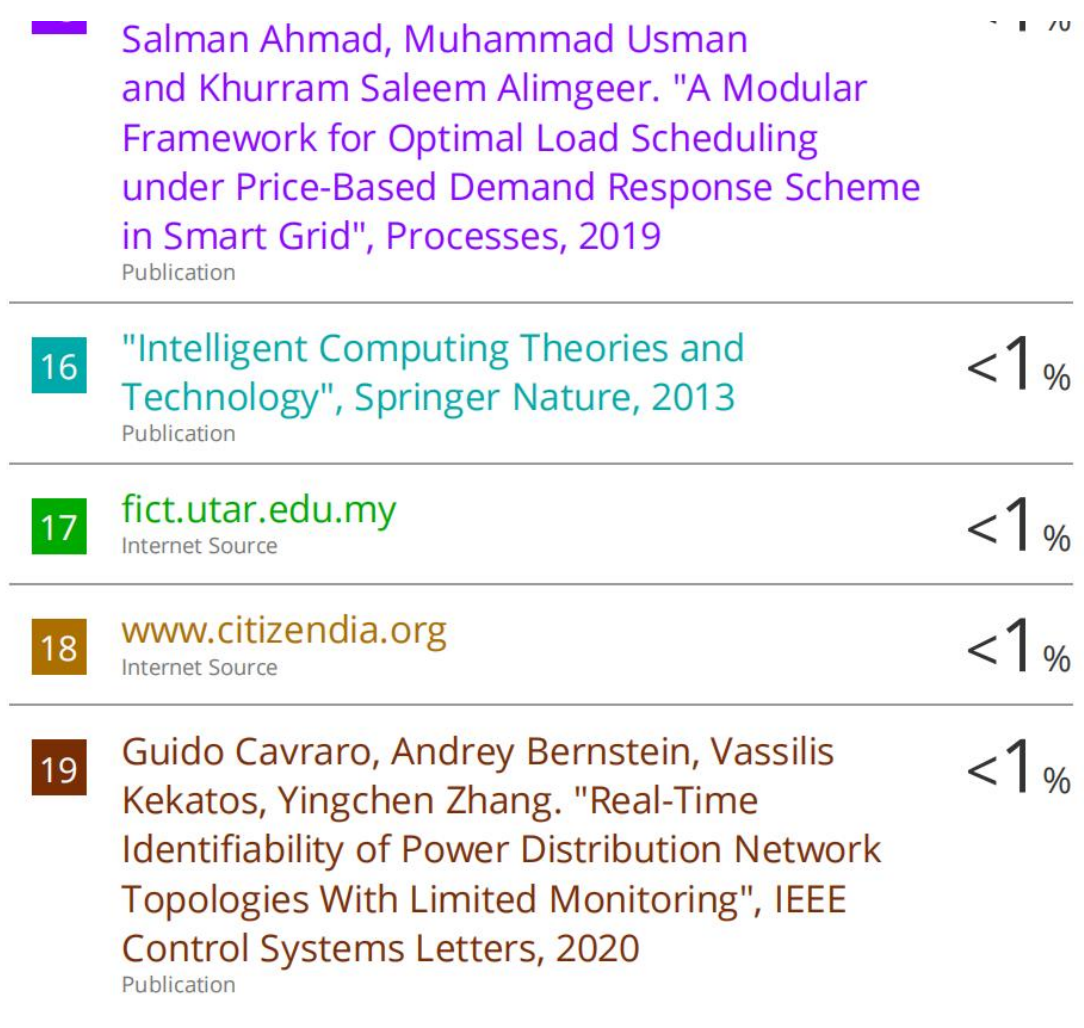

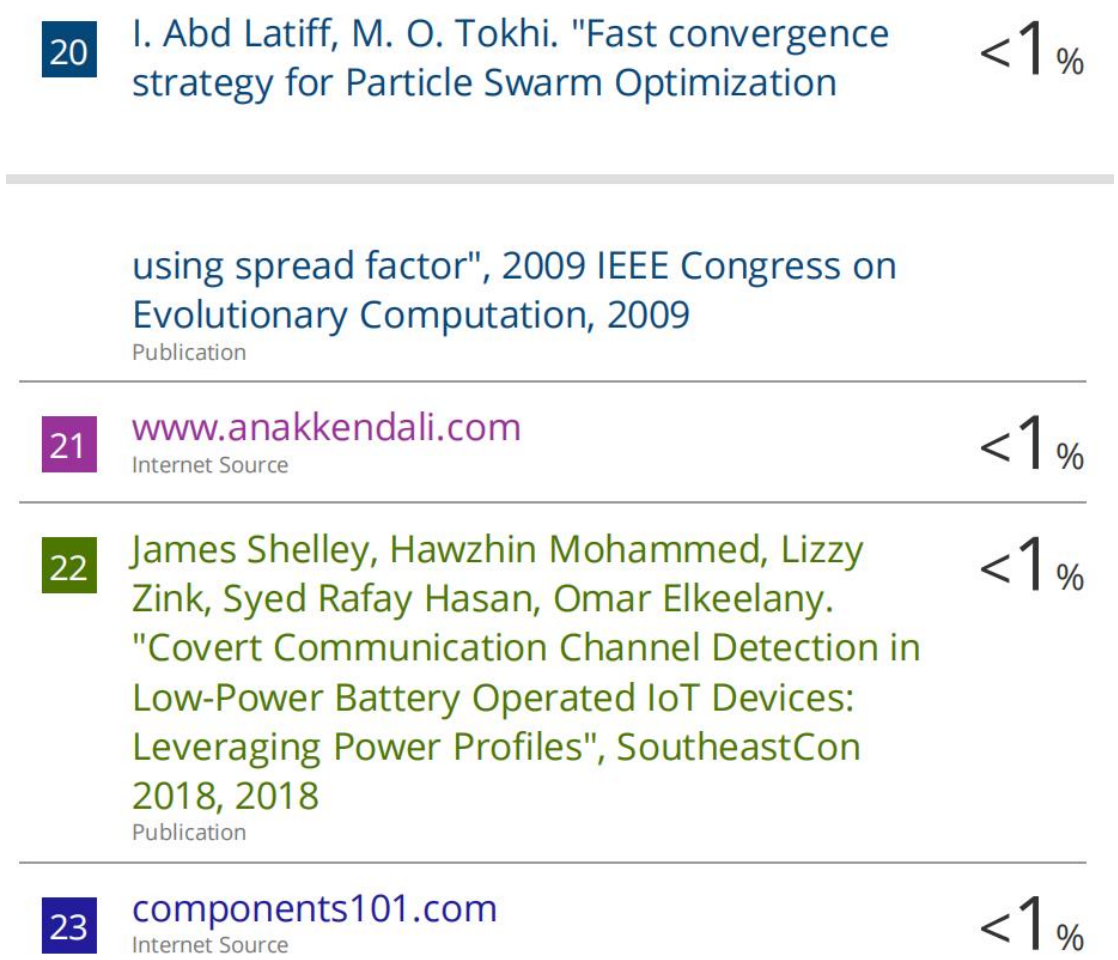

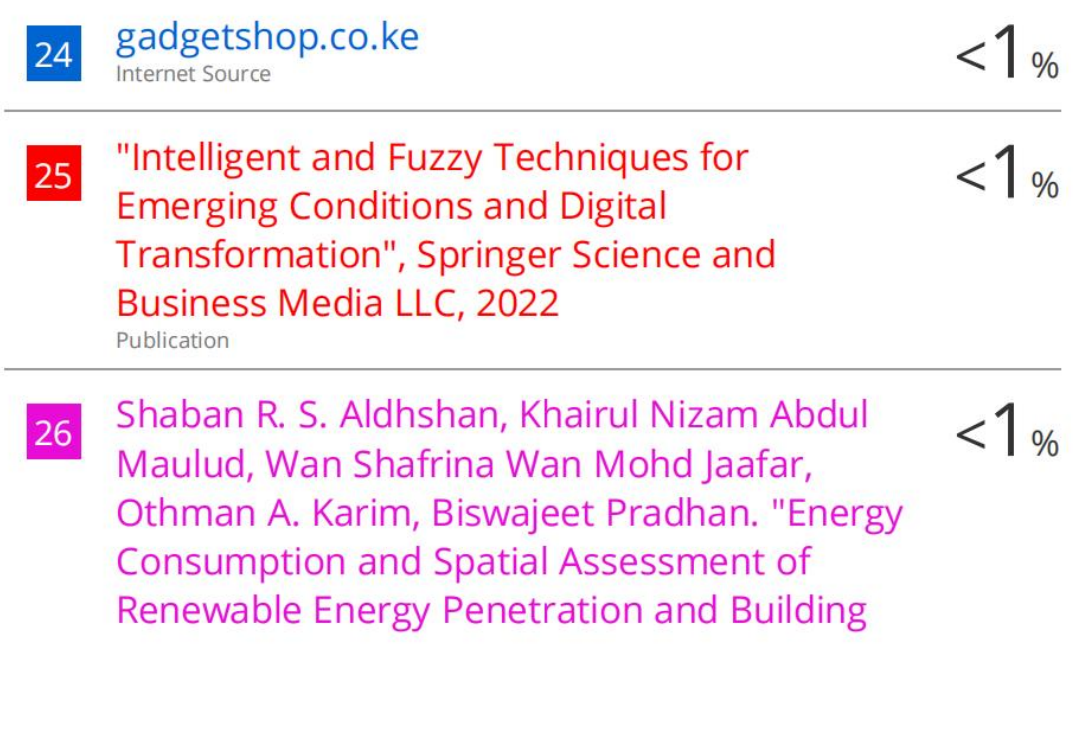

Energy Efficiency in Malaysia: A Review", Sustainability, 2021 Publication

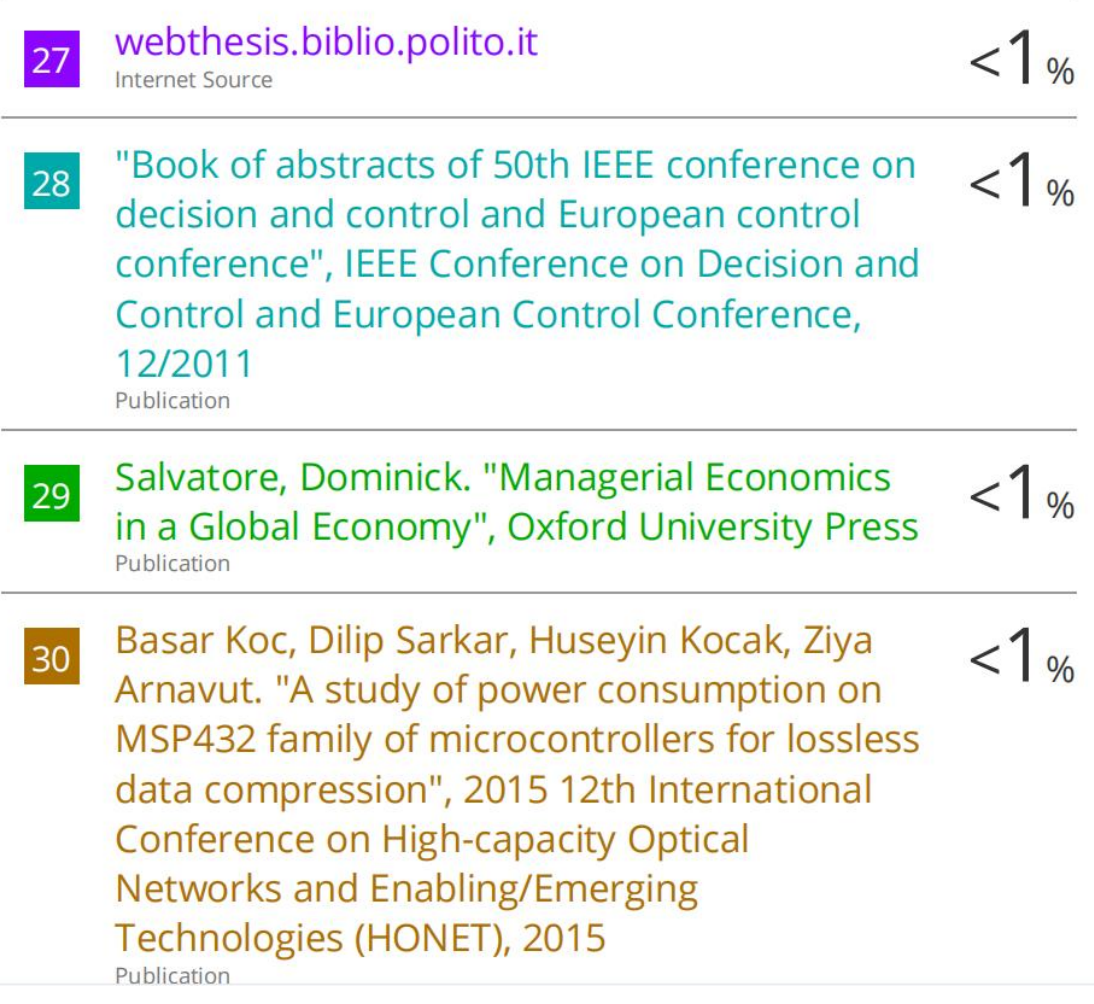

### PLAGIARISM CHECK RESULT<br>31 Muhammad Zaman Fakhar, Emre Yalcin  $1\%$ Recommendations for Cost Saving in Smart Homes"seseu Koantess 2022

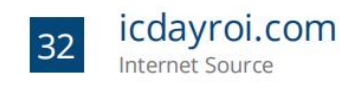

 $<1%$ 

Exclude quotes On Exclude bibliography On Exclude matches Off PLAGIARISM CHECK RESULT **FACULT FRACULT**<br> **FACULTY OF INFORMATION AND COMMUNICATION**<br> **FACULTY OF INFORMATION AND COMMUNICATION**<br> **FACULTY OF INFORMATION AND COMMUNICATION**<br> **FACULTY OF INFORMATION AND COMMUNICATION**<br> **FACULTY OF INFORMATION AND Form Title: Supervisor's Comments on Originality Report Generated by Turnitin<br>for Submission of Final Year Project Report (for Undergraduate Programmes)<br>Form Number: FM-IAD-005 Rev No.: 0 Effective Date: 01/10/2013 Page N form Title: Supervisor's Comments on Originality Report Generated by Turnitin<br>Form Submission of Final Year Project Report (for Undergraduate Programmes)<br>Form Number: FM-IAD-005 Rev No.: 0 Effective Date: 01/10/2013 Page** EXERCIARISM CHECK RESULT<br>
Form Title: Supervisor's Comments on Originality Report Generated by Turnitin<br>
for Submission of Final Year Project Report (for Undergraduate Programmes)<br>
Form Number: FM-IAD-005 Rev No.: 0 Effect

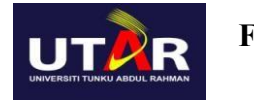

### **TECHNOLOGY**

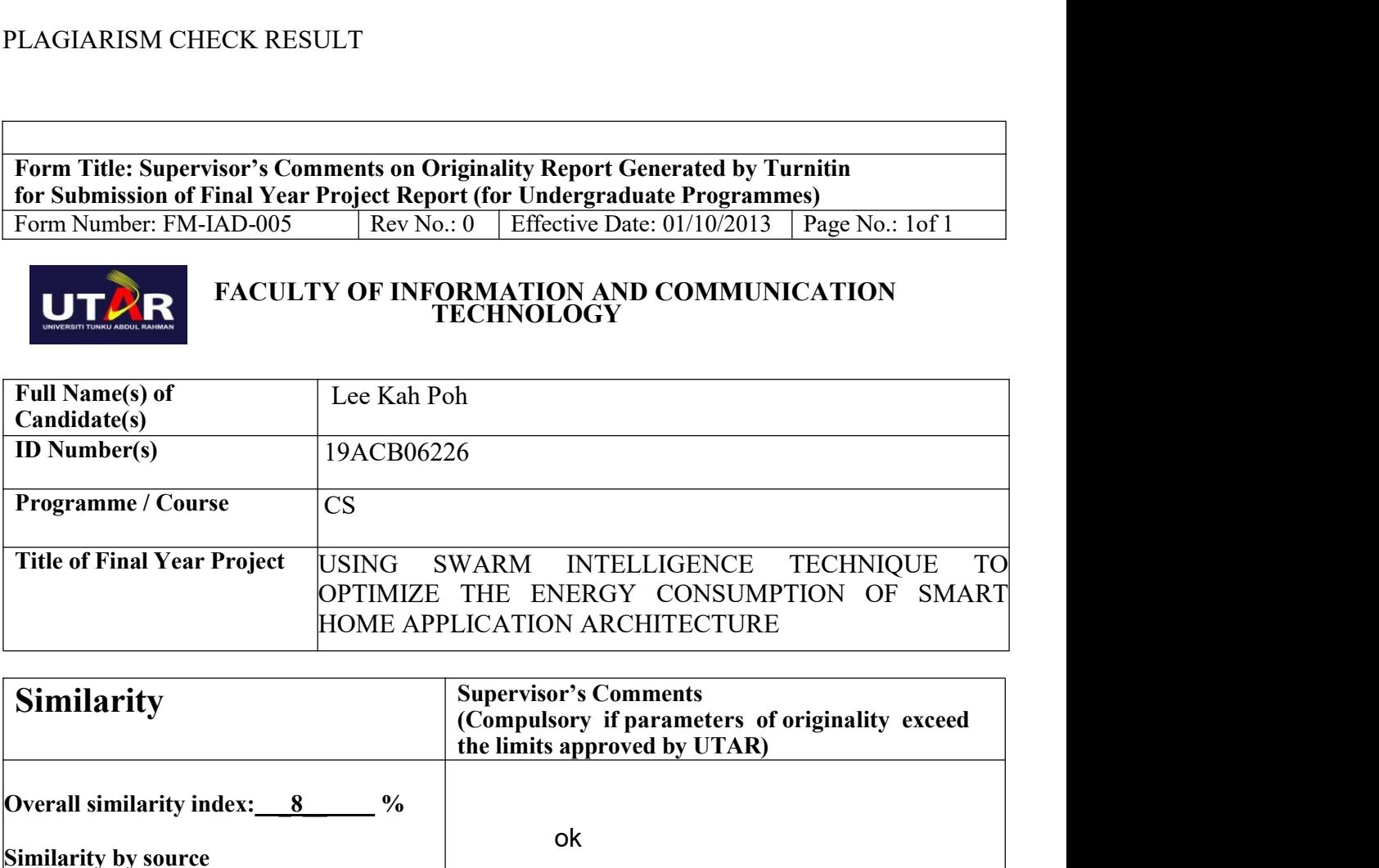

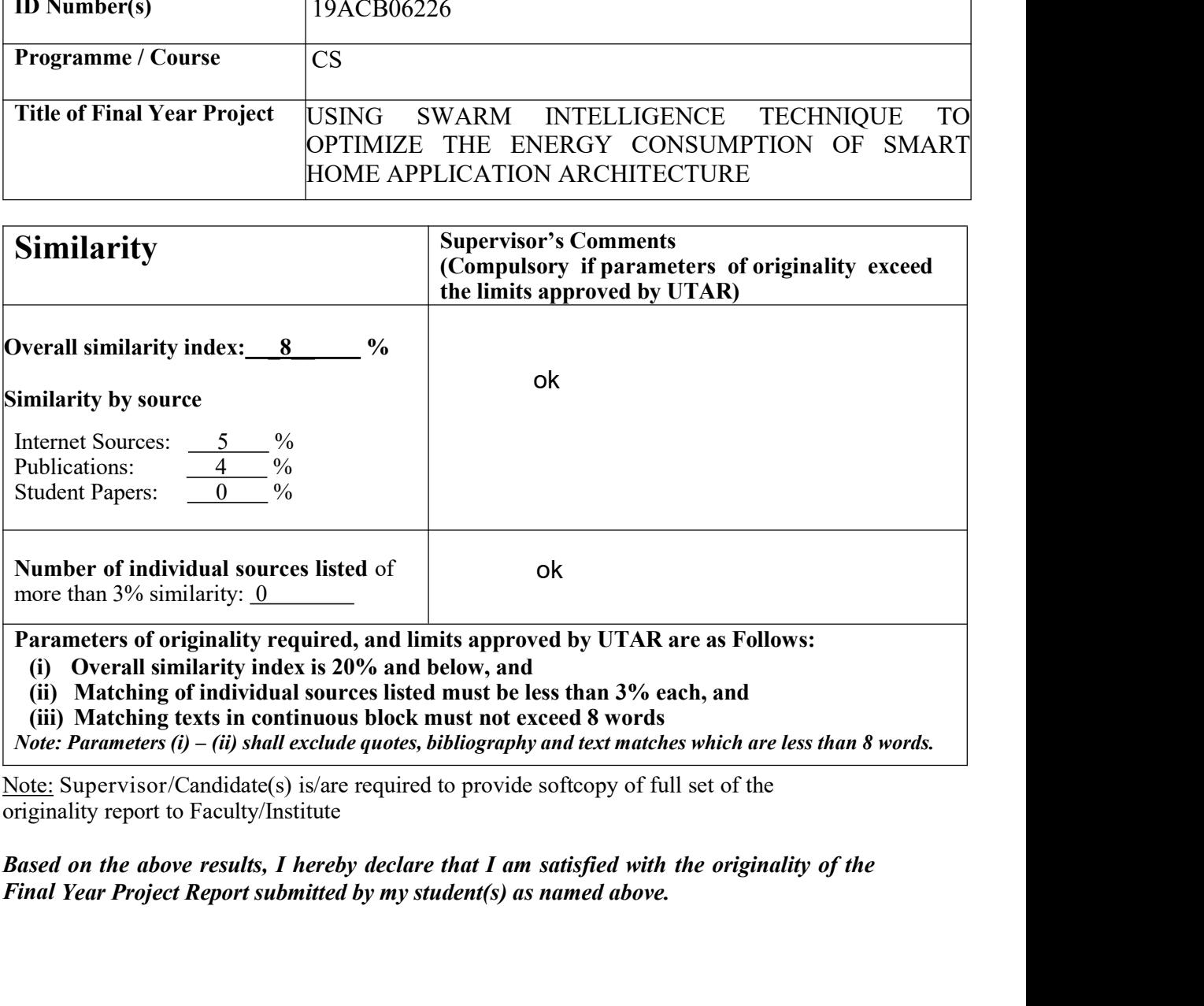

**Based on the above results, I hereby declare that I am satisf<br>Final Year Project Report submitted by my student(s) as name<br>Bachelor of Computer Science (Honours)<br>Faculty of Information and Communication Technology (Kampar** 

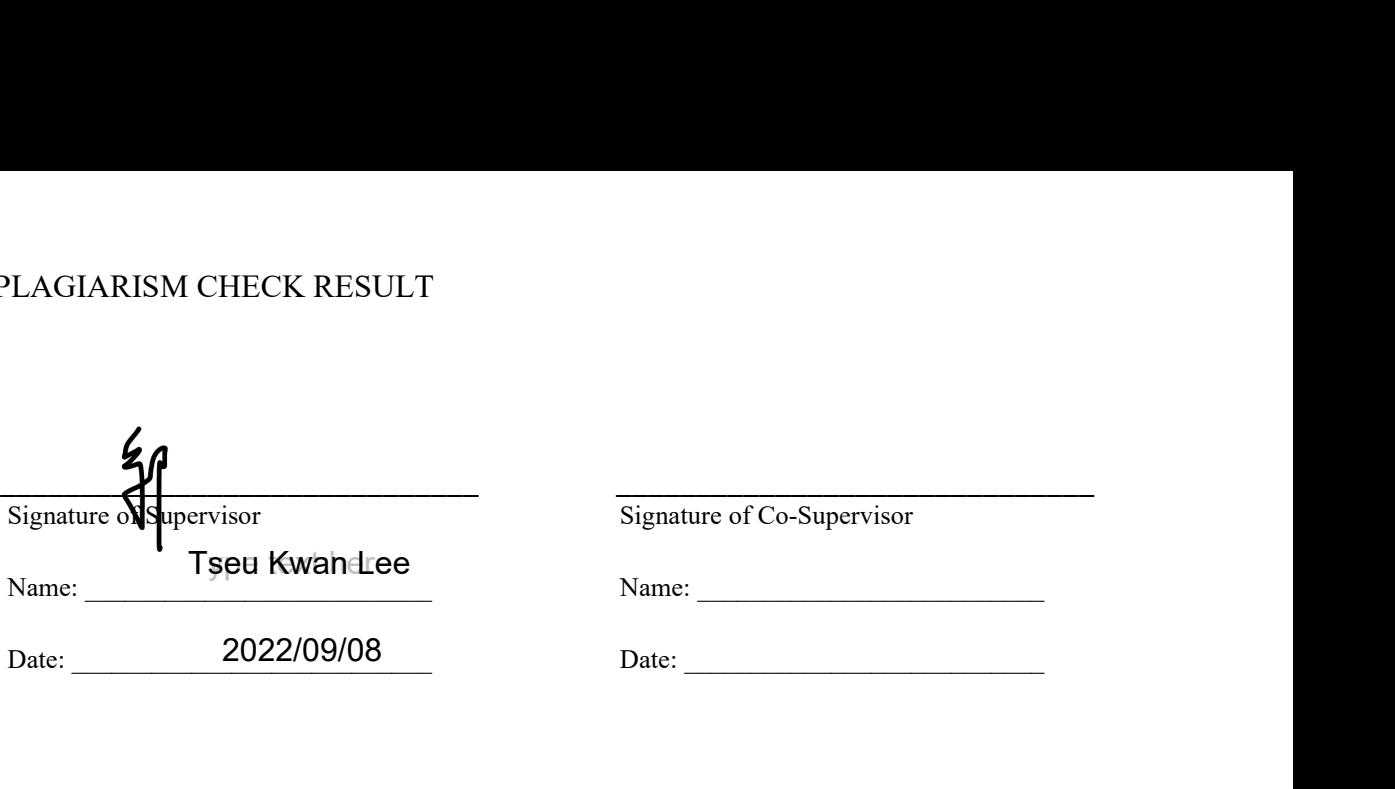

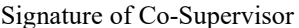
## **FYP 2 CHECKLIST**

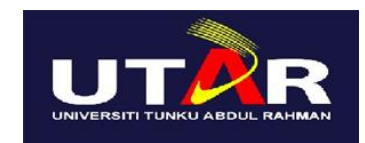

## **UNIVERSITI TUNKU ABDUL RAHMAN**

## FACULTY OF INFORMATION & COMMUNICATION TECHNOLOGY (KAMPAR CAMPUS)

## **CHECKLIST FOR FYP2 THESIS SUBMISSION**

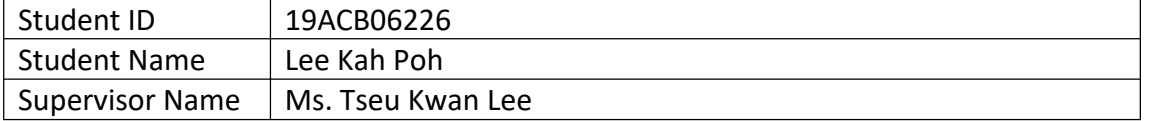

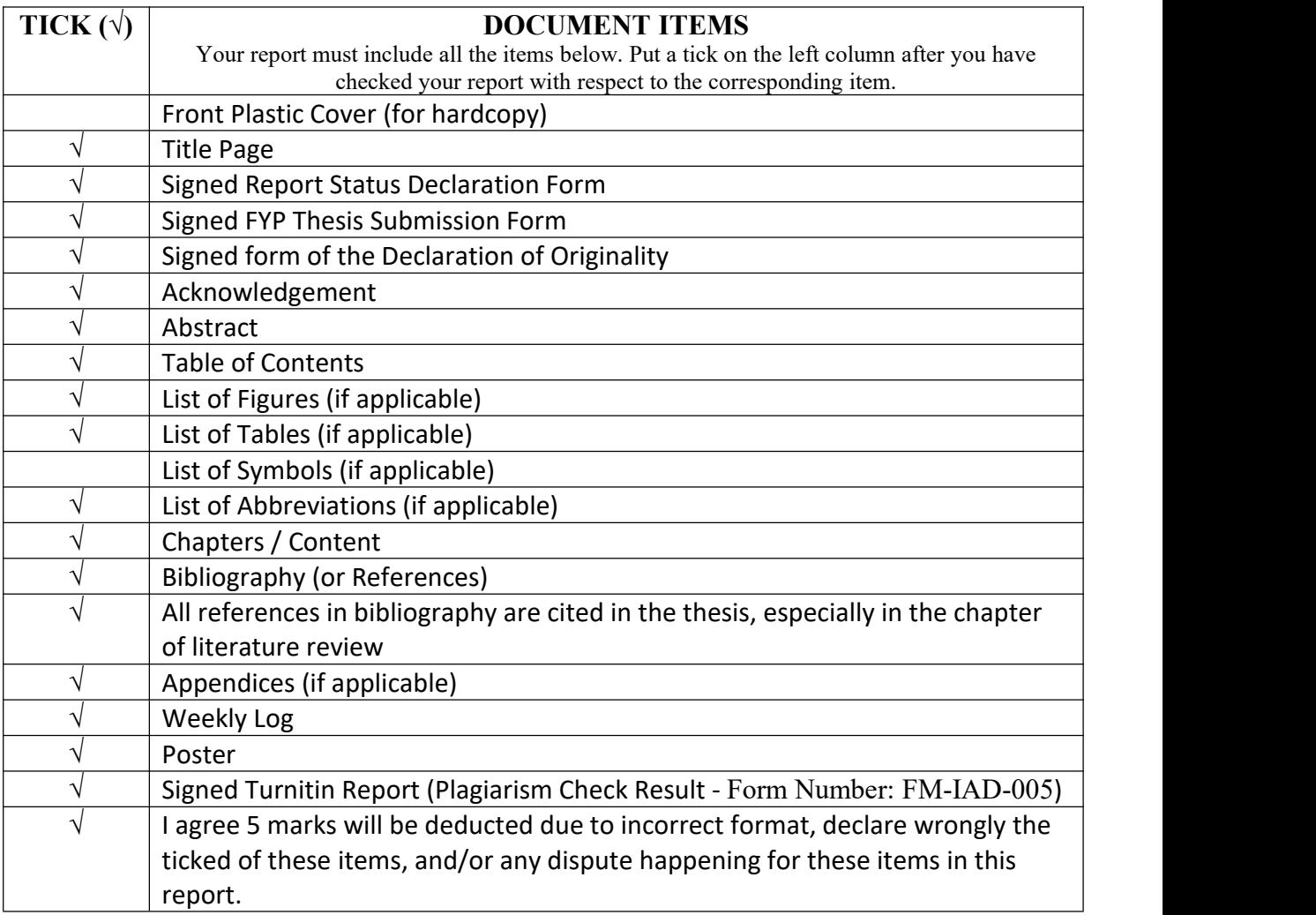

\*Include this form (checklist) in the thesis (Bind together as the last page)

I, the author, have checked and confirmed all the items listed in the table are included in my report.

 $M_{\odot}$ 

(Signature of Student) Date: 26/8/2022

\_\_\_\_\_\_\_\_\_\_\_\_\_\_\_\_\_\_\_\_\_\_